### Proyecto Fin de Carrera Induajo Fili de Orado<br>Crado en Ingeniería Aeroesp Trabajo Fin de Grado Grado en Ingeniería Aeroespacial

Evaluación de las estructuras de hormigón armado y acero estructural mediante un Diseño y evaluación de la capacidad estructural de un edificio de oficinas situado en el aeropuerto de Chauchina, Granada. análisis estático no lineal Pushover.

**Autor: Ana Belén Carnerero Hortigosa** Tutor: Antonio Martínez de la Concha

> Dpto. Mecánica de los Medios Continuos y Teoría de **Estructuras Escuela Técnica Superior de Ingeniería Universidad de Sevilla**

> > Sevilla, 2022

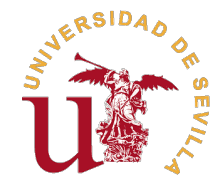

Trabajo Fin de Grado Grado en Ingeniería Aeroespacial

## **Diseño y evaluación de la capacidad estructural de un edificio de oficinas situado en el aeropuerto de Chauchina, Granada. Evaluación de las estructuras de hormigón armado y acero estructural mediante un análisis estático no lineal Pushover.**

Autor: Ana Belén Carnerero Hortigosa

Tutor:

Antonio Martínez de la Concha Profesor Asociado

Dpto. Mecánica de los Medios Continuos y Teoría de Estructuras Escuela Técnica Superior de Ingeniería Universidad de Sevilla

Sevilla, 2022

Trabajo Fin de Grado: Diseño y evaluación de la capacidad estructural de un edificio de oficinas situado en el aeropuerto de Chauchina, Granada. Evaluación de las estructuras de hormigón armado y acero estructural mediante un análisis estático no lineal Pushover.

Autor: Ana Belén Carnerero Hortigosa Tutor: Antonio Martínez de la Concha

El tribunal nombrado para juzgar el trabajo arriba indicado, compuesto por los siguientes profesores:

Presidente:

Vocal/es:

Secretario:

acuerdan otorgarle la calificación de:

El Secretario del Tribunal

Fecha:

# **Agradecimientos**

*A mi tutor, por el tiempo que me ha dedicado en estos últimos meses.*

*A mis padres, que tanto me han apoyado en los momentos más duros y han hecho posible que llegue hasta aquí. Sin ellos, jamás habría sido posible.*

*A mi pareja, que ha vido todos estos años de dificultades a mi lado apoyándome desde la compresión, la paciencia y el amor.*

*A todos los verdaderos amigos que encontré en la escuela. Su compañía y amistad ha sido la mejor parte de mis años universitarios.*

*A mi fiel compañera, mi adorada Lucky, que ha sido capaz de compensar muchos días malos.*

*A todos, gracias.*

## **Resumen**

<span id="page-8-0"></span>El objetivo principal de este trabajo es modelizar un edificio de oficinas para la zona industrial del aeropuerto Federico García Lorca Granada-Jaén y ensayarlo frente a la acción sísmica mediante un análisis estático no lineal Pushover. Se plantean dos modelos estructurales con la misma geometría y se comparan sus comportamientos: un modelo de hormigón armado y otro de acero estructural.

En el capítulo introductorio se exponen las infraestructuras de un aeropuerto y la evolución histórica del aeropuerto Federico García Lorca Granada-Jaén. Además, se manifiestan los objetivos del trabajo.

El segundo capítulo comienza presentando ciertos conceptos relacionados con el diseño sismorresistente, ya que la zona en la que se ubica el aeropuerto es la de mayor actividad sísmica del país. Posteriormente, se explican los diferentes tipos de análisis existentes para evaluar la capacidad estructural de un edificio, destacando el análisis estático no lineal Pushover.

En el tercer capítulo se dimensionan las dos estructuras mediante el software de cálculo estructural CYPE CAD. Dicho programa hace uso de análisis estáticos y se seleccionan los criterios impuestos por la normativa española. En este capítulo se detallan y justifican todos los datos y características introducidas en CYPE CAD. Finalmente se exponen los dimensionamientos finales para ambas tipologías, los cuales son resultado de la solución inicial propuesta por el software y una serie de criterios simplificadores.

En el cuarto capítulo se justifica la adaptación de los modelos propuestos por CYPE CAD a Midas Gen, programa en el que se realiza el análisis Pushover. Al final del mismo se resalta la configuración del análisis Pushover y la definición de las rótulas plásticas.

En el quinto capítulo se analizan los resultados de los análisis estáticos no lineales Pushover obtenidos para la estructura de hormigón armado y la metálica. En primer lugar, se analizan y comparan los puntos de desempeño de ambas estructuras ante el sismo de diseño y el sismo último propuestos por el Eurocódigo 8. Seguidamente, se estudia la formación de rótulas plásticas de las dos estructuras en una de sus direcciones.

En el sexto capítulo se exponen las conclusiones más relevantes del análisis de los datos obtenidos en el capítulo anterior.

Finalmente, en los apéndices se añade información relevante de los modelos realizados en CYPE CAD.

# **Abstract**

<span id="page-10-0"></span>The main aim of this project is to model an office building for the industrial area of the Federico García Lorca Granada-Jaén airport and to test it against seismic action using a non-linear static Pushover analysis. Two structural models with the same geometry are proposed and their behaviors are compared: a reinforced concrete model and a structural steel model.

The introductory chapter presents usual infrastructure of an airport and the historical evolution of the the Federico García Lorca Granada-Jaén airport. In addition, the objectives of the project are established.

The second chapter begins by introducing certain concepts related to seismic building design because the area where the airport is located has the highest level of seismic activity of the country. Next, the variety of available analysis to evaluate structural capacity are slightly shown, but nonlinear Pushover analysis is explained in more detail.

In the third chapter, the two proposed structures are dimensioned by the structural calculation software CYPE CAD. This program makes use of static analysis and the criteria imposed by Spanish codes, which is previously selected. This chapter also details and justifies all the data entered in CYPE CAD. At the end of the chapter, the dimensioning for both typologies are exposed; it is the result of the initial solutions proposed by the software and some simplifying criteria.

The fourth chapter justifies the adaptation of the models proposed by CYPE CAD to Midas Gen, the program in which the Pushover analysis is carried out. The configuration of ''the Pushover Global Control" and ''Hinge Properties" are specially highlighted.

The fifth chapter analyses the results from the non-linear static Pushover analyses obtained for the reinforced concrete structure and the metallic one. First, the performance points of both structures are studied and compared for the damage limitation state earthquake and the ultimate limit state earthquake suggested by Eurocode 8. Later, the evolutions of the hinges of both structures in one of their directions are shown and commented.

The sixth chapter displays the principal conclusions of the data presented in the previous chapter.

Finally, the appendices add pertinent information about the CYPE CAD models.

# **Índice de Figuras**

<span id="page-12-0"></span>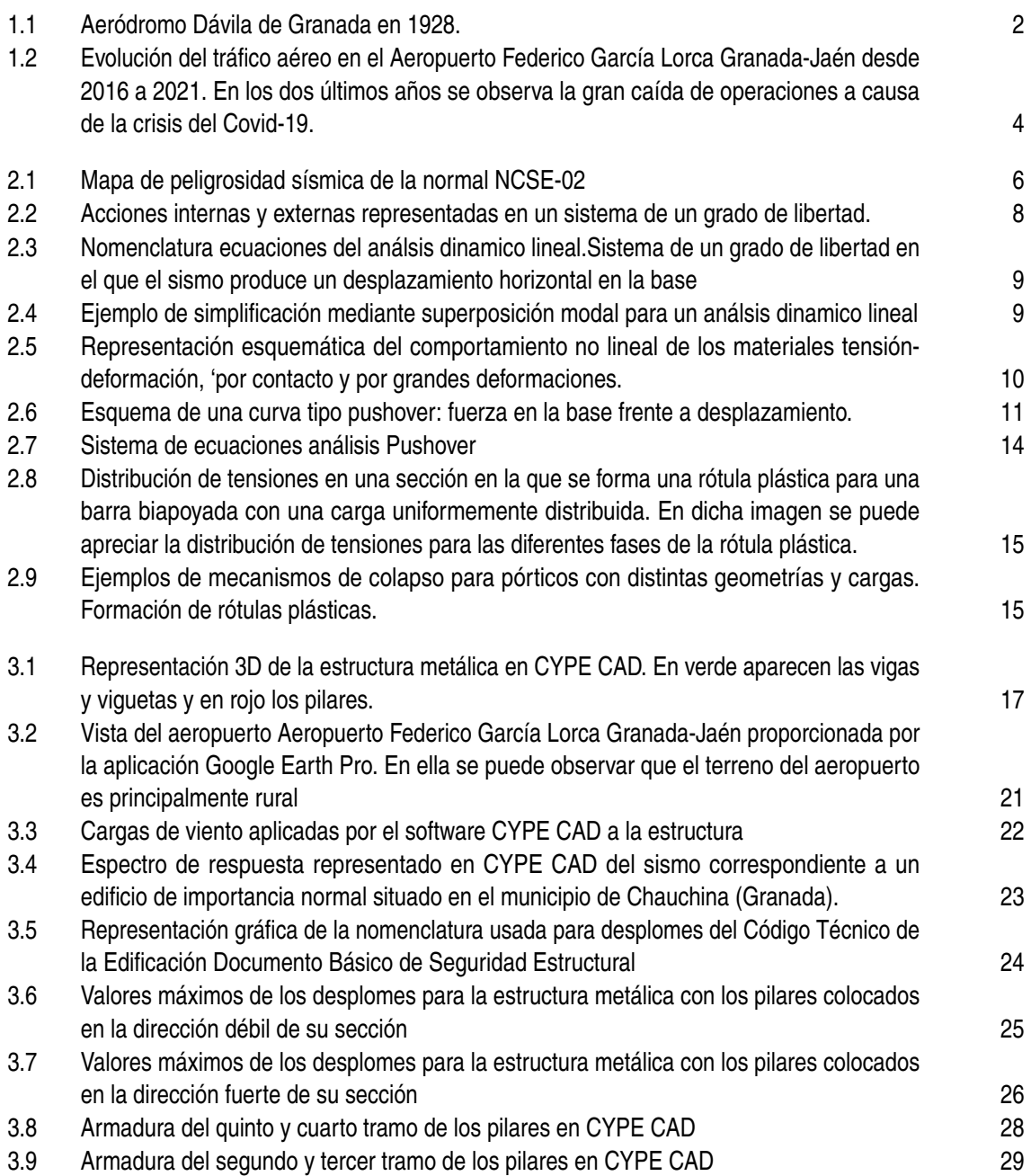

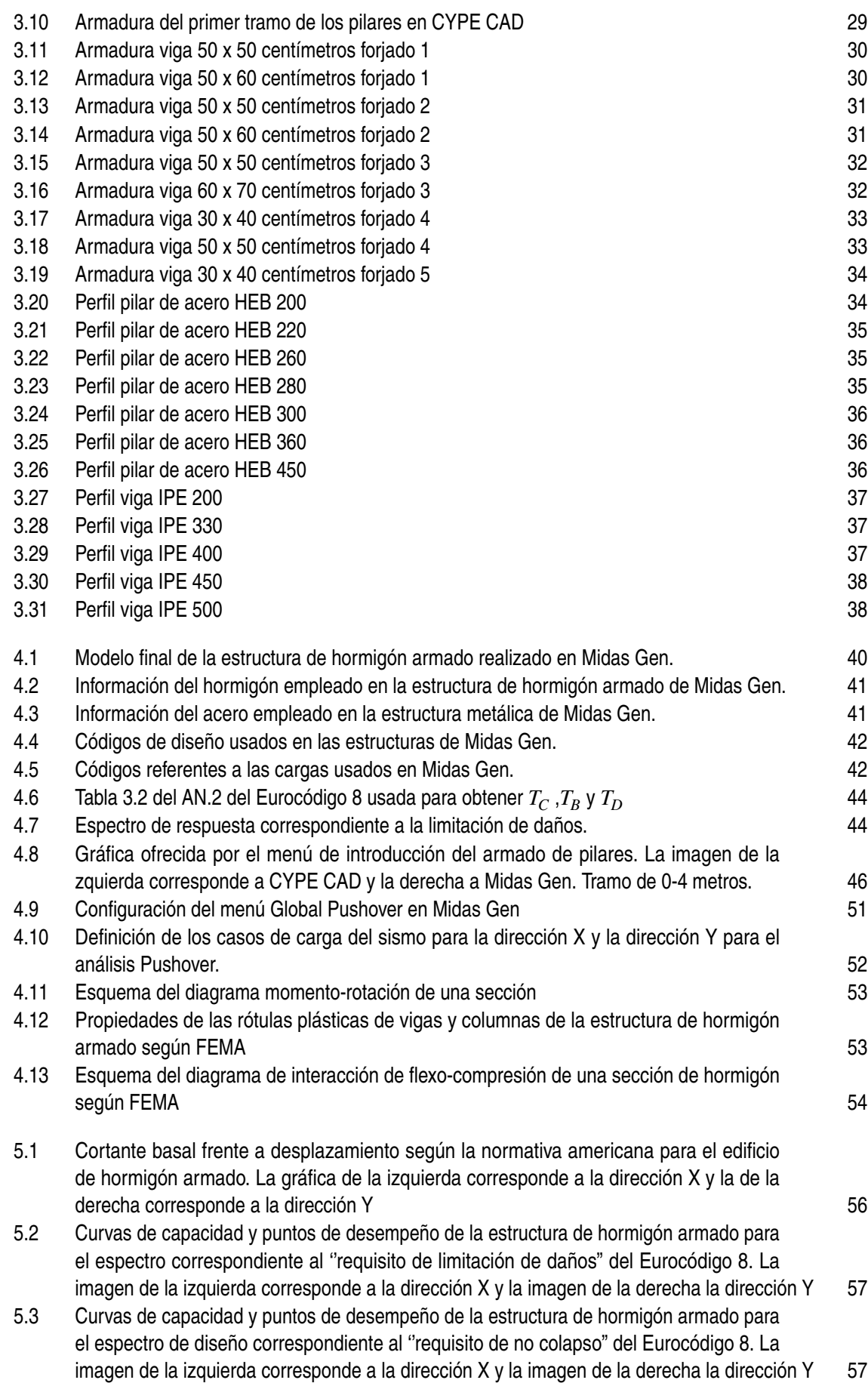

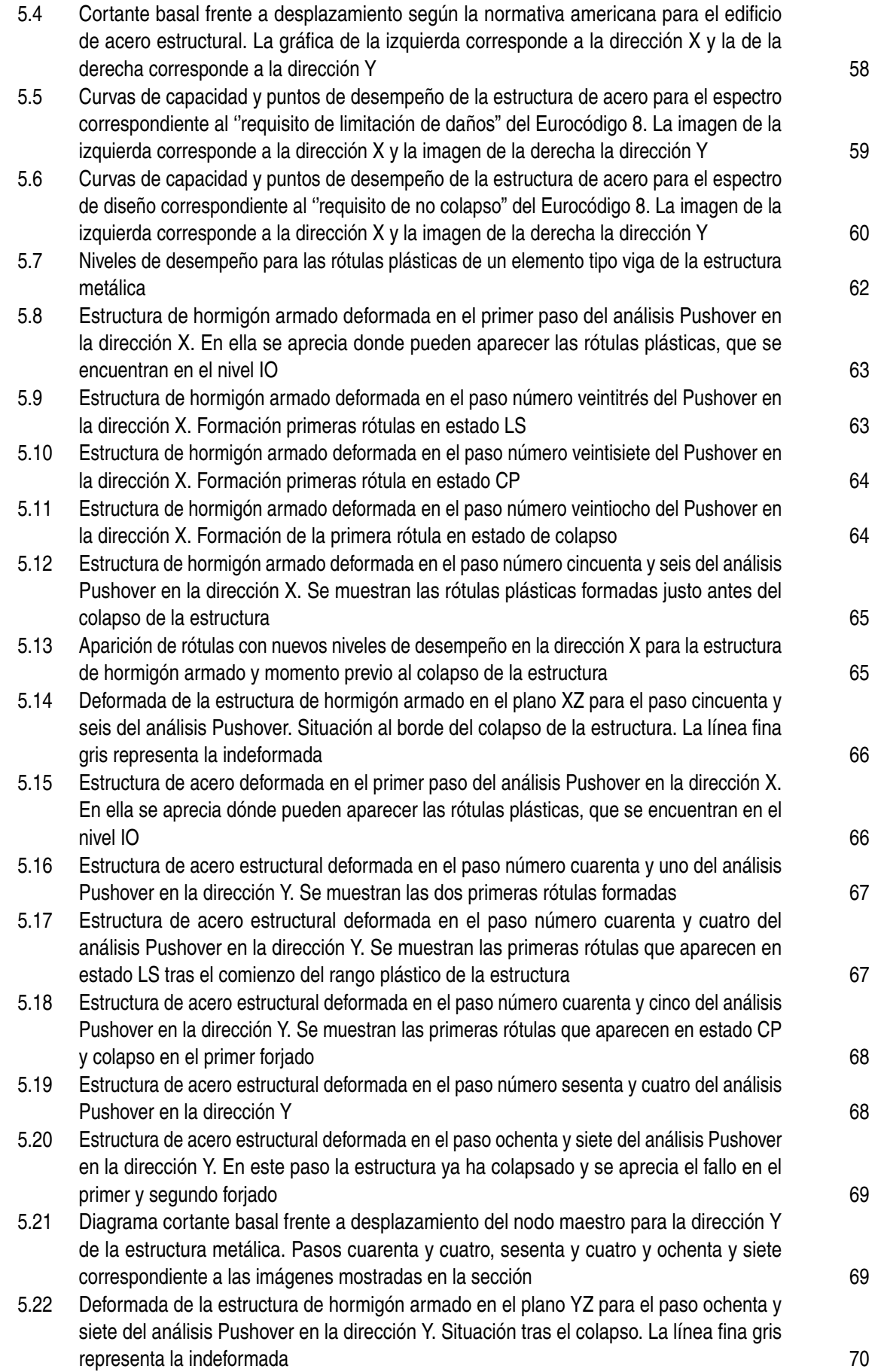

# **Índice de Tablas**

<span id="page-16-0"></span>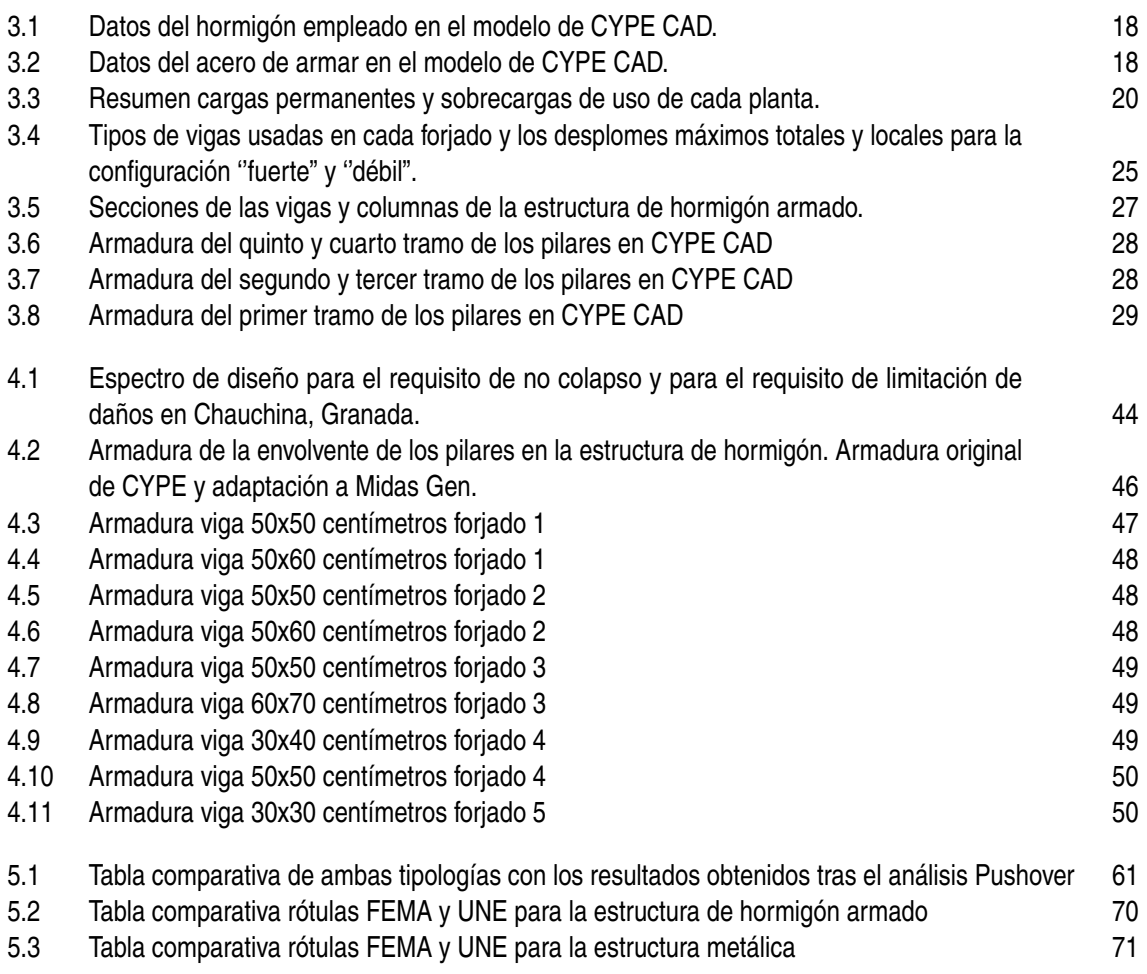

# **Índice**

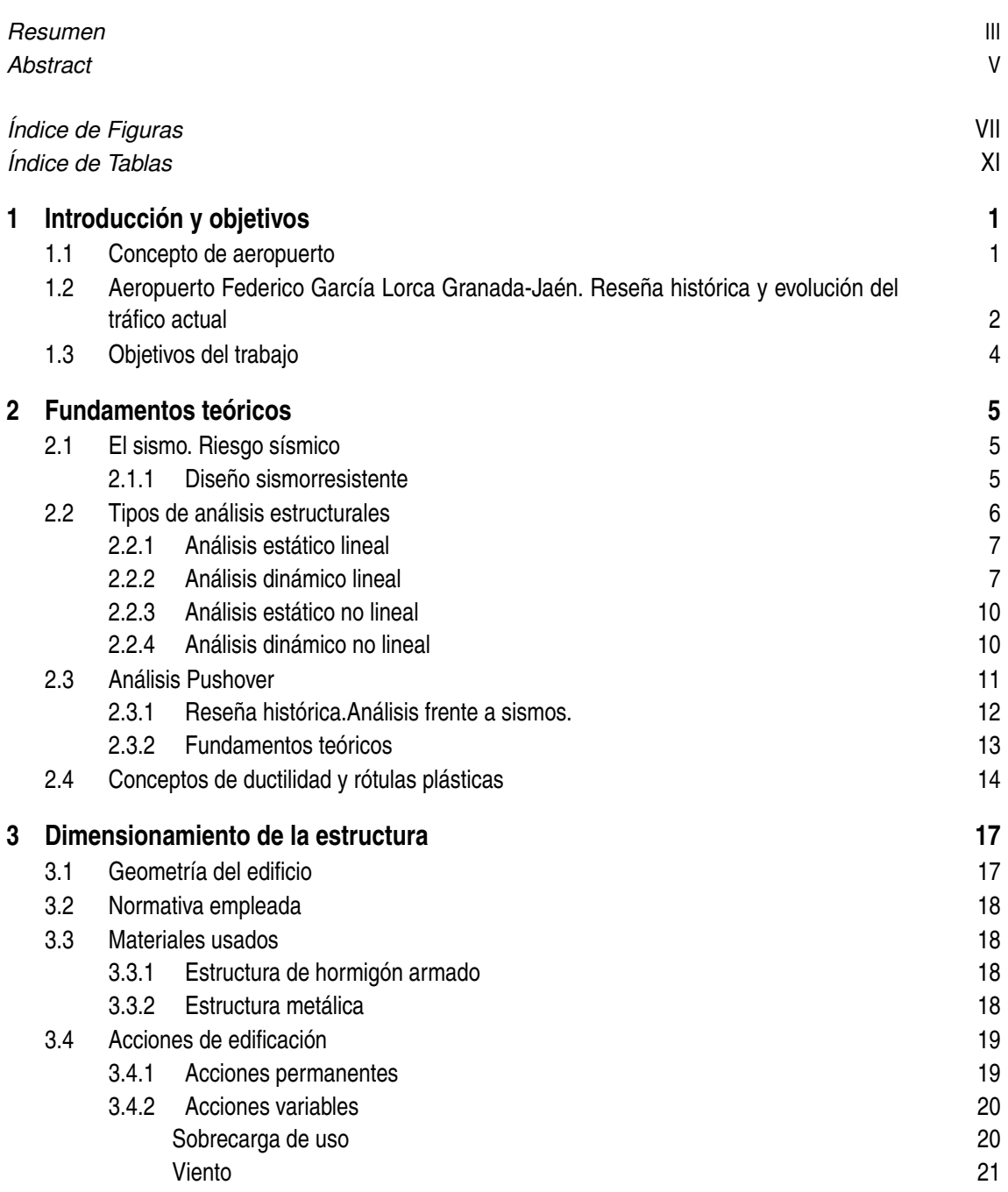

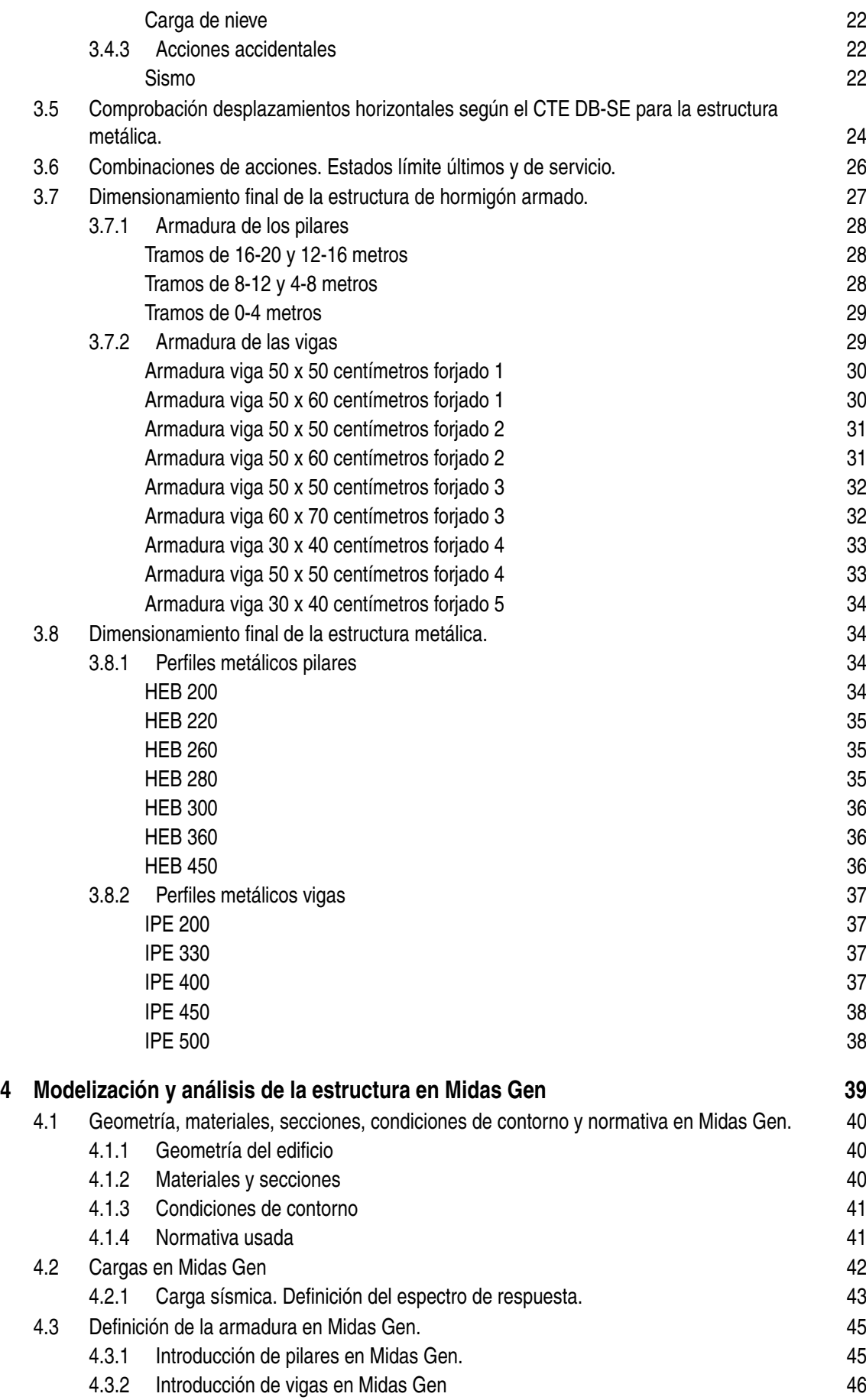

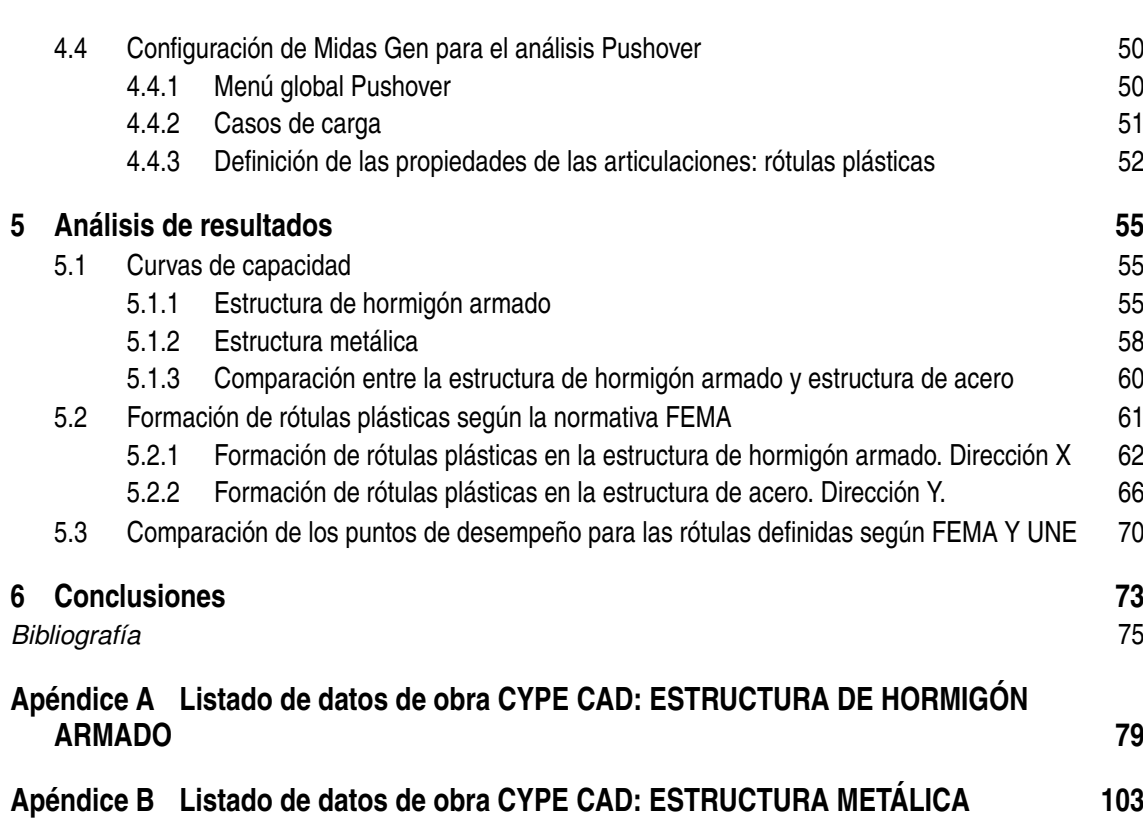

# <span id="page-22-0"></span>**1 Introducción y objetivos**

## **1.1 Concepto de aeropuerto**

En este apartado se tratará el concepto de aeropuerto, dando especial relevancia a la clasificación de los aeropuertos y a sus distintas zonas. Para comenzar, es importante destacar la diferencia entre aeródromo y aeropuerto en España. [\[1\]](#page-96-0)

Un aeródromo es cualquier superficie delimitada de tierra o agua que tiene como función acoger la llegada y/o salida de aeronaves de ala fija; en el caso de helicópteros se consideraría helipuerto, no aeródromo. El aeródromo abarca todas las instalaciones y edificaciones necesarias para el correcto funcionamiento de la actividad aérea. En general, los aeródromos se puedes clasificar en dos categorías:

- **Aeródromos de uso restringido:** militares o de uso privado.
- **Aeródromos de uso público:** permite el uso de sus servicios a cualquier usuario. En él se realizan actividades de mantenimiento de aeronaves, transporte de pasajeros, transporte de mercancía o correo, operaciones de aerotaxi o de escuelas de vuelo. [\[1\]](#page-96-0)

Un aeropuerto es un tipo de aeródromo público con instalaciones permanentes y con una superficie de tamaño considerable en el que existe un tráfico de pasajeros y/o carga constante. En los aeropuertos también se realizan otras operaciones como abastecimiento de combustible, reparación y aparcamiento. En España, hay principalmente tres tipologías de aeropuerto:

- **Aeropuertos de interés general.** De forma resumida, son aquellos que cumplen una o más de las siguientes características:
	- **–** Reúne las condiciones para tener tráfico internacional.
	- **–** Es esencial para garantizar la red común de transporte del país.
	- **–** Puede influir en la ordenación del espacio aéreo por sus características, situación o cantidad de tráfico.
	- **–** Puede ser alternativo a otro aeropuerto de interés general.
	- **–** Es de interés para la defensa nacional o es parcialmente militar.
- **Aeropuertos de interés autonómico.** Con competencias autonómicas sin ser de interés general.  $[1][2]$

Existen muchas más clasificaciones de aeropuertos, como por ejemplo las que realiza AENA según las tarifas o la impuesta por el Comité de las Regiones de Europa. [\[1\]](#page-96-0)

<span id="page-23-0"></span>También es importante conocer las zonas en las que se divide el sistema general aeroportuario: el espacio aéreo y la zona de servicio del aeropuerto. La zona de servicio del aeropuerto, a su vez, se divide en:

- **Subsistema de movimiento de aeronaves:** todas las zonas del ''lado aire" exceptuando el espacio aéreo. Sus componentes son: las pistas, las calles de rodaje, los apartaderos de espera, las plataformas y las instalaciones para vehículos, equipos de servicio, franjas de seguridad. . .
- **Subsistema de actividades aeroportuarias:** todas las zonas que corresponden al ''lado tierra". Sus componentes son: zona de carga, de pasajeros, industriales, de mantenimiento, servicios, oficinas, edificios técnicos, la torre de control, central abastecimiento energético, aparcamiento, acceso por carretera. . .
- **Área de reserva aeroportuaria:** terreno cercano al aeropuerto designado para una posible expansión del mismo. [\[1\]](#page-96-0) [\[3\]](#page-96-0)

Cabe destacar que un aumento significativo en el número de vuelos y pasajeros a la larga implica una ampliación de las infraestructuras de los aeropuertos, y no solo del subsistema de movimiento de aeronaves. A mayor cantidad de tráfico aéreo, mayor cantidad de servicios requeridos y mayor actividad industrial; esto conlleva un crecimiento del subsistema de actividades aeroportuarias.

## **1.2 Aeropuerto Federico García Lorca Granada-Jaén. Reseña histórica y evolución del tráfico actual**

El primer vuelo realizado en Granada fue en la fiesta del Corpus de 1911, actividad que propició numerosos festivales aéreos de los años consecutivos hasta la Primera Guerra Mundial. Durante dicho conflicto, en Granada se usaron varios llanos cerca de la población de Armilla como base militar. [\[4\]](#page-96-0)

Posteriormente con la Guerra de Marruecos, surge la necesidad de implantar un aeródromo militar de apoyo en Granda, por lo que el ayuntamiento cede los terrenos donde se realizaban los festivales aéreos a este fin. No es hasta 1922 cuando dicha zona se inaugura como aeródromo: por entonces ya contaba con almacenes, edificios de carácter militar, talleres estación de telegrafía y dos hangares con capacidad de albergar diecisiete aeronaves cada uno. En 1925, dicho aeródromo recibe el nombre de Aeródromo Dávila. [\[4\]](#page-96-0)

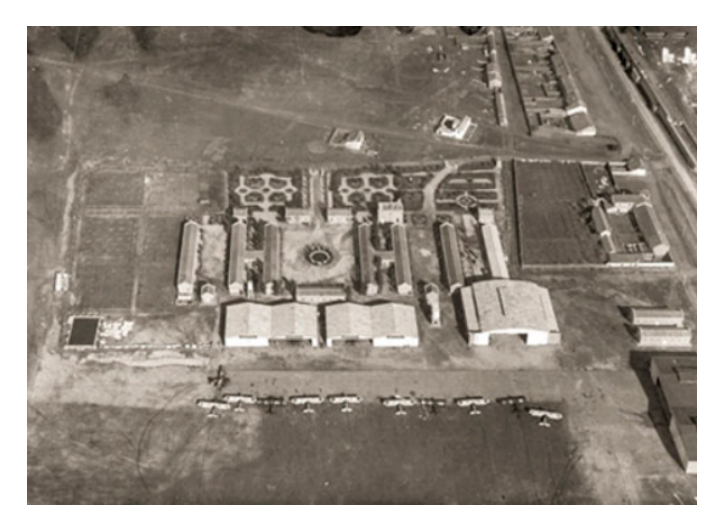

**Figura 1.1** Aeródromo Dávila de Granada en 1928..

Al terminar la Primera Guerra Mundial, el aeródromo se abrió al uso civil sirviendo de apoyo al aeropuerto de Sevilla: se abrió una línea de Granada a Sevilla, pero apenas se mantuvo un año. Sin embargo, con la Guerra Civil el Aeródromo Dávila volvió a tener exclusivamente carácter militar. La reapertura de nuevo al tráfico civil no se dio hasta 1946. [\[4\]](#page-96-0)

En la década de los años cincuenta, el Aeródromo Dávila experimentó un desarrollo progresivo: se construyó una torre de mando en 1952, un edificio destinado a las actividades de aviación civil relacionado con Aviaco en 1954, la Escuela Elemental de Pilotos en 1955... Por el contrario, la baja demanda y la falta de una pista adecuada para la operación de los aviones más modernos, propició la construcción de un nuevo aeropuerto entre los municipios de Santa Fe y Chauchina. [\[4\]](#page-96-0) [\[5\]](#page-96-0)

Las obras del nuevo aeropuerto comenzaron en 1970 y en 1972 se inauguró. Se abrió al tráfico tanto nacional e internacional, de pasajeros y de carga. Fue en 1973 cuando se establecieron las primeras servidumbres aeronáuticas del que es el actual aeropuerto de Granada. En las siguientes décadas, el aeropuerto tuvo principalmente tres modernizaciones. La primera gran actualización de produjo entre 1993 y 1994 debido al Mundial de Esquí de 1995 en Sierra Nevada; se duplica la capacidad de la terminal, se aumenta la longitud de la pista y el número de plazas de estacionamiento en plataforma, se remodela la central eléctrica y se construye un edificio administrativo. Posteriormente, entre el 2000 y el 2011 se vuelve a realizar una gran inversión para volver a ampliar la terminal y la plataforma de estacionamiento, crear una nueva central eléctrica y construir un parque de bomberos. Durante ese periodo, concretamente en 2006, el aeropuerto adopta su nombre actual: Aeropuerto Federico García Lorca Granada-Jaén. La última gran remodelación ha sido una reforma del edificio terminal de 3.3 millones de euros que arrancó en junio de 2021; esta ampliación, que aún no ha finalizado, permitirá incrementar la capacidad de pasajeros en un 30%. [\[6\]](#page-96-0)

Respecto al tráfico aéreo de los últimos años, el aeropuerto de Granada ha experimentado distintas etapas. En el año 2000 comenzó un periodo de crecimiento que duró hasta 2007, donde el aeropuerto registró la cifra más elevada de su historia con 1467625 pasajeros. Dicha tendencia creciente se vio frenada con la crisis económica internacional de 2008. A pesar de que otros aeropuertos comenzaron su recuperación en 2012, el Aeropuerto Federico García Lorca Granda-Jaén no empezó a recuperarse hasta 2014. En el periodo comprendido entre 2014 y 2019 el número de pasajeros casi se duplicó y se establecieron 13 nuevas rutas, de las cuales 8 de ellas eran internacionales.[\[6\]](#page-96-0)

No obstante, cuando el aeropuerto ya había superado la crisis y tenía una previsión de crecimiento ascendente, llegó la nueva crisis del transporte aéreo provocada por el Covid-19. Se produjo una pérdida de casi el 70% del tráfico en el año 2020. La siguiente recuperación no se inició hasta abril del 2021, debido a las numerosas restricciones de movilidad impuestas por el gobierno. [\[6\]](#page-96-0)

Finalmente, entre enero y mayo de este año 2022 se ha logrado alcanzar un total de 318802 pasajeros, lo que supone alrededor de un 64% de la actividad prepandémica de esas fechas en 2019. El 15 de junio de 2022, el aeropuerto de Granada ha celebrado su 50 aniversario con diversas actividades conmemorativas. Por otro lado, las previsiones estiman que el crecimiento de las operaciones realizadas en dicho aeropuerto continuará durante el resto del año. Para esta temporada de verano de 2022 (marzo a octubre), se han ofertado 712600 asientos, lo que supone un 80% del registro de 2019. [\[6\]](#page-96-0)

La imagen [1.2](#page-25-0) muestra la evolución del número de pasajeros del aeropuerto de Granada entre 2016 y 2021, dicha gráfica ha sido obtenida de la web de estadísticas de Aena. [\[7\]](#page-96-0)

<span id="page-25-0"></span>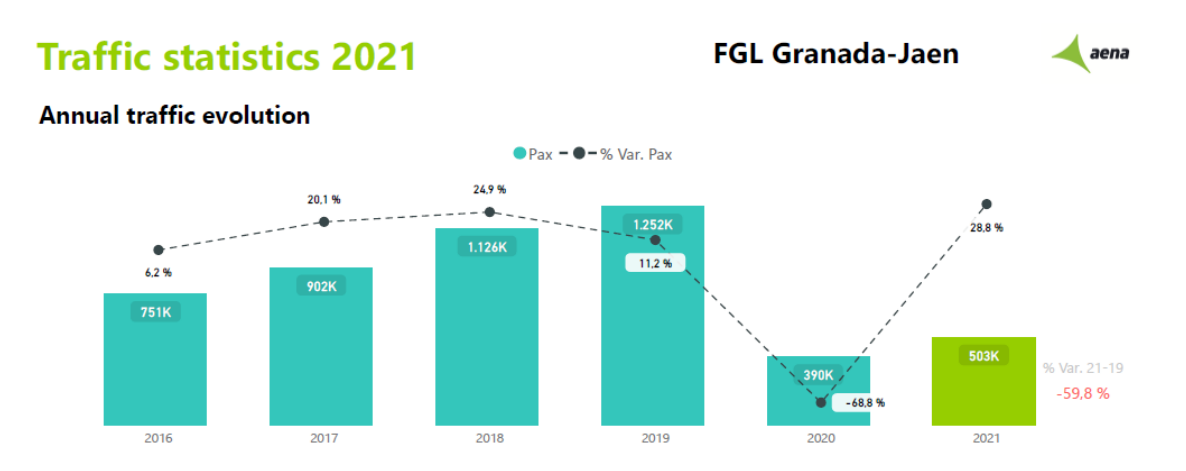

**Figura 1.2** Evolución del tráfico aéreo en el Aeropuerto Federico García Lorca Granada-Jaén desde 2016 a 2021. En los dos últimos años se observa la gran caída de operaciones a causa de la crisis del Covid-19. .

## **1.3 Objetivos del trabajo**

El objetivo principal de este trabajo será diseñar un edificio de oficinas para una posible ampliación de los servicios del lado ''tierra" del Aeropuerto Federico García Lorca Granada-Jaén. De esta manera, se propondrá una misma estructura con dos tipologías distintas: una de hormigón armado y otra de acero estructural.

De las dos estructuras planteadas se compararán sus comportamientos y los daños producidos ante un sismo de diseño. La evaluación de la capacidad estructural se llevará a cabo mediante un análisis estático no lineal del tipo Pushover. El análisis escogido es especialmente adecuado en este caso ya que la zona en la que se ubica el aeropuerto tiene el índice de peligrosidad sísmica más alto de España.

# <span id="page-26-0"></span>**2 Fundamentos teóricos**

El objetivo principal de este trabajo es modelizar un edificio de oficinas ubicado en el aeropuerto de Granada y ensayarlo frente a la acción sísmica. Para comenzar, en este apartado se definirán ciertos conceptos necesarios del diseño sismorresistente. Posteriormente, se expondrán los posibles tipos de análisis generales existentes para evaluar la capacidad estructural de un edificio. Para finalizar, se desarrollará la base teórica del tipo de análisis sísmico seleccionado del edificio a diseñar: el análisis estático no lineal Pushover.

### **2.1 El sismo. Riesgo sísmico**

Los sismos o terremotos son vibraciones de la tierra producidas por la propagación de las ondas generadas por el movimiento de las placas tectónicas. Estas placas son los fragmentos que forman la capa de la tierra denominada litosfera. Cuando las placas tectónicas se mueven, los bordes de las mismas chocan y generan esfuerzos por fricción: si estos esfuerzos sobrepasan la resistencia de las rocas se produce una ruptura violenta, un desplazamiento relativo de las placas y una brusca liberación de energía. Los terremotos de intensidad alta son unos de los fenómenos naturales más devastadores de la naturaleza, capaces de provocar incontables pérdidas económicas y de vidas humanas. [\[8\]](#page-96-0) [\[9\]](#page-96-0)

Es de vital importancia que las edificaciones cumplan ciertas características sismorresistentes para minimizar los daños producidos en el caso de que se produzca un terremoto. Generalmente estas características se implementan en la normativa sísmica de cada país y dependen de diversos factores como la actividad sísmica del punto donde se pretende edificar, el tipo de suelo, el uso del edificio... En concreto, este proyecto se basará principalmente en la normativa española denominada Norma de Construcción Sismorresistente (NCSE-02). A continuación, se desarrollarán algunos conceptos claves para comprender la evaluación estructural de un edificio frente a la acción sísmica. [\[9\]](#page-96-0)

#### **2.1.1 Diseño sismorresistente**

El objetivo principal del diseño estructural sismorresistente de edificios es proteger las vidas humanas de sus ocupantes, evitar el colapso de los elementos que forman la estructura y reducir lo máximo posible los daños en las edificaciones. Uno de los conceptos principales en este diseño es el riesgo sísmico, que es un índice que combina los siguientes elementos: [\[10\]](#page-96-0)

• **Peligrosidad sísmica:** magnitud geofísica que expresa la probabilidad de ocurrencia de sismos en un área geográfica específica durante un intervalo de tiempo determinado con <span id="page-27-0"></span>aceleraciones superiores a cierto valor. Estas estimaciones de probabilidad se basan en el análisis de registros sísmicos. En la imagen inmediatamente inferior, se expone el mapa de peligrosidad sísmica de España que figura en la norma NCSE-02. Como se puede observar en la imagen, la ubicación del edificio de oficinas tiene una de las aceleraciones sísmicas básica más altas del territorio español, por encima de 0.16g. [\[8\]](#page-96-0) [\[9\]](#page-96-0).

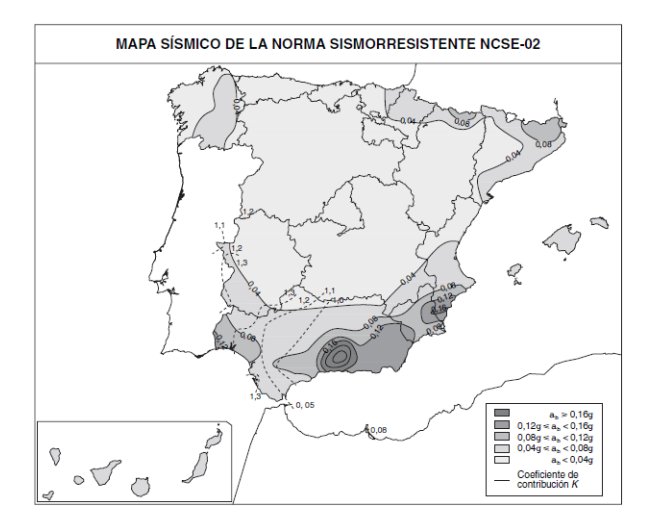

**Figura 2.1** Mapa de peligrosidad sísmica de la normal NCSE-02.

• **Vulnerabilidad sísmica:** de un edificio, de un grupo de edificios o de una zona urbana completa es la predisposición que tiene a sufrir daños ante un sismo. La vulnerabilidad sísmica de un edificio está directamente relacionada con las características físicas de todos sus elementos (ya sea estructurales, no estructurales o funcionales). Esta magnitud permite cuantificar el tipo de daño estructural, el modo de fallo y la capacidad resistente de un edificio bajo un sismo de características determinadas. Los edificios que presentan una vulnerabilidad baja suelen tener mecanismos de fallo dúctiles. [\[11\]](#page-96-0) [\[12\]](#page-96-0).

El riesgo sísmico de una edificación es el grado de daño o destrucción esperado tras producirse un sismo, y por lo tanto combina la peligrosidad y la vulnerabilidad sísmicas. La peligrosidad sísmica es una característica intrínseca a la localización geográfica escogida y no se puede modificar. Sin embargo, la vulnerabilidad sísmica depende de las características del edificio en sí, por lo que depende directamente del diseño del edificio. [\[13\]](#page-96-0)

La evaluación del riesgo sísmico de un edificio es un proceso laborioso y complejo, pero es necesario para estimar si dicho riesgo sísmico es aceptable o no. En el siguiente apartado, se exponen de forma general los diferentes tipos de análisis basados en modelos mecánicos para evaluar la capacidad estructural.

## **2.2 Tipos de análisis estructurales**

Para el diseño y modelado de edificios existen una serie de metodologías que analizan mediante modelos matemáticos los posibles estados de cargas y las respuestas que pueden producirse, con el fin de evitar el fallo parcial o total de la estructura. Actualmente, dichas metodologías están implementadas en softwares de cálculo. Sin embargo, cuando hay que hacer un análisis más detallado de alguna acción específica, se deberá conocer detalladamente la estructura y modelar las cargas de <span id="page-28-0"></span>la forma más realista posible: un claro ejemplo sería las cargas producidas por la acción sísmica. A continuación, se exponen los tipos generales de análisis existentes.

#### **2.2.1 Análisis estático lineal**

El análisis estático lineal calcula las deformaciones, desplazamientos, tensiones y fuerzas de reacción que se producen en un cuerpo cuando se cumplen las siguientes hipótesis básicas:

- **Hipótesis de linealidad:** las acciones producidas en el sólido son directamente proporcionales a las cargas que se ejercen sobre el mismo. Por ejemplo, si una fuerza F produce un desplazamiento D en un punto, una fuerza de módulo 2 ∗*F* produciría un desplazamiento 2 ∗*D*. Esta hipótesis es válida si:
	- Todos los materiales cumplen la Ley de Hook. La tensión es directamente proporcional a la deformación unitaria.
	- Los desplazamientos que se dan son pequeños y no afectan a la rigidez del sólido.
	- El entorno ni las cargas aplicadas varían en el tiempo. [\[14\]](#page-97-0)
- **Hipótesis estática:** no se tienen en cuenta las fuerzas inerciales ni de amortiguación. Las cargas se aplican de forma lenta y gradual y cuando alcanzan sus magnitudes finales no varían. [\[14\]](#page-97-0)

Las hipótesis anteriores llevan a una solución donde se producen desplazamientos y tensiones constantes en el sólido, que se rigen por la siguiente fórmula:

$$
KU = F \tag{2.1}
$$

Donde:

- K es la matriz de rigidez.

- U es el vector de desplazamiento.
- F es el vector de carga. [\[15\]](#page-97-0)

Un método para evaluar la vulnerabilidad sísmica con un método estático lineal es modelar el sistema con un solo grado de libertad, (primer modo) con una rigidez elástica lineal y un amortiguamiento viscoso equivalente. La acción sísmica se modela con una distribución de fuerzas laterales equivalentes. Una vez obtenida la primera frecuencia fundamental mediante otros métodos y partir del espectro de respuesta apropiado, se obtiene la aceleración espectral. El cortante total se obtiene se multiplicar la aceleración espectral por la masa del sistema, y el mismo se distribuye a lo largo de toda la altura de la estructura. Finalmente se obtiene los esfuerzos y desplazamientos. El uso de este método es muy limitado, pero es muy útil como primera aproximación para el diseño de estructuras regulares donde el primer modo de vibración es el predominante y donde la acción sísmica no es especialmente relevante. [\[12\]](#page-96-0)

#### **2.2.2 Análisis dinámico lineal**

Este tipo de análisis estudia el comportamiento de un sólido sometido a un estado de cargas que no se aplica lentamente y/o que varía con el tiempo, que es lo que habitualmente pasa en los casos prácticos reales. Se conserva la hipótesis de linealidad explicada en el subapartado anterior. Por otro lado, la diferencia principal que existe entre los estudios dinámicos y estáticos es que las variables (tensiones, desplazamientos, esfuerzos. . . ) son dependientes del tiempo. [\[16\]](#page-97-0)

<span id="page-29-0"></span>La respuesta de un sólido ante un sistema dinámico de cargas depende de la rigidez, la masa y la capacidad del sólido para disipar energía. Las acciones que se ejercen sobre el sistema las podremos clasificar principalmente en dos tipos:

- **Acciones externas:** a las que se denominarán de forma genérica p(t) si son dinámicas y F si son estáticas. Pueden tener una naturaleza muy variada.
- **Acciones internas:** se oponen al movimiento del sistema. Se pueden clasificar en:
	- Fuerzas de inercia. Se denominarán de forma genérica como *fm*(*t*). Son fuerzas proporcionales a la aceleración ü(t) y a la masa y se oponen al desplazamiento del sistema.
	- Fuerzas disipativas. Se denominarán genéricamente como *f<sup>c</sup>* (*t*). Son fuerzas proporcionales a la velocidad u˙(t). Disminuyen la energía del sistema hasta alcanzar el reposo.
	- Fuerzas elásticas. Se denominarán genéricamente como *f<sup>k</sup>* (*t*). Se oponen al movimiento  $u(t)$ .

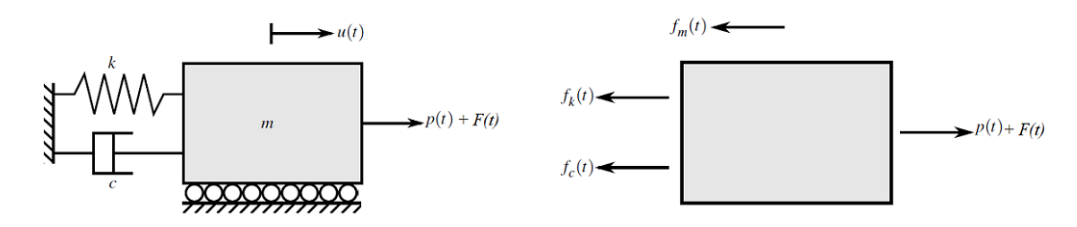

**Figura 2.2** Acciones internas y externas representadas en un sistema de un grado de libertad. .

A continuación, se plantean las ecuaciones de equilibrio para el sistema de un grado de libertad de masa concentrada m mostrado en la en la imagen 2.2. Este sistema se caracteriza porque solo tiene desplazamiento posible en una dirección, su rigidez se modela mediante un muelle de constante elástica k y pierde energía por un amortiguador de constante c. La ecuación de equilibrio para el sistema de un grado de libertad definido puede expresarse de la siguiente manera: [\[16\]](#page-97-0)

$$
f_m(t) + f_c(t) + f_k(t) = p(t) + F
$$
\n(2.2)

$$
m\ddot{u}(t) + c\dot{u} + ku = p(t) + F \tag{2.3}
$$

En este trabajo, toma especial relevancia la acción del sismo. Por ello, se expondrá la ecuación de equilibrio para un sistema de un grado de libertad en la que el sismo produce un desplazamiento horizontal en la base que varía con el tiempo us(t). Este desplazamiento se da como sólido rígido y se superpone al desplazamiento producido por las acciones dinámicas que se ejercen sobre el sistema u(t). De esta forma, el desplazamiento total será la suma de u(t) y us(t). Las ecuaciones que gobiernan el sistema descrito anteriormente y mostrado en la imagen [2.3](#page-30-0) son las siguientes: [\[16\]](#page-97-0)

$$
u_t(t) = u_s(t) + u(t)
$$
 (2.4)

$$
m(\ddot{u}_s(t) + \ddot{u}(t)) + c\dot{u}(t) + ku(t) = 0
$$
\n(2.5)

Como puede observarse en la fórmula anterior se han tomado como nulas las fuerzas elásticas y las fuerzas disipativas asociadas al movimiento de la base us(t). Esto se debe a que es un movimiento de sólido rígido por lo que las fuerzas elásticas no intervienen por un lado y como el movimiento es el mismo en todo el sistema, las fuerzas disipativas son nulas. Esta ecuación diferencial se puede resolver mediante la integral de Duhamel y obtener el espectro de respuesta. El objetivo de este

<span id="page-30-0"></span>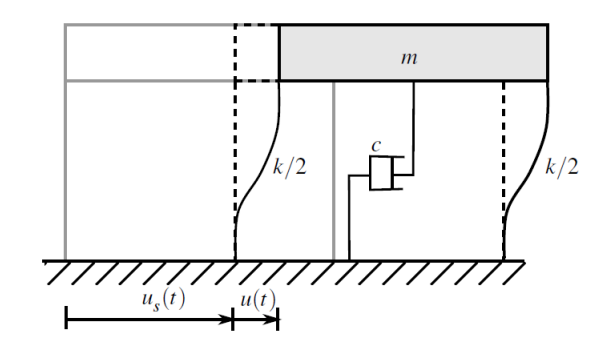

**Figura 2.3** Nomenclatura ecuaciones del análsis dinamico lineal.Sistema de un grado de libertad en el que el sismo produce un desplazamiento horizontal en la base.

trabajo no es la resolución de un problema sísmico dinámico y lineal, por lo que no se entrará en más detalle en la resolución del espectro de respuesta. [\[16\]](#page-97-0)

Sin embargo, en la vida real es muy difícil que en un sistema la masa se concentre en un punto y los desplazamientos estén restringidos a una sola dirección. Por ello, en la mayoría de los sistemas para evaluar el riesgo sísmico habrá que modelar un sistema de varios grados de libertad que permitan representar el comportamiento real de la estructura. Para resolver el comportamiento de dichos sistemas se utiliza el siguiente sistema de ecuaciones matricial: [\[16\]](#page-97-0)

$$
Mii(x,t) + Ci(x,t) + Ku(x,t) = p(x,t)
$$
\n(2.6)

Donde:

- M es la matriz de masa
- C es la matriz de amortiguamiento viscoso equivalente
- K es la matriz de rigidez elástica lineal

La acción sísmica se modela utilizando un análisis temporal o un análisis espectral modal. No obstante, hay que destacar que bajo ciertas hipótesis hay estructuras complejas que se pueden simplificar bastante mediante la superposición modal; este método sustituye los desplazamientos de la ecuación dinámica por términos relativos a los propios modos de vibración de la estructura. [\[12\]](#page-96-0)[\[16\]](#page-97-0) [\[17\]](#page-97-0)

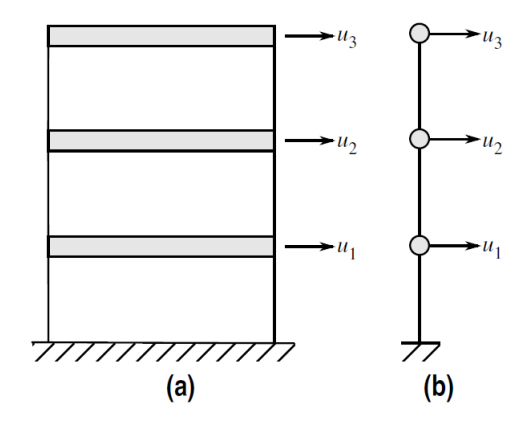

**Figura 2.4** Ejemplo de simplificación mediante superposición modal para un análsis dinamico lineal.

#### <span id="page-31-0"></span>**2.2.3 Análisis estático no lineal**

Los análisis lineales son los más eficientes computacionalmente hablando; dan lugar a una solución rápida y sencilla. En cambio, las hipótesis de linealidad son bastante estrictas y por lo general no se cumplen. Este subapartado se centra en el análisis no lineal estático que cumple la hipótesis estática: las cargas se aplican de forma lenta y gradual y cuando alcanzan sus magnitudes finales no varían y no se tienen en cuenta las fuerzas de amortiguación ni de inercia. [\[18\]](#page-97-0)

En la realidad todas las estructuras se comportan de forma no lineal; esto no quiere decir que un estudio lineal no pueda ser adecuado en ciertas circunstancias. Aun así, hay muchos otros casos en lo que los fenómenos no lineales cobran especial importancia. Las causas más habituales de no linealidad son:

- **Materiales no lineales:** en general los materiales no tienen una relación tensión-deformación lineal y no son ortotrópicos o isotrópicos lineales. Existen otros modelos no lineales como pueden ser el modelo de plasticidad de Von Mises, el hiperelástico de Mooney-Rivlin, el modelo viscoelástico. . .
- **Contacto entre dos cuerpos:** cuando dos cuerpos entran en contacto y varía la carga ofrecida entre ellos, el rozamiento de la superficie, el tamaño del área de contacto. . . se modifican las propiedades físicas del material de la zona afectada.
- **Grandes deformaciones y desplazamientos:** cuando se produce alguno de estos dos fenómenos la rigidez del cuerpo estudiado se modifica. [\[18\]](#page-97-0) [\[19\]](#page-97-0)

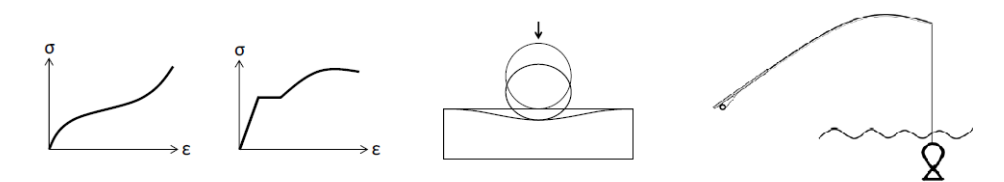

**Figura 2.5** Representación esquemática del comportamiento no lineal de los materiales tensióndeformación, 'por contacto y por grandes deformaciones..

Existen otras muchas causas que producen no linealidad en la respuesta de un sistema, como el *creep* o el pandeo. La solución de un sistema estático no lineal está expresada en función del tiempo y los procedimientos numéricos que alcanzan dicha solución es el resultado de numerosas iteraciones. Además, el coste de almacenamiento es mucho mayor y aunque en varias ocasiones el resultado comparado con un análisis lineal puede tener diferencias significativas siendo bastante más preciso, hay otros casos más cercanos al caso lineal donde diferencias de los resultados no son tan significativas y en términos de medios y costo no es rentable usar un método no lineal. [\[18\]](#page-97-0) [\[19\]](#page-97-0)

Un método para evaluar la vulnerabilidad sísmica con un método estático no lineal es el análisis Pushover. La realización de este tipo de análisis sobre las correspondientes estructuras de hormigón armado y la metálica del edificio de oficinas es el objetivo final de este trabajo.

#### **2.2.4 Análisis dinámico no lineal**

En este tipo de análisis no se cumplen las hipótesis de linealidad ni la hipótesis estática. Los análisis dinámicos no lineales siguen el mismo procedimiento de cálculo que los análisis estáticos no lineales: control, iteración y terminación. El análisis dinámico no lineal es especialmente adecuado para evaluar el comportamiento de una estructura frente a un sismo ya que el problema en sí es dinámico

<span id="page-32-0"></span>(la naturaleza de carga variable de un terremoto) y no lineal. A pesar de ser el tipo de análisis que da los resultados más cercanos a la realidad, históricamente se ha considerado bastante difícil de realizar debido a la falta de conocimiento sobre el mismo y a las limitaciones tecnológicas. Por ello, se desarrollaron y se usan habitualmente los otros métodos con las simplificaciones lineales y/o estáticas. [\[20\]](#page-97-0) [\[21\]](#page-97-0)

Las principales causas de que no se lleven a cabo los análisis dinámicos no lineales son las siguientes:

- Requerimientos computaciones bastante altos
- Falta de programas comercializados
- Necesidad de datos de partida muy detallados: como las reglas de histéresis de los materiales utilizados o registros de aceleración del sismo. [\[21\]](#page-97-0)

Si se realiza un análisis no dinámico no lineal de la estructura frente a una acción sísmica es de vital importancia usar diferentes registros de aceleración, ya que pequeñas modificaciones en el mismo pueden dar lugar comportamientos muy diferentes de la estructura. [\[21\]](#page-97-0)

### **2.3 Análisis Pushover**

Que un edificio cumpla con las normas sismorresistentes del país en el que se localiza no implica que ante la presencia de movimientos sísmicos no pueda sufrir daños graves e, incluso, el colapso. Por ello, en este capítulo se desarrollarán los fundamentos de un análisis basado en el desempeño, es decir, que procura predecir la respuesta y determinar las consecuencias probables ante un sismo determinado. Este análisis se denomina Pushover y es un tipo de análisis estático no lineal. Esta técnica de cálculo sismorresistente es usada muy frecuentemente en Latinoamérica y Estados Unidos, y en 2004 se implantó en Europa con el Eurocódigo. [\[22\]](#page-97-0) [\[23\]](#page-97-0)

En los análisis tipo Pushover, que literalmente se podría traducir como ''hacer caer", se utiliza un patrón de cargas laterales incrementales en cada iteración, llevando a la estructura hasta el rango inelástico, las deformaciones máximas y el colapso. De esto se obtiene la curva Pushover de fuerza-desplazamiento. Por otro lado, se obtendrá la curva de demanda sísmica, y al realizar la intersección con la curva tipo pushover se obtendría el punto de desempeño de la estructura. Este método es tan usado ya que es simple, gráfico y permite analizar los posibles mecanismos de fallo. [\[23\]](#page-97-0)

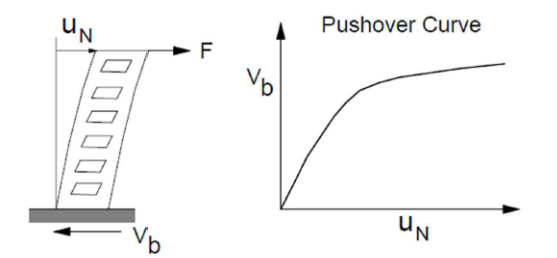

**Figura 2.6** Esquema de una curva tipo pushover: fuerza en la base frente a desplazamiento..

Existen diversos métodos de análisis tipo Pushover. Entre los más destacados en los códigos de edificación se encuentran:

- <span id="page-33-0"></span>• El Método de Capacidad Espectral (MCE)
- El Método N2
- El Método del Coeficiente de Desplazamiento (MCD) [2.16]

#### **2.3.1 Reseña histórica.Análisis frente a sismos.**

Hasta hace relativamente poco tiempo, la mayoría de análisis que se realizaban eran lineales, ya que la tecnología estaba muy limitada.Sin embargo, con el avance tecnológico se han ido creando análisis más depurados, capaces de afrontar el problema sísmico de forma más realista con análisis dinámicos y teniendo en cuenta la no linealidad de los materiales. [\[22\]](#page-97-0)

La primera referencia de una norma sismo resistente fue publicada en 1927 en un apéndice de la *''Uniform Building Code"*, una norma americana de edificación de la costa oeste estadounidense. Esta norma se basaba en aplicar una fuerza estática lateral proporcional al peso del edificio en cada nivel. Posteriormente se comprobó que el comportamiento intrínsicamente dinámico de un terremoto afecta a las cargas aplicadas, y no se distribuían uniformemente. De esta manera, se empiezó a formar el concepto de *''espectros de respuesta"* y en el código de *''Los Angeles Country Building and Safety"* de 1943 empezó a variar las cargas según los pisos y la distribución del edificio. Posteriormente, en 1952 la comisión de *''San Francisco Seccion of the ASCE"* y la *''Structural Engineers Association of Northern California"* propuso estudiar los modos de vibración para determinar las fuerzas laterales producidas por un sismo sobre una estructura. Más tarde, el concepto de elementos finitos nace en la Universidad de California de la mano de Ray Clough, pero no fue hasta 1970 que se llegó a implementar en un software.[\[22\]](#page-97-0)

Los primeros estudios relativos al análisis Pushover se dan en la década de los años 70: Gulkan y Sozen transformaban un problema de varios grados de libertad en un problema de un solo grado de libertad, con un modelo elástico y de amortiguamiento equivalente para obtener la respuesta máxima del sistema. En la misma década, en 1975, Freeman introduce el primer método Pushover: el Método de Capacidad Espectral (MCE), que se usaba como método rápido para evaluar la vulnerabilidad sísmica. Dicho método se basaba en comparar la curva de capacidad (curva pushover) con el espectro de diseño, en términos de aceleración-desplazamientos. Este método fue incluido en la norma de edificación ATC-10 en 1982 y, una vez modificado, a la norma ATC-40 en 1996.[\[23\]](#page-97-0)

Por otro lado, en el año 1988 Fajfar y Fischinger desarrollan la primera versión del Método N2 (MN2), capaz de calcular la historia de desplazamientos de un sistema de varios grados de libertad a partir de un sistema de un grado de libertad en el que se considera que el sistema está dominado principalmente por el primer modo de vibración. Más tarde, en el año 2000, Fajfar actualizó este método formulándolo en términos de aceleración y desplazamiento y dejando a un lado los amortiguamientos equivalentes para contemplar el comportamiento inelástico. Este método es el que está incluido en el Eurocódigo desde 2004. [\[23\]](#page-97-0)

El Método del Coeficiente de Desplazamiento (MCD) es otro análisis estático Pushover que fue desarrollado por el estándar FEMA 273 en 1997. Aquí el objetivo es el desplazamiento máximo que se define a partir de la aceleración, el periodo fundamental de la estructura y otros factores.[\[23\]](#page-97-0)

Más tarde, en 2001, Goel y Chopra presentan el Análisis Modal Pushover en el que se tienen en cuenta más de un modo de vibración, no solo el principal. De esta manera, el método obtiene las curvas de capacidad para los distintos modos considerados; posteriormente se obtiene la envolvente de las respuestas máximas. [\[23\]](#page-97-0)

#### <span id="page-34-0"></span>**2.3.2 Fundamentos teóricos**

El objetivo de la aplicación del método Pushover en el ámbito sismorresistente es obtener la capacidad resistente de una estructura para compararla ante otro posible sismo y así, predecir los posibles fallos. Es un proceso iterativo en el cual es esencial conocer a la perfección las características de los materiales, la geometría de los elementos y las acciones sobre la estructura para poder determinar la formación secuencial de rótulas plásticas y los tipos de fallo de la estructura. En términos generales, en un análisis Pushover primero se dejan actuar las cargas gravitacionales; luego las cargas laterales aumentan de forma secuencial hasta que se forma la primera rótula plástica, se redistribuye la rigidez del edificio y se vuelven a aumentar las cargas. El proceso de aumento de cargas, formación de rótulas plásticas y redistribución de la rigidez es iterativo hasta que la estructura falla totalmente. [\[22\]](#page-97-0)

La manera en la que se aplican y distribuyen las fuerzas laterales tiene gran influencia en la secuencia de agrietamiento, el fallo y las deformaciones de cada elemento de la estructura o edificio y, por tanto, en la correspondiente curva de capacidad. Por ello, es recomendable usar varios patrones de carga para obtener la envolvente de la capacidad estructural. [\[22\]](#page-97-0)

La base teórica de los distintos tipos de análisis Pushover es común. Parten de la hipótesis de que cualquier estructura puede ser modelada como un sistema de un grado de libertad equivalente y que la forma modal permanece constante. Aunque las hipótesis anteriores no se cumplen de forma general, los resultados de los análisis Pushover son bastante acertados para sistemas reales en los que predomina el primer modo de vibración. Partiendo de la ecuación movimiento de un sistema con n grados de libertad:

$$
M\ddot{X} + C\dot{X} + F = -M(Ja(t))
$$
\n(2.7)

Donde:

- M es la matriz de masa

- C es la matriz de amortiguamiento

- F representa el vector de fuerzas. En los sistemas no lineales F es una función no lineal que depende del desplazamiento y de la historia de desplazamientos previos (fenómenos de histéresis)

- a(t) es la aceleración

- J es el vector de colocación cuyos elementos son iguales a la unidad

- X = ϕ χ : donde χ representa el desplazamiento de la planta superior del edificio y ϕ puede tener cualquier forma (aun que es común usar el modo fundamental normalizado respecto al desplazamiento  $\chi$ ).[\[23\]](#page-97-0)

A continuación, se multiplica toda la expresión por el vector  $\varphi$  transpuesto, se define el desplazamiento del sistema de un grado de libertad equivalente como χ∗ y se obtiene la ecuación diferencial del sistema equivalente de un grado de libertad, donde M\*, C\* y F\* son las propiedades básicas del sistema mostrado en la imagen [2.7.](#page-35-0)

La segunda ecuación relaciona el desplazamiento máximo del sistema de varios grados de libertad con el desplazamiento del sistema de un grado de libertad equivalente. Mediante alguna técnica de diseño sismorresistente, como por ejemplo la técnica de los espectros de diseño, podrían obtenerse los desplazamientos sobre el sistema equivalente de un grado de libertad. Una vez obtenidos esos desplazamientos se obtiene un desplazamiento aproximado de la estructura con la segunda ecuación planteada. Esta aproximación será más precisa cuanto más predominante sea el primer modo de vibración. [\[23\]](#page-97-0)

```
\varphi^T M \varphi \chi_t + \varphi^T C \varphi \chi_t + \varphi^T F = -\varphi^T M \lceil J a(t) \rceil\chi^* = \frac{\varphi^T M \varphi}{\varphi^T M I} \chi_tM^* \ddot{\chi}_t^* + C^* \dot{\chi}_t^* + F^* = -M^* aM^* = \varphi^T M JF^* = \boldsymbol{\varphi}^T \mathbf{F}C^* = \varphi^T C \varphi \frac{\varphi^T M J}{\varphi^T M \varphi}
```
**Figura 2.7** Sistema de ecuaciones análisis Pushover.

#### **2.4 Conceptos de ductilidad y rótulas plásticas**

Un material es dúctil si puede experimentar deformaciones sin llegar a tener pérdidas apreciables de resistencia y rigidez. Este concepto es esencial desde el punto de vista sismorresistente, ya que el objetivo principal es diseñar estructuras con capacidad de soportar movimientos sísmicos sin colapsar, ya tengan daños estructurales significativos o no. [\[24\]](#page-97-0)

Ante un terremoto de una intensidad alta hay que tener en cuenta el comportamiento inelástico de los elementos de la estructura. Se permiten daños irreparables y grandes deformaciones de la estructura siempre y cuando no se comprometa la estabilidad de la misma; por ello, para lograr este objetivo es necesario que las edificaciones sean lo bastante dúctiles y sean capaces de desarrollar mecanismos de disipación de energía. Las fuerzas de diseño establecidas en los códigos normativos de construcción están directamente relacionadas con la ductilidad de los materiales.[\[24\]](#page-97-0)

Con el objetivo es que la estructura no colapse surge la necesidad de disipar energía. Un mecanismo para conseguir este objetivo es propiciar la formación de rótulas plásticas en sitios determinados de la estructura. Las rótulas plásticas son un tipo de fallo que se considera ''ideal" ya que es estable. Sin embargo, permite la rotación de la sección donde se produce, por lo que es preferible favorecer la aparición de las mismas en los extremos de las vigas y evitarlas en las columnas para no comprometer la estabilidad de la estructura. La formación de una rótula plástica pasa por las siguientes fases:

- **Fase elástica lineal:**curre mientras la tensión máxima en todos los puntos de la sección no alcance la plastificación. En esta fase, la sección tiene un comportamiento elástico lineal en el que la distribución de tensiones es lineal a lo largo del canto de la sección.
- **Fase de plastificación parcial:**se produce cuando la elongación en cualquier parte de la sección supera la correspondiente a la de plastificación. En este punto, se pierde la linealidad de la distribución de tensiones en la sección respecto a la fibra neutra y se forma la rótula plástica.
- **Fase de colapso:**cuando en todos los puntos de la sección la elongación supera la correspondiente a la de plastificación, es decir, la sección entera plastifica. La sección pierde la capacidad de absorber más energía y se deforma indefinidamente. Las secciones que lleguen al colapso pueden girar con libertad sin que el momento flector varíe. A este momento flector se le denomina momento plástico. [\[24\]](#page-97-0) [\[25\]](#page-97-0)
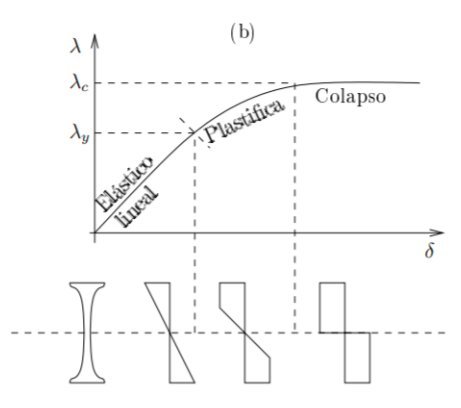

**Figura 2.8** Distribución de tensiones en una sección en la que se forma una rótula plástica para una barra biapoyada con una carga uniformemente distribuida. En dicha imagen se puede apreciar la distribución de tensiones para las diferentes fases de la rótula plástica..

Una estructura no falla hasta que se produce el número suficiente de rótulas plásticas que le permita desplazarse como un mecanismo. A esto se le denomina mecanismo de colapso. [\[25\]](#page-97-0)

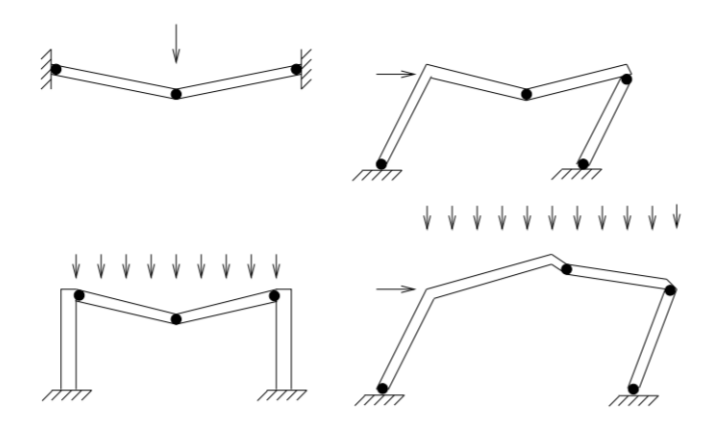

**Figura 2.9** Ejemplos de mecanismos de colapso para pórticos con distintas geometrías y cargas. Formación de rótulas plásticas..

# **3 Dimensionamiento de la estructura**

El objetivo final de este capítulo es obtener las dimensiones de los elementos que forman un edificio de oficinas que cumpla la normativa vigente en España. Específicamente se busca el dimensionamiento de dos tipologías distintas para una misma geometría: una estructura de hormigón armado y una estructura metálica. Para obtener dichas estructuras se hará uso del programa de cálculo estructural CYPE CAD. En los apartados siguientes se caracterizan los edificios diseñados en dicho software.

# **3.1 Geometría del edificio**

A pesar de estudiar dos tipologías estructurales bastante diferentes, la geometría del edificio de oficinas será exactamente la misma: contará con unas dimensiones en planta de 25 metros por 30 metros y tendrá 20 metros de altura distribuidos en 5 plantas con una altura de 4 metros cada una. Las luces serán todas iguales a 5 metros, aportando simetría al edificio. Por otro lado, se considerará que la primera planta no está dedicada a uso como oficinas, sino a otros espacios necesarios para que los trabajadores desarrollen adecuadamente su actividad laboral tales como vestíbulos, salas de reuniones, cafetería... El resto de plantas estará dedicado íntegramente a oficinas. En total el edificio cuenta con 5 plantas con una superficie de 750 metros cuadrados en cada una de ellas.

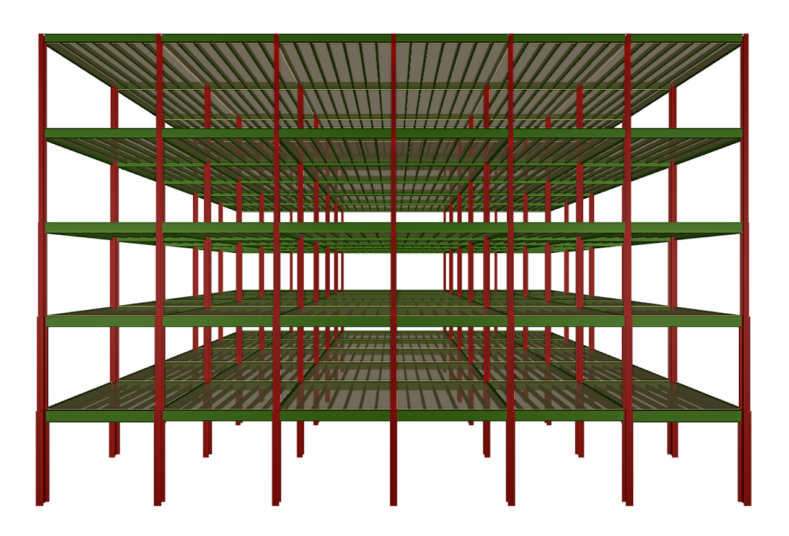

**Figura 3.1** Representación 3D de la estructura metálica en CYPE CAD. En verde aparecen las vigas y viguetas y en rojo los pilares. .

## **3.2 Normativa empleada**

Para el desarrollo de ambos modelos se usará a siguiente normativa:

- Código Estructural (CE). [\[26\]](#page-97-0)
- Código Técnico de la Edificación (CTE). [\[27\]](#page-97-0)
- Norma de construcción sismorresistente española (NCSE-02).[\[9\]](#page-96-0)

## **3.3 Materiales usados**

#### **3.3.1 Estructura de hormigón armado**

Para seleccionar el tipo de hormigón y el tipo de acero para los armados se hará uso de algunos criterios presentes en el Código Estructural. Para comenzar, el Capítulo 7 del Código Estructural muestra las posibles clases de exposición ambiental a la que puede estar expuesto un edificio de hormigón: en el caso de estudio será clase tipo XC3, '' Elementos de hormigón armado o pretensado dentro de recintos cerrados (tales como edificios), con humedad media o alta. (HR>65%)". Con el dato de la clase de exposición del hormigón armado estructural se obtiene la de la tabla 43.2.1.b que la resistencia característica mínima esperada para el hormigón es 30 N/mm2. Para seguir definiendo el hormigón armado, se tomará el coeficiente de seguridad parcial del hormigón y de sus armaduras de la Tabla A19.2.1. del Código Estructural; ya que al edificio le afectan cargas persistentes, transitorias y accidentales se tomará  $\gamma_c = 1.5$  y  $\gamma_s = 1.5$ . Finalmente, para las armaduras se tomará un acero tipo B 500 SD ya que es una obra con solicitación sísmica como indica el artículo 34.3 y la tabla 35.1. del Código Estructural. El último dato exigido por CYPE es el tipo de árido usado; como no se conoce la posible procedencia de los materiales y con casi cualquier tipo de árido se puede conseguir una resistencia característica determinada, se tomará cuarcita con un tamaño máximo de árido de 15 milímetros. [\[26\]](#page-97-0) [\[28\]](#page-97-0)

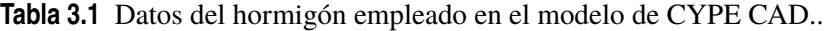

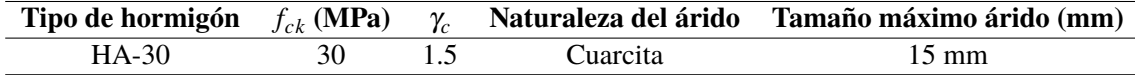

**Tabla 3.2** Datos del acero de armar en el modelo de CYPE CAD..

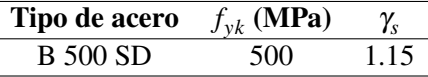

#### **3.3.2 Estructura metálica**

Para la estructura metálica se usará un acero no laminado tipo S 275. La S, como indica la norma, indica que es un acero estructural. Por otro lado, se tomará un acero con un módulo elástico de 275 MPa, ya que se utiliza habitualmente en estructuras similares a la planteada. Posteriormente, habrá que decidir el grado de resiliencia del acero; la resiliencia es la capacidad del material de absorber energía cuando se deforma elásticamente y luego recuperar dicha energía al descargase. Por ello, se consultará tanto la tabla 83.1.e del Código Estructural como la temperatura media en el aeropuerto de Chauchina. Según la Agencia Estatal de Meteorología la temperatura media anual en dicho aeropuerto es de 15.4 grados centígrados por lo que se tomará un acero tipo JR ya que

tiene una resiliencia adecuada a una temperatura de ensayo de 20 grados centígrados, que es la más cercana a la temperatura media esperada de la localización de la estructura. De esta manera, el acero escogido es del tipo S 275 JR. [\[26\]](#page-97-0) [\[29\]](#page-98-0)

Por otro lado, para el dimensionamiento de la estructura en el software de cálculo CYPE CAD es necesario escoger el tipo de perfil metálico. Se seguirán los siguientes criterios:

- Para las vigas los esfuerzos más limitantes son los de flexión. De esta manera, se tomarán perfiles en I porque tienen una inercia mayor en la dirección adecuada sin necesidad de aumentar mucho su área. Concretamente se tomarán perfiles de la serie IPE.
- Para los pilares los esfuerzos más limitantes son los de axil y momentos flectores. Se necesitan perfiles con inercia en ambas direcciones y mayor área. Además, tendrán que ser resistentes a pandeo. De esta manera, se podrán tomar perfiles en H o cuadrados; se seleccionarán los perfiles en H ya que son más fáciles de unir a los perfiles en I de las vigas previamente seleccionados. Concretamente se tomarán perfiles de la serie HEB.
- Para las cruces de San Andrés solo importa el área, ya que están solicitadas únicamente a tracción. Por ello, con el fin de facilitar la unión de perfiles, se tomarán perfiles en I o H como las vigas y pilares. Sólo se usarán dichas cruces si son estrictamente necesarias.

# **3.4 Acciones de edificación**

Esta sección analiza las acciones que actúan sobre edificio de oficinas. Una acción es cualquier tipo de carga que afecte a la estructura, englobando desde una fuerza de cualquier naturaleza a cambios de temperatura o asientos del terreno. Este trabajo se centrará en las acciones más habituales ya que su fin último es obtener un dimensionamiento adecuado de los correspondientes edificios para poder someterlas a la acción del sismo.

Las acciones de edificación se pueden clasificar en tres tipos:

- **Acciones permanentes:**están presentes durante toda la vida del edificio y no cambian de posición. Un ejemplo sería el peso propio de los elementos constructivos.
- **Acciones variables:**acciones que actúan intermitentemente variando su posición y magnitud. Algunos ejemplos son la acción del viento y la nieve.
- **Acciones accidentales:**acciones con una probabilidad de ocurrencia reducida, pero de gran importancia. Algunos ejemplos serían el sismo o el incendio. [\[30\]](#page-98-0)

## **3.4.1 Acciones permanentes**

La acción permanente más intuitiva a tener en cuenta es el peso propio de los cerramientos, la tabiquería, los pilares, las vigas, los equipos fijos ... En este subapartado se desglosan todas las cargas permanentes que se espera que sufra el edificio. Cabe destacar que el software de cálculo estructural tiene en cuenta el peso propio de los elementos que se introducen directamente. Por ello, en la siguiente lista sólo aparecerán cuantificados numéricamente los elementos que no se puedan introducir en el modelo:

- **Vigas y pilares:**de hormigón armado o perfiles metálicos anteriormente descritos en la sección anterior. El peso propio lo incluye el software.
- **Viguetas:**se realizará un forjado de viguetas unidireccional con bovedillas cerámicas de hormigón armado para un caso y un forjado de viguetas unidireccional con bovedillas cerámicas de perfiles metálicos para el otro caso. La finalidad no es diseñar dichos elementos, pero se incluirán para que se tenga en cuenta un peso propio de los mismos.
- **Solería:**se tomarán unos valores conservativos del Anejo C del Documento Básico SE-AE. La solería estará compuesta por baldosas hidráulicas o cerámicas y un mortero de agarre que supondrán como máximo una carga de 1.10 *kN*/*m* 2 .
- **Tabiquería:**se tomará el valor ofrecido por la segunda sección del Documento Básico SE-AE. Se considera que los tabiques utilizados no tienen un peso superior a 1.2 *kN*/*m* <sup>2</sup> y se modelizará como una carga uniformemente distribuida tal y como indica el Código Técnico de la Edificación.
- **Enyesado de techos:**se modelizará como una carga uniforme sobre los forjados de 0.15 *kN*/*m* 2 sacada del Anejo C del Documento Básico SE-AE.
- **Cerramientos:**se considerará como una carga uniformemente distribuida en las vigas exteriores de cada forjado del edificio. La tabla C.5 del Anejo 5 del Documento Básico SE-AE del Código Técnico de la Edificación nos indica que para un cerramiento del orden de 3 m con enlucido incluido del tipo hoja de albañilería exterior y tabique interior es de 7 *kN*/*m*. Como en el edificio estudiado la altura libre entre plantas es de 4 metros, de forma conservativa se tomarán unos 10 *kN*/*m*.
- **Cubierta:**esta carga solo es aplicable al forjado superior. Se considerará una cubierta plana sobre forjado con impermeabilización vista protegida, lo que implica una carga de 1.5 *kN*/*m* 2 .

Por otro lado, no hay acción de pretensado de las armaduras ya que se usarán armaduras pasivas. Además, no se tendrá en cuenta la acción del terreno ya que la cimentación no es parte del estudio de este trabajo: simplemente se considerará como si los pilares estuviesen empotrados en la cota nula. [\[27\]](#page-97-0)

#### **3.4.2 Acciones variables**

#### **Sobrecarga de uso**

La sobrecarga de uso se modela como una carga uniforme que afecta a todo el forjado y corresponde a todo lo que pueda gravitar sobre el edificio en relación a las actividades que se realizan dentro del mismo: personas, maquinaria, mobiliario, enseres. . . Se tomarán los valores característicos ofrecidos por la Tabla 3.1. de la sección 3.1.1. del Documento Básico SE-AE. Para planta baja asociada al vestíbulo, el restaurante y otros usos se considerará una categoría de uso C3 con 5*kN*/*m* <sup>2</sup> ya que es la actividad más restrictiva de las que se pueden llevar a cabo en dicha planta. Por otro lado, a las plantas intermedias se le asignará una categoría de uso B con 2 *kN*/*m* <sup>2</sup> por ser zonas de oficinas. Finalmente, a la planta superior correspondiente a la cubierta se le asignará una categoría de uso G1 con 1*kN*/*m* <sup>2</sup> de carga uniforme por ser una cubierta accesible únicamente para conservación con una inclinación menor de 20º; además, se le añadirán 2 *kN*/*m* 2 extra para posibles instalaciones ligeras que podrían ubicarse sobre la cubierta. [\[27\]](#page-97-0)

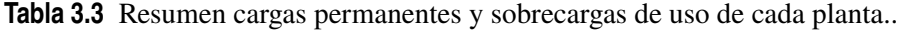

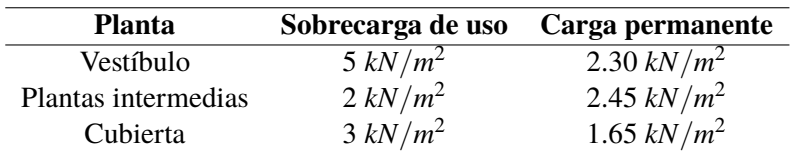

## **Viento**

Para este proyecto realizado en CYPE CAD la acción del viento se modelizará según el Código Técnico de la Edificación Documento Básico SE-AE. La presión eólica ejercida sobre el edificio en cuestión depende de numerosos factores: esbeltez del edificio, características de la superficie, orientación y situación geográfica, altitud... La componente fundamental de la reacción que el viento produce sobre edificio es perpendicular al mismo, y la presión estática puede expresarse como:

$$
q_e = q_b c_e c_p \tag{3.1}
$$

Donde:

- *q<sup>e</sup>* es la presión dinámica del viento. Depende del lugar geográfico donde se realice la obra.

- *c<sup>e</sup>* es el coeficiente de exposición del edificio. Depende de la altura del punto considerado y del entorno donde se realice la obra.

- *c<sup>p</sup>* es el coeficiente eólico. Depende del tipo de superficie del edificio. Cuando es negativo se produce succión. [\[27\]](#page-97-0)

La carga eólica la modelizará el programa CYPE CAD según el Código Técnico de la Edificación introduciendo en el programa los siguientes datos:

- Zona eólica A, la correspondiente a Granada.
- Grado de aspereza del terreno tipo II: de forma conservativa se considerará un terreno rural llano sin obstáculos. El aeropuerto se encuentra ubicado en una zona rural, además, se considerará que está lo suficientemente alejado del resto de edificios principales del aeropuerto para no intervenir en las servidumbres aeronáuticas.
- Anchos de banda: dato específico que pide el software. Corresponden a las longitudes de fachada en direcciones perpendiculares. En este caso serán 30 metros y 25 metros respectivamente.
- Acción del viento según dirección: se considerará que el viento puede producirse desde cualquier dirección.[\[27\]](#page-97-0)

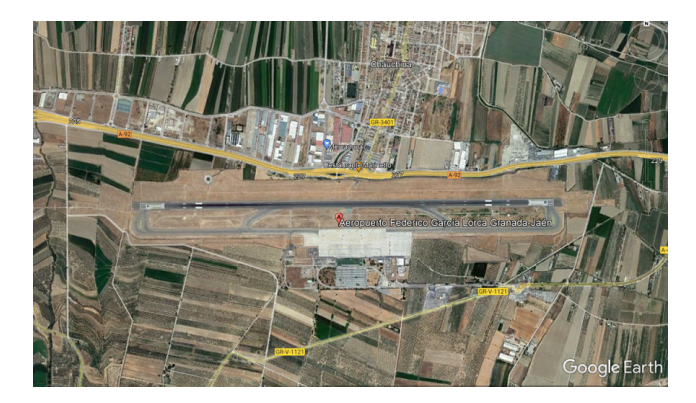

**Figura 3.2** Vista del aeropuerto Aeropuerto Federico García Lorca Granada-Jaén proporcionada por la aplicación Google Earth Pro. En ella se puede observar que el terreno del aeropuerto es principalmente rural.

|           | Caryas de Viento (KN)                   |                   |                   |
|-----------|-----------------------------------------|-------------------|-------------------|
| Planta    | Viento +X Viento -X Viento +Y Viento -Y |                   |                   |
| Cubierta  | 78.579                                  | -78.579           | 98.606 -98.606    |
| Forjado 4 |                                         | 150.214 - 150.214 | 188.497 - 188.497 |
| Forjado 3 |                                         | 141.468 - 141.468 | 177.522 - 177.522 |
| Forjado 2 |                                         | 129.540 - 129.540 | 162.554 - 162.554 |
| Forjado 1 |                                         | 110.226 - 110.226 | 138.318 - 138.318 |

 $\cos d\alpha$  vients  $(LM)$ 

**Figura 3.3** Cargas de viento aplicadas por el software CYPE CAD a la estructura.

#### **Carga de nieve**

La carga por nieve se modelizará como una carga uniformemente distribuida en la cubierta de 1.00 *kN*/*m* 2 . Tomaremos este valor ya que el aeropuerto estudiado se encuentra a 567 metros de altitud y cumple el requisito de ser menor de 1000 metros, como indica el Código Técnico de la Edificación. [\[27\]](#page-97-0)

#### **3.4.3 Acciones accidentales**

La probabilidad de ocurrencia de estas acciones es bastante escasa pero su impacto puede ser catastrófico. Por ello, es necesario tenerlas en cuenta en el modelado del edificio. La primera acción accidental es el incendio; como este trabajo se centra en la acción sísmica no se tendrá en cuenta dicha acción. Por otro lado, para prevenir posibles impactos de vehículos se usarán elementos auxiliares para que a la estructura no llegue nunca el impacto tales como vallas exteriores.

Hay destacar que la acción accidental relevante en este proyecto es la acción sísmica, que será posteriormente analizada con el análisis Pushover. El sismo inicial para realizar el dimensionamiento estará basado en la Norma de Construcción Sismorresistente: parte general y edificación (NCSE-02).

#### **Sismo**

El objetivo de la NCSE-02 es proporcionar los criterios a seguir en la consideración del sismo en los proyectos de construcción, reforma y conservación de edificios dentro de España. Estos criterios pretenden minimizar los costes económicos y evitar la pérdida de vidas que puedan ocasionar futuros terremotos. [\[9\]](#page-96-0)

Para empezar, hay que clasificar el edificio de oficinas estudiado dentro de uno de los grupos de construcción ofrecidos por la norma. Se considerará que el edificio de oficinas es una expansión del aeropuerto que no está destinada al desarrollo de actividades esenciales para el tráfico aéreo. Por ello, se tomará como grupo el correspondiente al de *''categoría normal"*. Esto significa que la destrucción total o parcial de la edificación por un sismo podría producir pérdidas económicas y/o de vidas, pero no ofrece un servicio imprescindible.

Dos datos fundamentales para el análisis de la peligrosidad sísmica son la aceleración sísmica básica ab (valor característico de la aceleración horizontal de la superficie del terreno) y el coeficiente de contribución K (que tiene en cuenta los tipos de terremotos que pueden ocurrir en el territorio estudiado). El aeropuerto en el que se ubica el edificio de oficinas estudiado está en el término municipal de Chauchina (Granada). De esta manera, acudiendo al Anejo 1 de la Norma de Construcción Sismorresistente obtenemos los valores de *ab*/*g* = 0.23 y *K* = 1, donde g es la aceleración de la gravedad. [\[9\]](#page-96-0)

Por otro lado, para el cálculo estructural es necesario conocer las características del suelo del aeropuerto de Granada. Para ello, se acude a las definiciones del apartado 2.4, de la NCSE-02 y a un estudio geotécnico de la parte oeste de la ciudad de Granada. En la realidad, para edificar sería necesario un estudio geotécnico de la parcela exacta, pero para este trabajo académico se usarán los datos accesibles más reales posibles. Para el modelo se usarán los siguientes datos:

- Coeficiente del terreno  $C = 1.6$
- Velocidad de las ondas de cizalla  $v_s = 250m/s$

El terreno obtenido es según el CTE tipo III: *''suelo granular de compacidad media con velocidad de propagación de las ondas elásticas transversales entre 200 y 400 metros por segundo"*.[\[9\]](#page-96-0)

A continuación, se obtiene la aceleración sísmica de cálculo con la siguiente fórmula:

$$
a_c = S \rho a_b \tag{3.2}
$$

Donde:

- *a<sup>c</sup>* es la aceleración sísmica de cálculo.

- *a<sup>b</sup>* es la aceleración sísmica básica.

 $-\rho$  es el coeficiente adimensional de riesgo que depende de la probabilidad que existe en un territorio de superar la aceleración sísmica de cálculo. Para el caso de construcciones de importancia normal es igual a 1.00.

- *S* es el Coeficiente de amplificación del terreno. La Norma de Construcción Sismorresistente proporciona el parámetro S = 1.00.

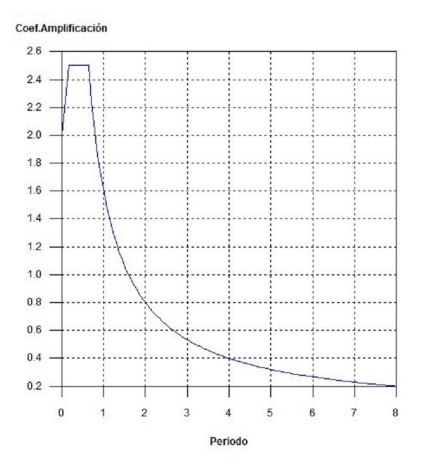

**Figura 3.4** Espectro de respuesta representado en CYPE CAD del sismo correspondiente a un edificio de importancia normal situado en el municipio de Chauchina (Granada). .

Para el caso estudiando se obtiene que  $\rho a_b/g = 1.00 * 0.23 = 0.23$ . Con los datos anteriores y  $\cos g = 9.81$  se obtiene que  $a_c = 2.2563m/s^2$ . Por último, para terminar de definir el espectro de respuesta elástica se considerará un amortiguamiento del 5% respecto al crítico. Se obtendrá el espectro a partir de las expresiones del apartado 2.3. de la NCSE-02 y sus periodos característicos de respuesta son: [\[9\]](#page-96-0) [\[31\]](#page-98-0)

$$
T_A = K \frac{C}{10} = 0.16 s \tag{3.3}
$$

$$
T_B = K \frac{C}{2.5} = 0.64 s \tag{3.4}
$$

# **3.5 Comprobación desplazamientos horizontales según el CTE DB-SE para la estructura metálica.**

En este apartado se comprobará que se cumplen los desplazamientos horizontales máximos relativos a cada planta y en total del edificio metálico de oficinas , ya que es la tipología más dúctil. El apartado 4.3.3.2 del Código Técnico de la Edificación Documento Básico de Seguridad Estructural indica que ante cualquier combinación de acciones característica, el desplome (ver imagen 3.5) debe ser menor de:

- **Desplome total:** 1/500 de la altura total del edificio.
- **Desplome local:** 1/250 de la altura de la planta, en cualquiera de ellas.

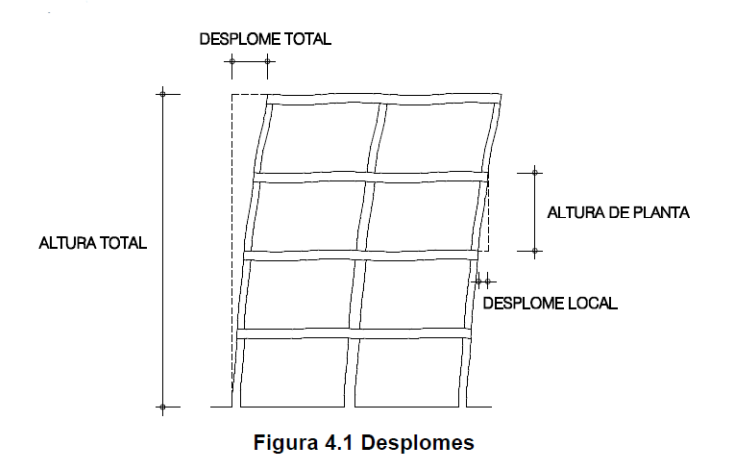

**Figura 3.5** Representación gráfica de la nomenclatura usada para desplomes del Código Técnico de la Edificación Documento Básico de Seguridad Estructural.

Concretamente, se estudiarán dos configuraciones de la estructura metálica y se compararán entre ellas. Para poder diferenciarlas, se considerará que la medida en planta de 30 metros del edificio corresponde al eje x y la medida en planta de 25 metros del edificio corresponde al eje y. En la primera configuración se orienta el eje fuerte de la sección de los pilares paralelo al eje x. Por otro lado, en la segunda configuración se orienta el eje fuerte de la sección paralelo al eje y. El forjado de viguetas unidireccional se orientará siempre en la dirección más corta, la del eje y.

El análisis de los desplazamientos se hará con CYPE CAD. Para modelizar la estructura, se tendrán en cuenta los siguientes requisitos:

- Hay que eliminar las rótulas que aparecen por defecto en los extremos de las vigas: empotrando dichos nudos se limita el desplome total y local.
- Por facilidad constructiva se limitará el número de perfiles metálicos para las vigas de cada forjado.

En la tabla [3.4](#page-46-0) se muestran los tipos de vigas usadas en cada forjado y los desplomes máximos totales y locales para las dos configuraciones.

<span id="page-46-0"></span>**Tabla 3.4** Tipos de vigas usadas en cada forjado y los desplomes máximos totales y locales para la configuración ''fuerte" y ''débil"..

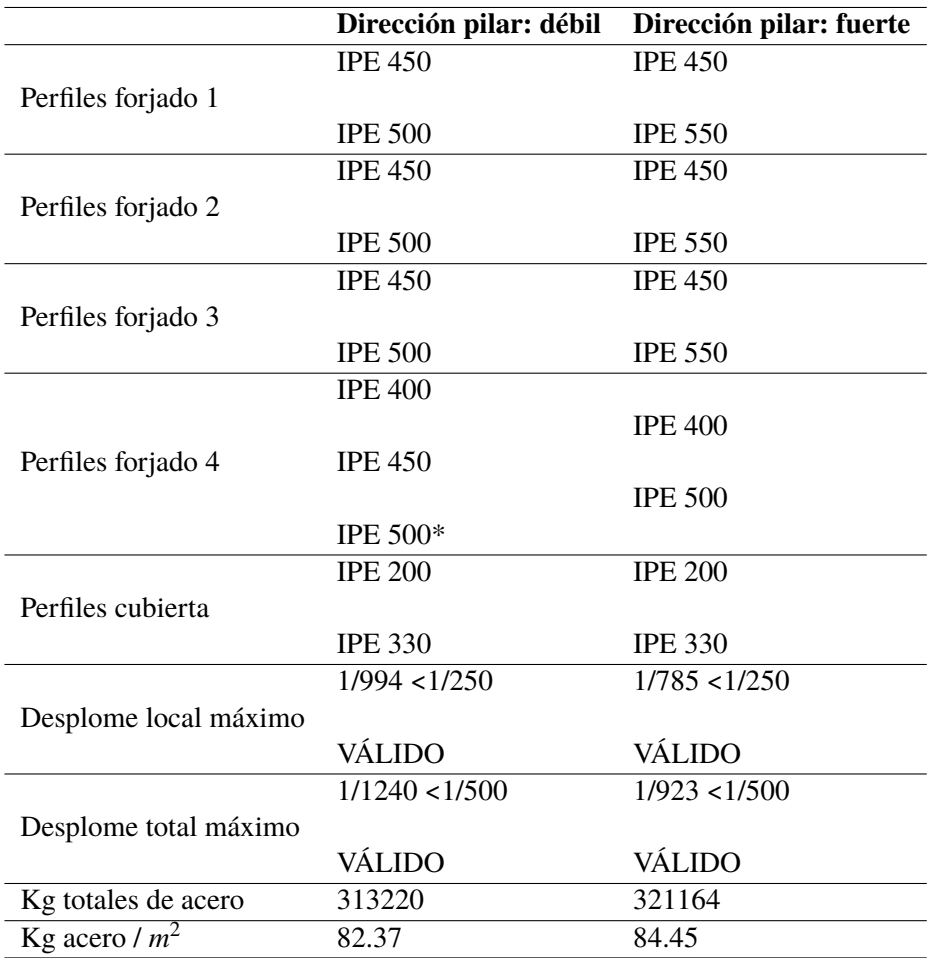

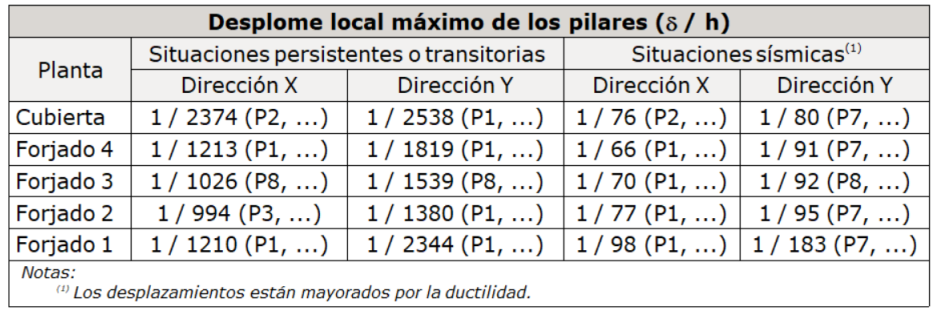

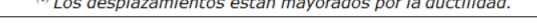

| Desplome total máximo de los pilares ( $\Delta$ / H)                           |             |                            |  |  |  |
|--------------------------------------------------------------------------------|-------------|----------------------------|--|--|--|
| Situaciones sísmicas <sup>(1)</sup><br>Situaciones persistentes o transitorias |             |                            |  |  |  |
| Dirección X                                                                    | Dirección Y | Dirección Y<br>Dirección X |  |  |  |
| $1/1240$ (P1, )<br>1/1837(P1,)<br>1/84(P1, )<br>1/104(P7,)                     |             |                            |  |  |  |
| Notas:<br>(1) Los desplazamientos están mayorados por la ductilidad.           |             |                            |  |  |  |

**Figura 3.6** Valores máximos de los desplomes para la estructura metálica con los pilares colocados en la dirección débil de su sección.

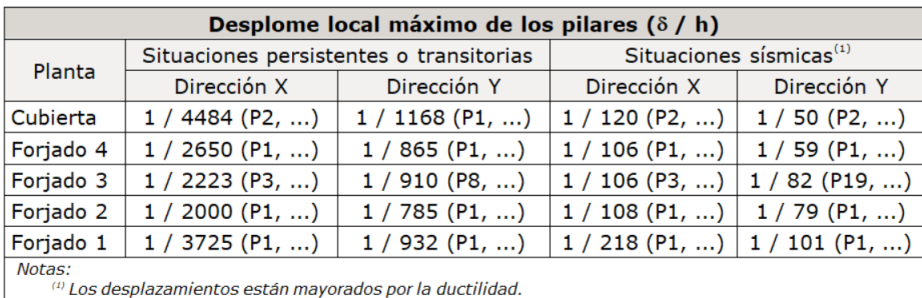

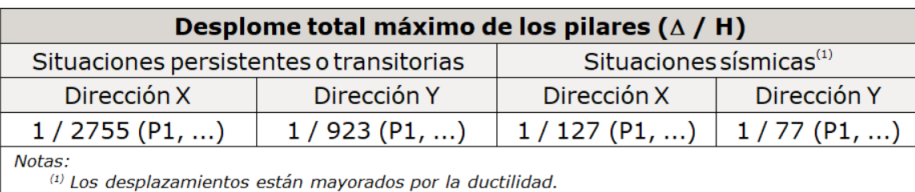

**Figura 3.7** Valores máximos de los desplomes para la estructura metálica con los pilares colocados en la dirección fuerte de su sección.

La primera observación relevante es que los desplomes totales y locales cumplen con las condiciones impuestas por el Código Técnico de la Edificación. Respecto al diseño realizado, esto significa que no será necesario el uso de las denominadas cruces de San Andrés para limitar los desplazamientos.

La segunda observación, a pesar de parecer contradictoria, es que la estructura que necesita menor cantidad de acero (con los requisitos impuestos) es aquella en la que los pilares están orientados en su dirección de inercia ''débil''; requiere 313220 kg de acero frente a los 321164 kg de la configuración ''fuerte". Esto se debe a que las vigas colaboran más con el pilar en la dirección fuerte y, por ello, aumentan mucho sus momentos flectores cuando se someten a la acción sísmica, lo que implica que se aumente considerablemente la sección de las vigas cuando los pilares se orientan en la dirección ''fuerte". Esta afirmación puede parecer contradictoria porque en otras ubicaciones geográficas las acciones limitantes para dimensionar las vigas son las acciones verticales; sin embargo, en Chauchina las acciones limitantes son las sísmicas, que son horizontales. A pesar de que no hay gran diferencia entre cantidad de acero (aproximadamente un 2.50% ), se escogerá la distribución denominada ''débil" como final para hacer el análisis Pushover.

# **3.6 Combinaciones de acciones. Estados límite últimos y de servicio.**

Según el Código Estructural los estados límites son aquellas situaciones que al ser superadas hacen que la estructura no cumpla con alguna de las funciones para las que ha sido proyectada. Para el dimensionamiento estructural en CYPE se han hecho uso de las siguientes combinaciones de acciones para los estados límites últimos (E.L.U.) y los estados límites de servicio (E.L.S.):

- E.L.U. de rotura del hormigón del Código Estructural
- E.L.U. de rotura del acero conformado del CTE DB SE-A
- E.L.U. de rotura del acero laminado del CTE DB SE-A
- E.L.S. Fisuración del hormigón del Código Estructural
- E.L.S. de Flecha del hormigón del Código Estructural
- E.L.S. de Flecha del acero conformado del CTE DB SE-A
- E.L.S. de Flecha del acero laminado del CTE DB SE-A

Tanto las combinaciones de acciones como los coeficientes parciales de seguridad y de combinación aparecen en el anexo final para cada estado límite.

## **3.7 Dimensionamiento final de la estructura de hormigón armado.**

Tras dimensionar inicialmente la estructura de hormigón armado se buscará simplificar lo máximo posible el modelo de CYPE CAD, ya que el propósito final es realizar el análisis Pushover de una estructura válida mediante otro software de cálculo estructural. Se busca un armado sencillo tanto para pilares y vigas: el armado ofrecido por CYPE suele ser complejo mientras que la inserción de armado en Midas Gen está bastante limitada. Para comenzar se tomará como máximo dos tipos de secciones de hormigón de vigas para cada forjado y se tomará un solo tipo de sección de hormigón para las columnas; mediante un proceso iterativo se escogerán las secciones mínimas válidas. La tabla 3.5 muestra las secciones finales obtenidas.

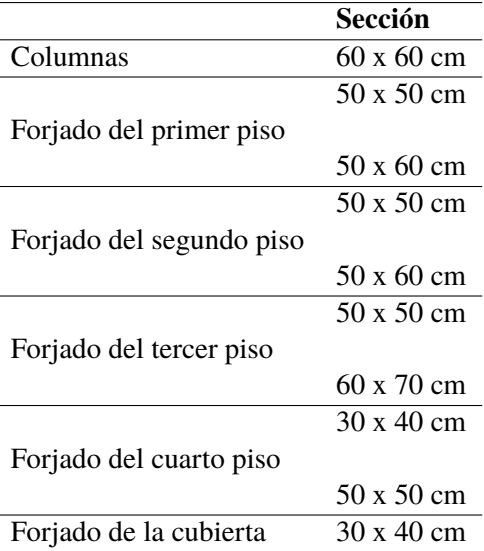

**Tabla 3.5** Secciones de las vigas y columnas de la estructura de hormigón armado..

Tras la obtención de las armaduras óptimas en CYPE, se puede observar que prácticamente el armado de cada viga y cada columna es diferente. Como ya se comentó, la finalidad es realizar un análisis estático no lineal y no realizar un modelo detallado en Midas Gen: por ello, se tomará como solución una envolvente de la armadura que garantiza que se cumplen los estados límites últimos y de servicio que propone la normativa.

La envolvente de la armadura constará de un solo tipo de pilar con sus distintos tramos de cuatro metros de altura y de un tipo de viga para cada sección de cada forjado, que en total son nueve vigas. Para ello, se tomará la envolvente de cada uno de los elementos del armado de la viga o pilar, como son: armado longitudinal de montaje, armado de refuerzo, cercos... Los siguientes subapartados muestran detalladamente la envolvente de la armadura de cada viga y de cada sección de los pilares.

### **3.7.1 Armadura de los pilares**

Con el fin de simplificar lo máximo posible el modelo se tomará un solo tipo de pilar y una envolvente sencilla de la armadura del mismo, a pesar de no ser exactamente el modelo inicial. Esto es fácil de realizar con la herramienta de edición de pilares de CYPE CAD en la sección ''Resultados" una vez dimensionada la estructura. Sobre la edición del cuadro de pilares se unirán todos los grupos para tener una sola tipología de pilar. Posteriormente, se editarán las propiedades de la armadura de los tramos de las columnas para que queden lo más sencillas posibles a la vez que cumplen con la normativa. Los siguientes subapartados muestran la armadura de todos los pilares de sección 60 cm x 60 cm por tramos (con los diámetros y separaciones en milímetros).

#### **Tramos de 16-20 y 12-16 metros**

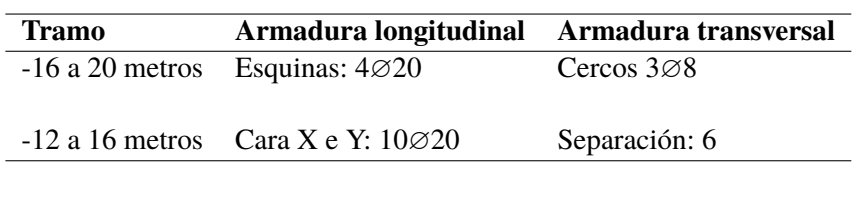

**Tabla 3.6** Armadura del quinto y cuarto tramo de los pilares en CYPE CAD.

| 60                             |
|--------------------------------|
| L:4Ø20+X10Ø20+Y10Ø20<br>T:3eQ8 |

**Figura 3.8** Armadura del quinto y cuarto tramo de los pilares en CYPE CAD.

**Tramos de 8-12 y 4-8 metros**

**Tabla 3.7** Armadura del segundo y tercer tramo de los pilares en CYPE CAD.

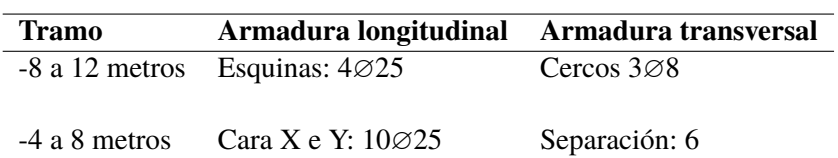

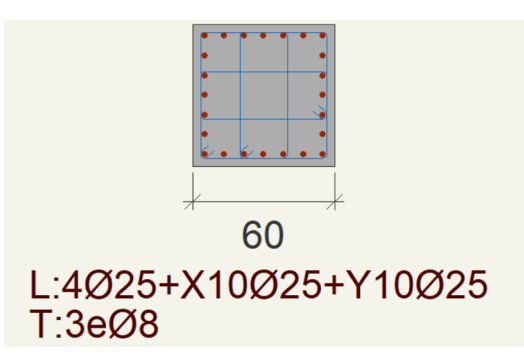

**Figura 3.9** Armadura del segundo y tercer tramo de los pilares en CYPE CAD.

## **Tramos de 0-4 metros**

**Tabla 3.8** Armadura del primer tramo de los pilares en CYPE CAD.

| <b>Tramo</b>    | Armadura longitudinal Armadura transversal |                         |
|-----------------|--------------------------------------------|-------------------------|
|                 | Esquinas: $4\varnothing 25$                | Cercos $3\varnothing 8$ |
| $-0$ a 4 metros |                                            |                         |
|                 | Cara X e Y: $10\varnothing 25$             | Separación: 5           |

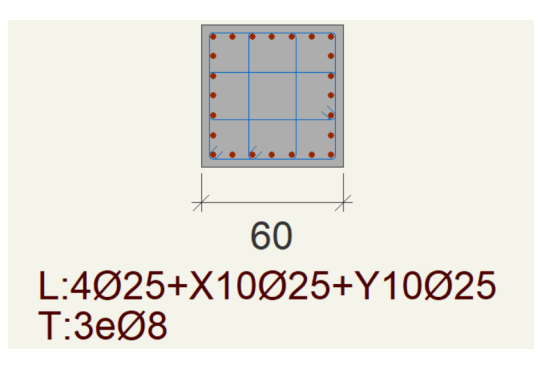

**Figura 3.10** Armadura del primer tramo de los pilares en CYPE CAD.

#### **3.7.2 Armadura de las vigas**

El armado resultante obtenido con CYPE CAD es muy detallado y diverso: prácticamente cada viga tiene un armado distinto. Por ello, sin perder de vista que el objetivo final de este trabajo es realizar un análisis tipo Pushover, se obtendrá una envolvente para cada tipo de sección de cada forjado teniendo en cuenta nuevamente cada uno de sus elementos: armadura de montaje, cercos, armadura de refuerzo y piel. Esta envolvente se ha obtenido a manualmente comparado uno a uno los elementos de las vigas con la misma sección en cada forjado. Los siguientes subapartados muestran los esquemas de las envolventes finales de las nueve vigas usadas.

## **Armadura viga 50 x 50 centímetros forjado 1**

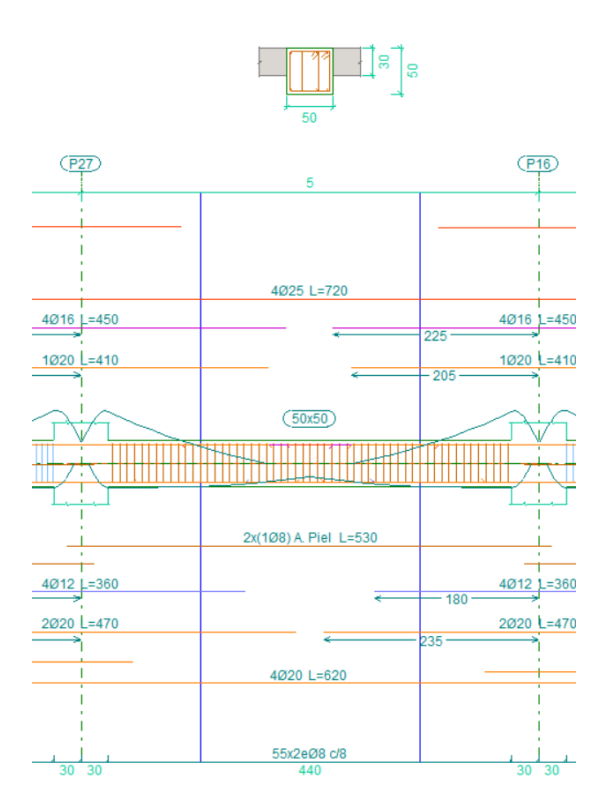

**Figura 3.11** Armadura viga 50 x 50 centímetros forjado 1.

**Armadura viga 50 x 60 centímetros forjado 1**

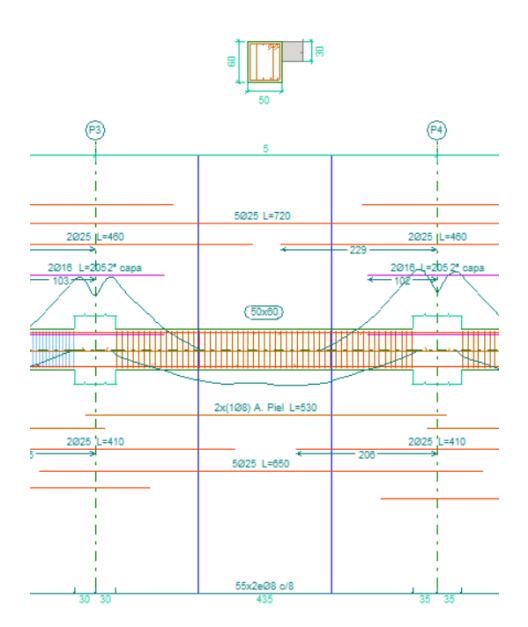

**Figura 3.12** Armadura viga 50 x 60 centímetros forjado 1.

## **Armadura viga 50 x 50 centímetros forjado 2**

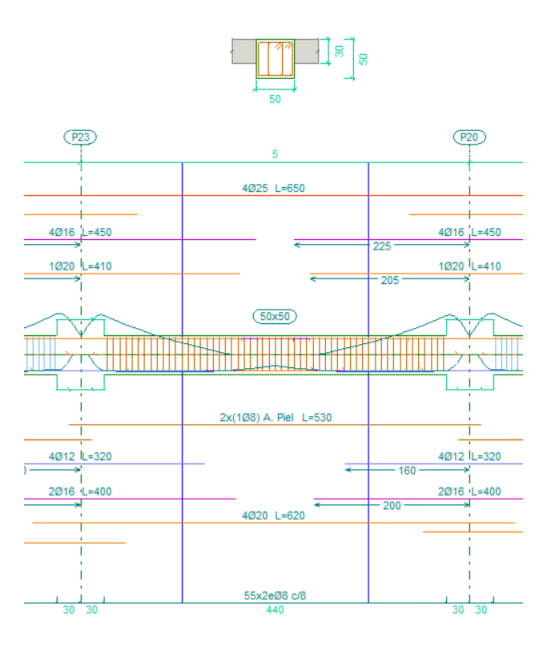

**Figura 3.13** Armadura viga 50 x 50 centímetros forjado 2.

**Armadura viga 50 x 60 centímetros forjado 2**

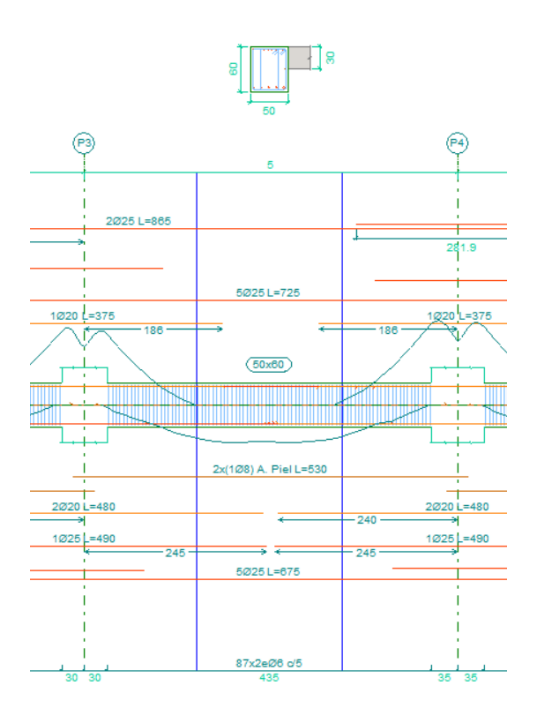

**Figura 3.14** Armadura viga 50 x 60 centímetros forjado 2.

## **Armadura viga 50 x 50 centímetros forjado 3**

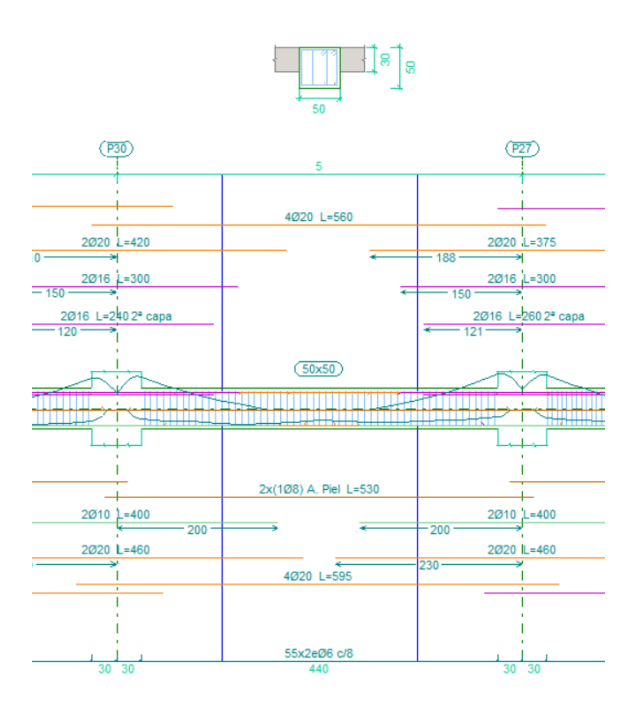

**Figura 3.15** Armadura viga 50 x 50 centímetros forjado 3.

**Armadura viga 60 x 70 centímetros forjado 3**

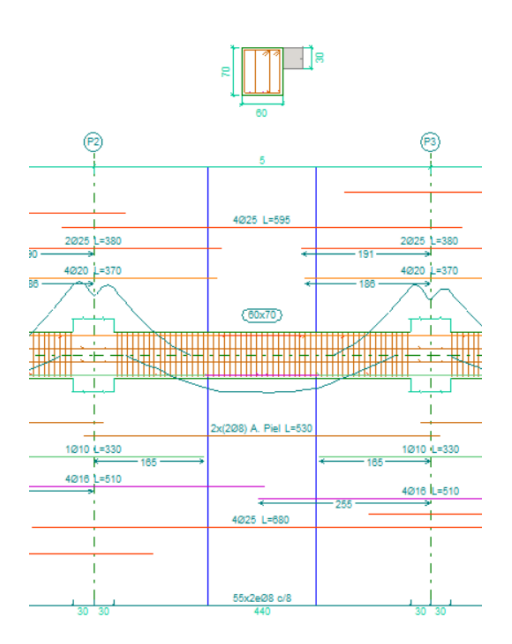

**Figura 3.16** Armadura viga 60 x 70 centímetros forjado 3.

## **Armadura viga 30 x 40 centímetros forjado 4**

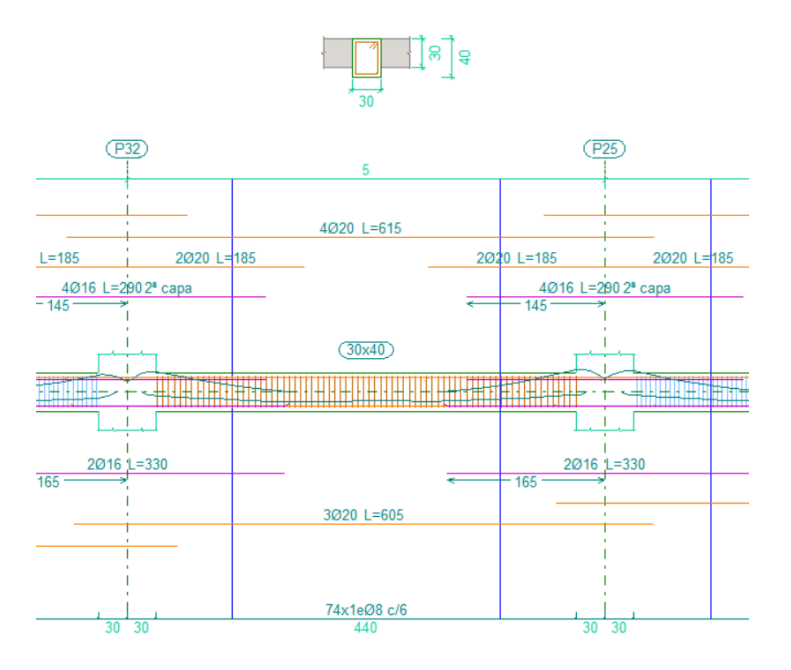

**Figura 3.17** Armadura viga 30 x 40 centímetros forjado 4.

**Armadura viga 50 x 50 centímetros forjado 4**

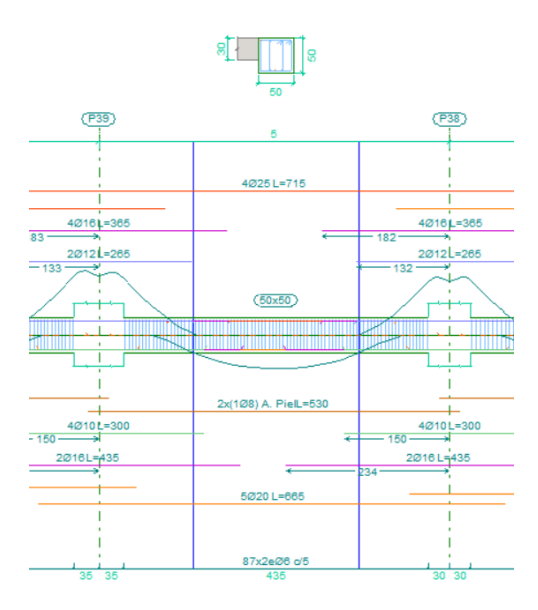

**Figura 3.18** Armadura viga 50 x 50 centímetros forjado 4.

## **Armadura viga 30 x 40 centímetros forjado 5**

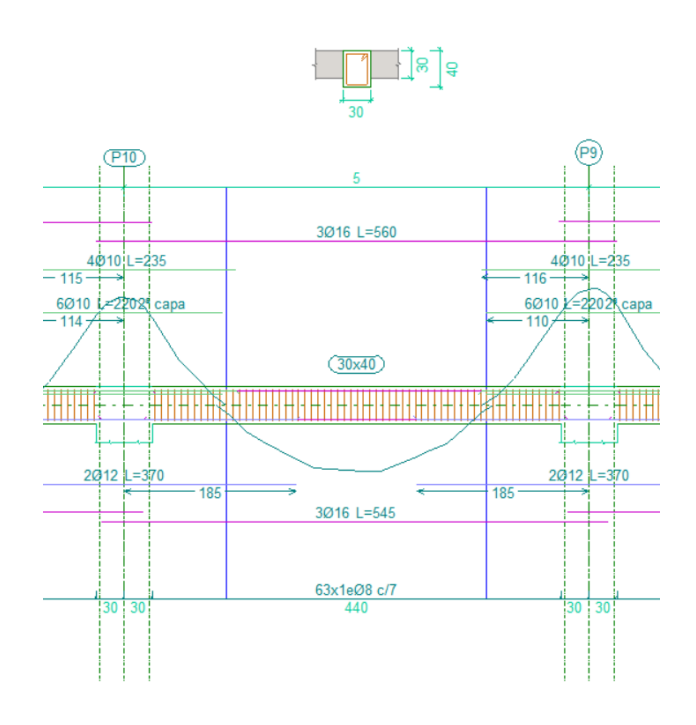

**Figura 3.19** Armadura viga 30 x 40 centímetros forjado 5.

# **3.8 Dimensionamiento final de la estructura metálica.**

Con el fin de simplificar el modelo para introducirlo en Midas Gen, se considerará una estructura con dos tipos de pilares distintos en general y dos vigas distintas en cada forjado. Como ya se mencionó en el apartado 3.2. de este capítulo, se tomarán perfiles de la serie HEB para los pilares y perfiles de la serie IPE para las vigas. El primer subapartado de esta sección muestra las secciones de los pilares finalmente usadas y el segundo muestra las secciones de las vigas en cada forjado.

## **3.8.1 Perfiles metálicos pilares**

## **HEB 200**

Pilar tipo I de 12 a 20 metros

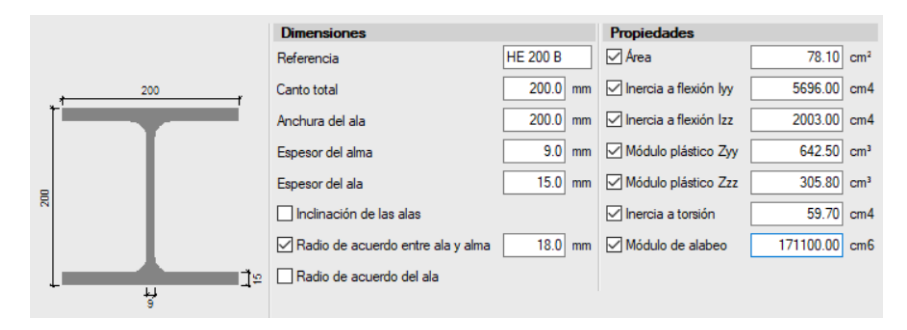

**Figura 3.20** Perfil pilar de acero HEB 200.

## **HEB 220**

Pilar tipo I de 8 a 12 metros

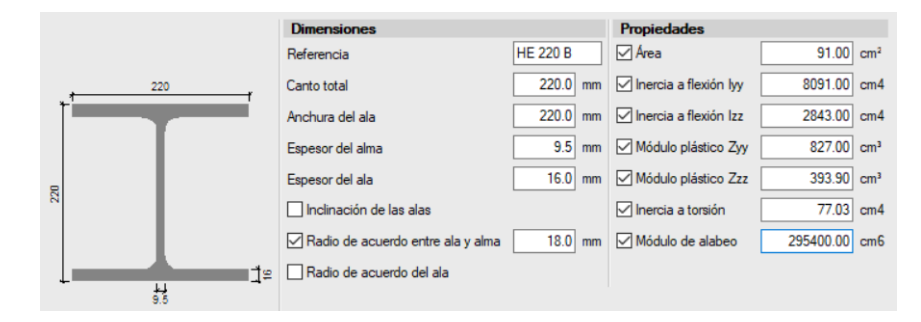

**Figura 3.21** Perfil pilar de acero HEB 220.

## **HEB 260**

Pilar tipo II de 16 a 20 metros

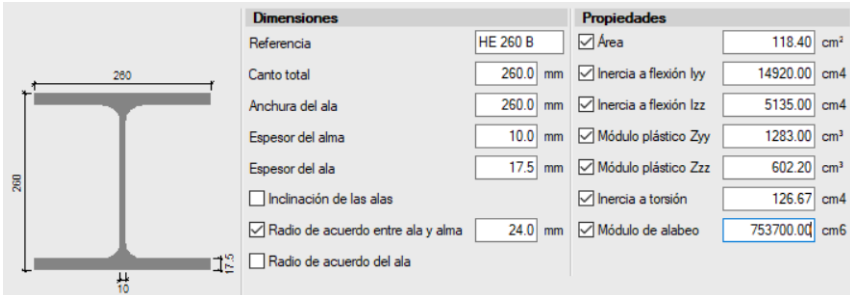

**Figura 3.22** Perfil pilar de acero HEB 260.

## **HEB 280**

Pilar tipo I de 4 a 8 metros pilar y pilar tipo II de 12 a 16 metros

|     |                   | <b>Dimensiones</b>                |                 | <b>Propiedades</b>                                       |                           |
|-----|-------------------|-----------------------------------|-----------------|----------------------------------------------------------|---------------------------|
|     |                   | Referencia                        | <b>HE 280 B</b> | $\triangledown$ Area                                     | 131.40 cm <sup>2</sup>    |
|     | 280               | Canto total                       | 280.0<br>mm     | $\sqrt{\ }$ Inercia a flexión Ivy                        | 19270.00 cm4              |
|     |                   | Anchura del ala                   | 280.0<br>mm     | $\boxed{\smash{\bigtriangledown}}$ Inercia a flexión Izz | 6595.00 cm4               |
|     |                   | Espesor del alma                  | $10.5$ mm       | Módulo plástico Zyy                                      | 1534.00 cm <sup>3</sup>   |
| 280 |                   | Espesor del ala                   | 18.0<br>mm      | Módulo plástico Zzz                                      | 717.60 cm <sup>3</sup>    |
|     |                   | Inclinación de las alas           |                 | $\sqrt{\ }$ Inercia a torsión                            | 146.09<br>cm <sub>4</sub> |
|     |                   | Radio de acuerdo entre ala y alma | $24.0$ mm       | Módulo de alabeo                                         | 1130000.00 cm6            |
|     | ≘רו               | Radio de acuerdo del ala          |                 |                                                          |                           |
|     | $\frac{11}{10.5}$ |                                   |                 |                                                          |                           |

**Figura 3.23** Perfil pilar de acero HEB 280.

## **HEB 300**

Pilar tipo II de 4 a 12 metros

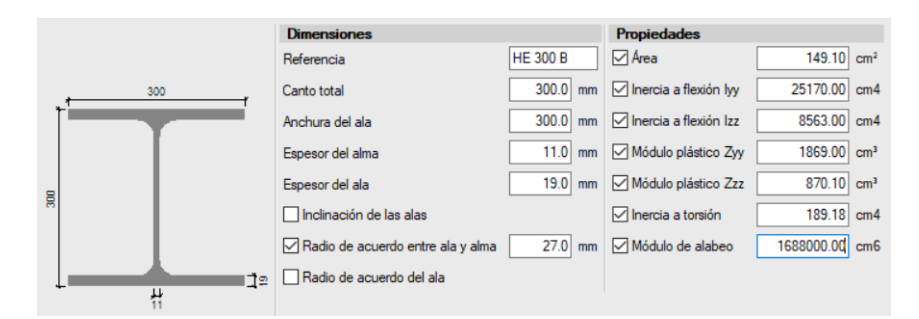

**Figura 3.24** Perfil pilar de acero HEB 300.

#### **HEB 360**

Pilar tipo I de 0 a 4 metros

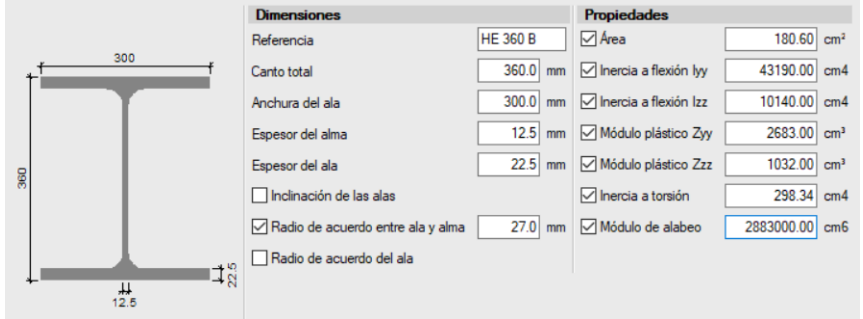

**Figura 3.25** Perfil pilar de acero HEB 360.

## **HEB 450**

Pilar tipo II de 0 a 4 metros

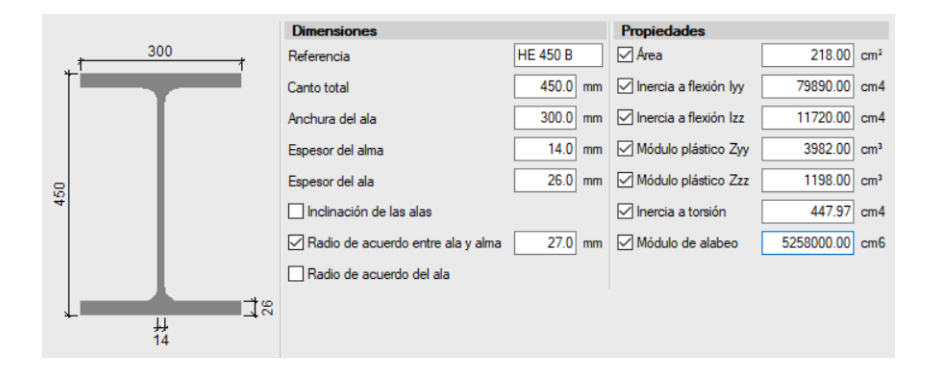

**Figura 3.26** Perfil pilar de acero HEB 450.

## **3.8.2 Perfiles metálicos vigas**

#### **IPE 200**

Forjado planta Cubierta

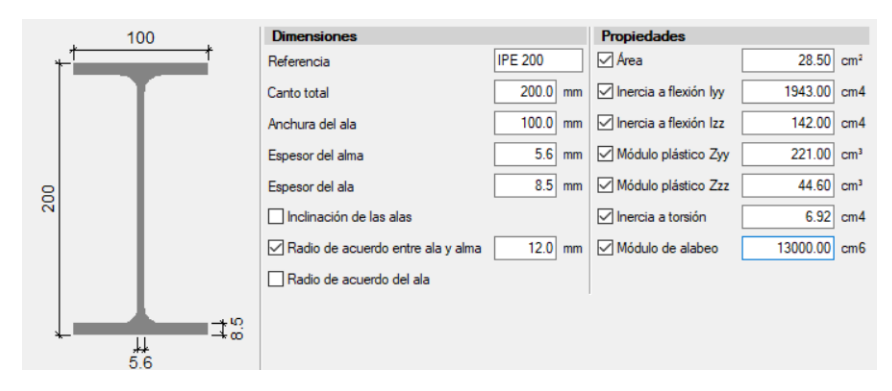

**Figura 3.27** Perfil viga IPE 200.

## **IPE 330**

Forjado planta Cubierta

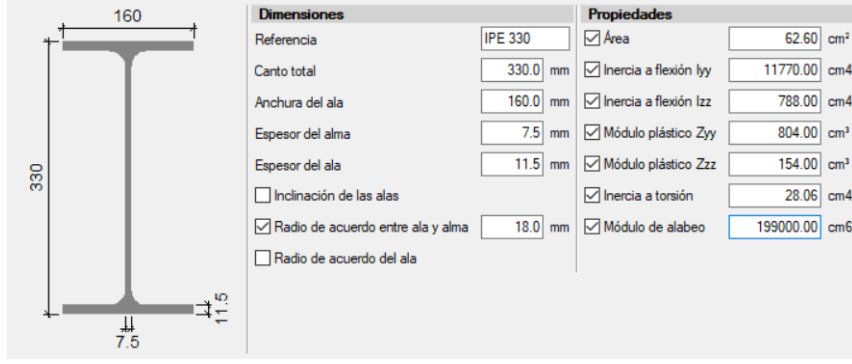

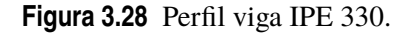

## **IPE 400**

Forjado planta 4

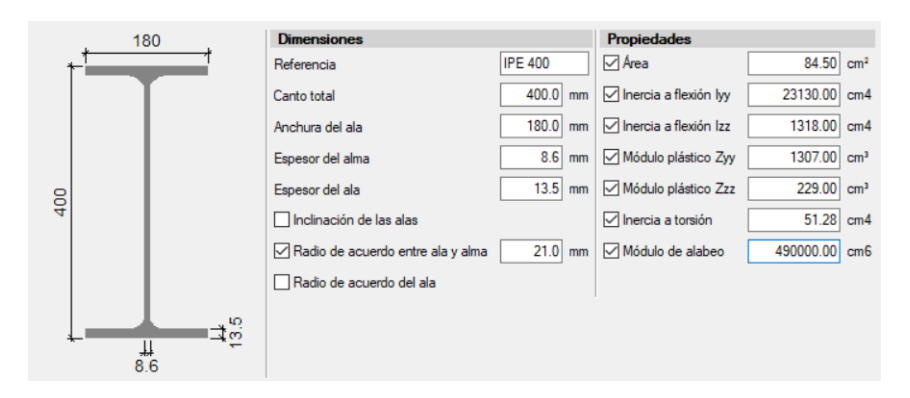

**Figura 3.29** Perfil viga IPE 400.

## **IPE 450**

Forjado planta 1, forjado planta 2, forjado planta 3 y forjado planta 4

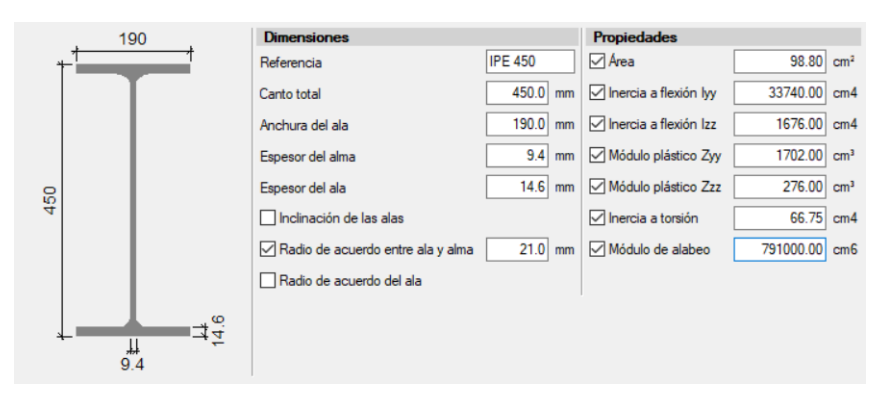

**Figura 3.30** Perfil viga IPE 450.

## **IPE 500**

Forjado planta 1, forjado planta 2, forjado planta 3 y forjado planta 4

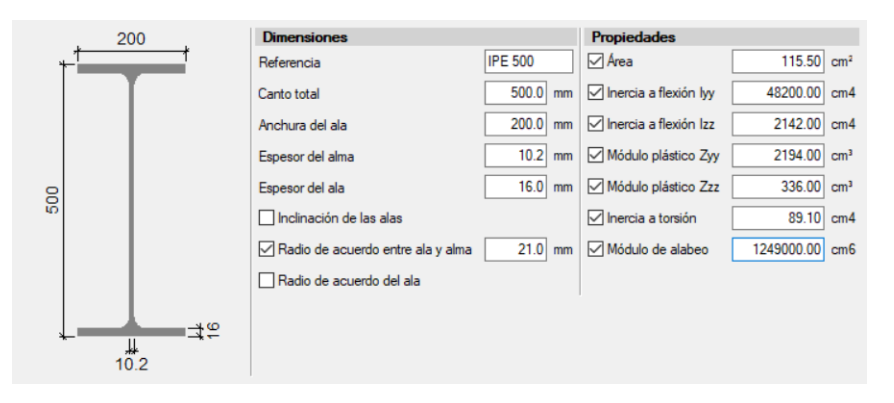

**Figura 3.31** Perfil viga IPE 500.

# **4 Modelización y análisis de la estructura en Midas Gen**

En el tercer capítulo se han modelizado en CYPE CAD dos edificios de oficinas de idéntica geometría: uno de hormigón armado y otro de acero. De esta manera, se ha obtenido un dimensionamiento final simplificado para cada tipología estructural. El objetivo de este proyecto es realizar el análisis estático no lineal tipo Pushover al edificio de oficinas planteado, pero el software comercial de CYPE CAD no permite realizar dicho análisis. Por ello, se usará el programa de cálculo estructural Midas Gen.

Los modelos realizados en Midas Gen serán lo más parecidos posible a los realizados en CYPE CAD, pero al ser programas distintos se encontrarán ciertas diferencias. Dos de ellas, por ejemplo, serían que la normativa disponible no es la misma y que la armadura del hormigón armado se introduce de forma muy distinta. En este capítulo se dan detalles de cómo se han adaptado los modelos de Midas Gen respecto a los modelos de CYPE CAD.

La secuencia esquemática de pasos para modelizar las estructuras en Midas Gen son los siguientes:

- Definición de los nodos y de las plantas
- Definición de los materiales y secciones.
- Definición de las vigas y de las columnas
- Definición de las condiciones de contorno
- Definición de las cargas
- Definición de la armadura (estructura de hormigón armado)

Una vez finalizado el modelo, se tendrá que configurar y realizar el análisis Pushover. En los siguientes apartados de este capítulo se detallan las características de los pasos a seguir para realizar dicho análisis:

- Configuración del menú global *''Pushover Global Control"*
- Creación de dos casos de carga ortogonales en la sección denominada *''Pushover Load Cases"*
- Definición de las articulaciones en la sección denominada *''Hinge Properties"*
- Realización del análisis *''Perform Pushover Analysis"*

# **4.1 Geometría, materiales, secciones, condiciones de contorno y normativa en Midas Gen.**

## **4.1.1 Geometría del edificio**

Las geometrías básicas de los edificios de hormigón armado y metálico son idénticas entre sí: alto, acho, altura entre pisos y longitud de las luces. Esta geometría viene expuesta en el primer apartado del capítulo anterior. La imagen 4.1 se muestra el modelo final de la estructura de hormigón armado realizado en Midas Gen.

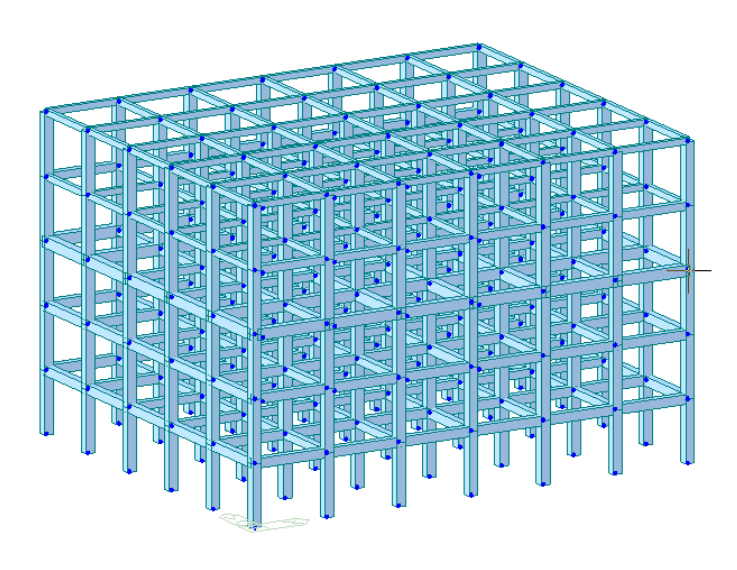

**Figura 4.1** Modelo final de la estructura de hormigón armado realizado en Midas Gen..

## **4.1.2 Materiales y secciones**

Para el modelo de hormigón armado de CYPE CAD se ha utilizado un hormigón denominado por el Código Estructural como HE-30 con γ*<sup>c</sup>* = 1.5. Sin embargo, no es posible tomar exactamente el mismo hormigón en Midas Gen ya que no tiene la misma normativa disponible. Por ello, se tomará el que tenga resistencia característica igual a 30 MPa en una prueba de compresión en probetas cilíndricas según el Eurocódigo 2: dicho hormigón es el C 30/37.

En el segundo modelo de Midas Gen, el material utilizado será acero S275 de la Norma Europea (EN), que en este caso si corresponde con el usado en CYPE CAD. Por otra parte, las secciones introducidas serán idénticas a las obtenidas en CYPE CAD ya que están normalizadas. Dichas secciones son las expuestas en la sección denominada ''Dimensionamiento de las estructuras" en el capítulo anterior, en la parte correspondiente al modelo metálico.

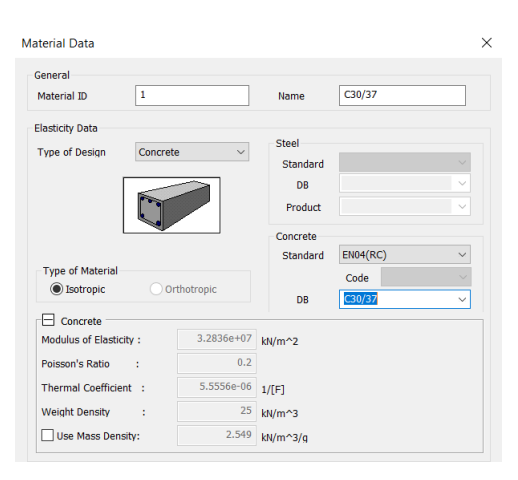

**Figura 4.2** Información del hormigón empleado en la estructura de hormigón armado de Midas Gen..

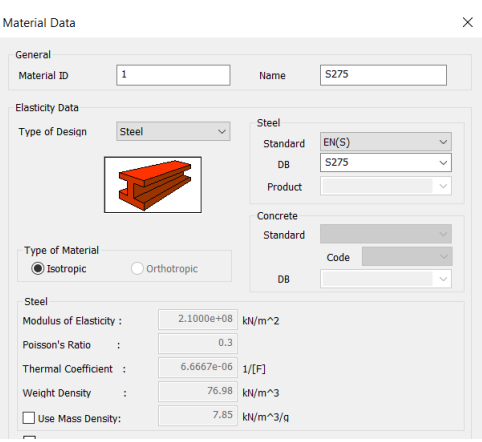

**Figura 4.3** Información del acero empleado en la estructura metálica de Midas Gen..

#### **4.1.3 Condiciones de contorno**

Al igual que en CYPE CAD, las condiciones de contorno de las estructuras en Midas Gen serán que todos los nudos internos están empotrados, ninguno de ellos articulados. Mientras que esto hay que realizarlo explícitamente en CYPE CAD, en Midas Gen los nudos vienen empotrados por defecto entre ellos.

Por otro lado, al igual que en el modelo de CYPE, no se representa la cimentación del edificio ya que no es objeto de este trabajo. Se vincularán exteriormente todos los nodos de la estructura que se encuentran a cota nula, ''empotrándolos" al exterior. Para ello se usará la acción denominada ''soportes" de la sección de condiciones de contorno; en dicha pestaña, se restringirán todos los grados de libertad de los nodos indicados.

#### **4.1.4 Normativa usada**

Los códigos de diseño usados tanto de forma general como para el caso de aplicación de cargas en Midas Gen son distintos a los usados en CYPE CAD. Para el modelo de Midas Gen, se usará principalmente el código disponible dicho software que es aplicable en España que es el Eurocódigo. En las siguientes imágenes, se muestran exactamente los códigos utilizados:

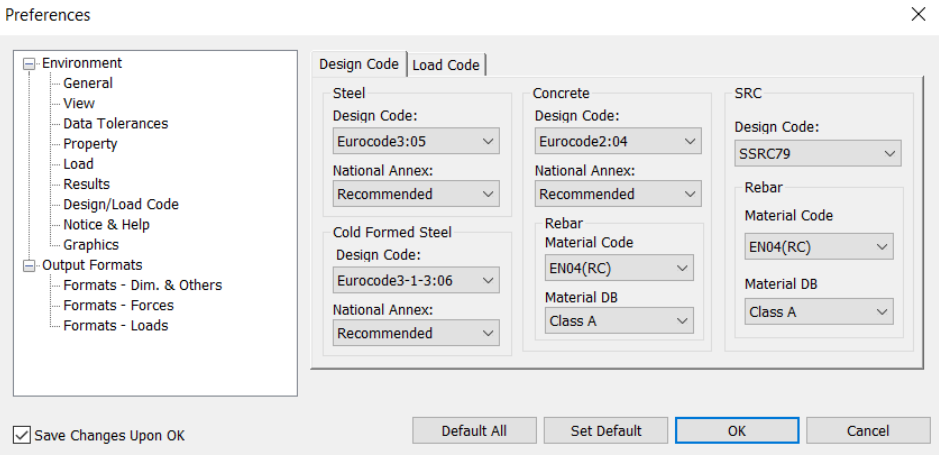

**Figura 4.4** Códigos de diseño usados en las estructuras de Midas Gen..

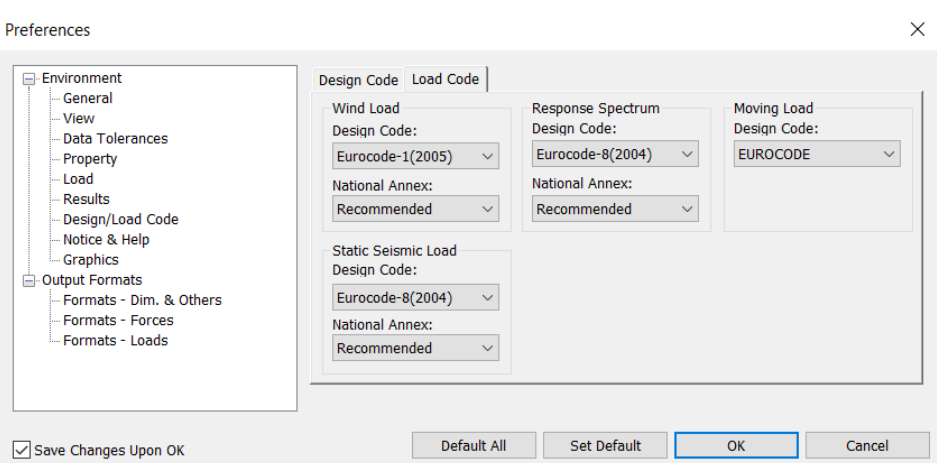

**Figura 4.5** Códigos referentes a las cargas usados en Midas Gen..

# **4.2 Cargas en Midas Gen**

Una vez realizado el dimensionamiento en CYPE CAD, en Midas Gen solo se modelizarán aquellas cargas que intervienen directamente en el análisis Pushover. Estas cargas son:

- **Cargas de peso propio:** que se aplican a la totalidad de la estructura para ambos modelos. Estas cargas no aparecen en el modelado de CYPE CAD ya que dicho programa las tiene en cuenta por defecto una vez se introducen los elementos. Dichas cargas se aplicarán con la opción de *''Load"* en *''Self Weight"* en la dirección negativa del eje z, en una hipótesis de carga propia denominada PP (Peso Propio) del tipo *''User Defined Load"*.
- **Cargas muertas:** cargas permanentes que existen en la edificación, aparecen especificadas en el capítulo anterior. Se añadirán a una hipótesis de carga denominada CM (Carga Muerta) del tipo *''Dead Load"*.
- **Sobrecargas de uso:** carga viva asociada al uso de cada planta según el Código Técnico de la Edificación, aparecen definidas en el capítulo anterior. Se añadirán a una hipótesis de carga denominada CV (Carga Viva) del tipo *''Live Load"*.

• **Carga sísmica:** es el objeto del análisis Pushover. Su definición en Midas Gen viene detallada en el siguiente subapartado de esta sección.

### **4.2.1 Carga sísmica. Definición del espectro de respuesta.**

La carga sísmica en Migas Gen se modelizará mediante el Eurocódigo 8 AN/UNE-EN 1998-1. A continuación se explicará de donde se obtienen los datos exigidos por el programa para definir el espectro dinámico. Es importante destacar que el sismo al que se va a someter la estructura en el análisis Pushover no será el sismo último con periodo de retorno de 500 años que indica la norma para los estados límites últimos. La intención es analizar los daños que sufre el edificio ante un sismo más común, por lo que se tomará un sismo con periodo de retorno menor.

Los parámetros correspondientes al sismo último son los siguientes:

- **Tipo de espectro:** se tomará un espectro horizontal elástico. Esto se debe a que las cargas sísmicas son mayores horizontalmente que verticalmente. Por ello, serán las cargas horizontales las que se analicen en el análisis Pushover de este trabajo.
- **Tipo de suelo:** será tipo C. Según el análisis geotécnico de una zona cercana al aeropuerto citado en el capítulo anterior en el apartado correspondiente a sismo: la velocidad de las ondas de cizalla es de  $v_s = 250$  m/s y la resistencia penetración estándar es  $N_{SPT} = 11.0$ . Con estos datos y la tabla 3.1. del Eurocódigo 8 denominada ''Tipos de terreno" se obtiene un terreno tipo C.
- **Factor de importancia:** igual a la unidad ya que no es un edificio de carácter esencial.
- **Coeficiente de suelo S y coeficiente del terreno C:** estos valores se obtendrán del estudio geotécnico *''Tesis doctoral. Cimentaciones de Edificios en condiciones estáticas y dinámicas: casos de estudio al W de la ciudad de Granada [4.1]"* [\[31\]](#page-98-0). Para la zona donde se ubica el aeropuerto, dicho estudio ofrece los siguientes datos:  $C = 1.6$  y S(con factor de importancia unidad)= 1.14. La aceleración sísmica de cálculo y el coeficiente de contribución, de obtendrán del ''anexo nacional" del Eurocódigo 8. Para obtenerlos, es necesario conocer la longitud y la latitud en grados decimales del aeropuerto de Granada, que según Google Earth son aproximadamente -3.8 y 37.18 grados.. Con estos datos y con el AN.5 del Eurocódigo 8 se obtiene K=1 y *agr* =0.26g, resultados que coinciden con el estudio geológico de referencia. Además, el valor de cálculo de la aceleración del suelo para el terreno tipo C es el mismo que agr ya que el factor de importancia es igual a la unidad.
- *T<sup>C</sup>* **,***T<sup>B</sup>* **y** *TD***:** se obtendrán con las fórmulas indicadas en el AN.2 del Eurocódigo 8, mostradas en la figura [4.6.](#page-65-0) Dichos parámetros están determinados una vez se conocen el coeficiente de suelo y el coeficiente del terreno.

Se obtienen los siguientes resultados:  $T_C = 0.4s$   $T_B = 0.08s$   $T_D = 2.0s$ 

• **Amortiguamiento viscoso:** se expresa en porcentaje y se tomará el impuesto por la Norma EN 1998 para construcciones normales, es decir, el 5%. [\[32\]](#page-98-0)

<span id="page-65-0"></span>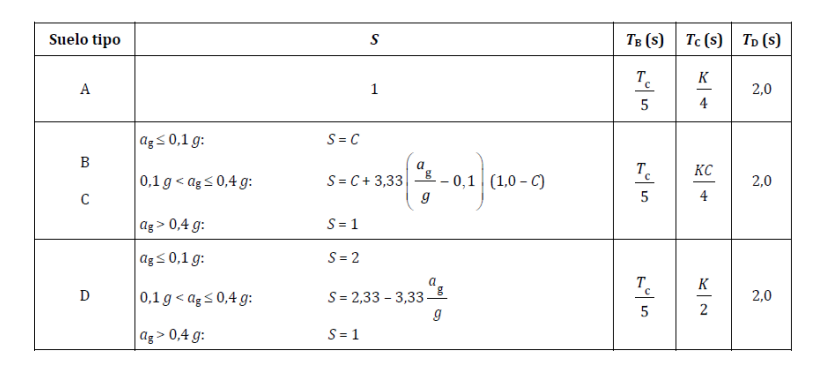

**Figura 4.6** Tabla 3.2 del AN.2 del Eurocódigo 8 usada para obtener  $T_c$ ,  $T_B$  y  $T_D$ .

Los parámetros calculados corresponden al sismo último, que tiene un periodo de retorno de 500 años y corresponde al ''requisito de no colapso". Como ya se mencionó, en este trabajo se quiere someter la estructura a una aceleración creciente (análisis Pushover) para ver cómo se deteriora, que zonas plastifican y cómo llega al colapso ante un movimiento sísmico relativamente común. Por ello, para el espectro de diseño que se usará un sismo de servicio. El Eurocódigo 8 indica en el punto 3.2.2.1 que dicho espectro de diseño mantendrá la forma del original, por lo que se mantienen *T<sup>C</sup>* ,*T<sup>B</sup>* y *T<sup>D</sup>* y S. Sin embargo, la aceleración de cálculo se multiplicará por un coeficiente de reducción, que según la nota final del apartado 4.4.3.2 y la clase de importancia III del edificio sería  $v = 0.5$ . Este sería el espectro de diseño correspondiente al ''requisito de limitación de daños". De esta manera quedan los parámetros mostrados en la tabla 4.1: [\[32\]](#page-98-0)

**Tabla 4.1** Espectro de diseño para el requisito de no colapso y para el requisito de limitación de daños en Chauchina, Granada..

|                                                                    | Aceleración sísmica de cálculo | $T_c$ , $T_R$ y $T_D$                   | Coeficiente del terreno<br>v coeficiente de suelo |
|--------------------------------------------------------------------|--------------------------------|-----------------------------------------|---------------------------------------------------|
| Espectro de diseño correspondiente al<br>"requisito de no colapso" | $a_c = 0.26g$                  | $T_c = 0.4s$ $T_R = 0.08s$ $T_D = 2.0s$ | $C=1.6$                                           |
|                                                                    |                                |                                         | $S = 1.14$                                        |
| Espectro de diseño correspondiente al                              |                                |                                         | $C=16$                                            |
| "requisito de limitación de daños"                                 | $a_c = 0.13g$                  | $T_c = 0.4s$ $T_R = 0.08s$ $T_D = 2.0s$ |                                                   |
|                                                                    |                                |                                         | $S = 1.14$                                        |

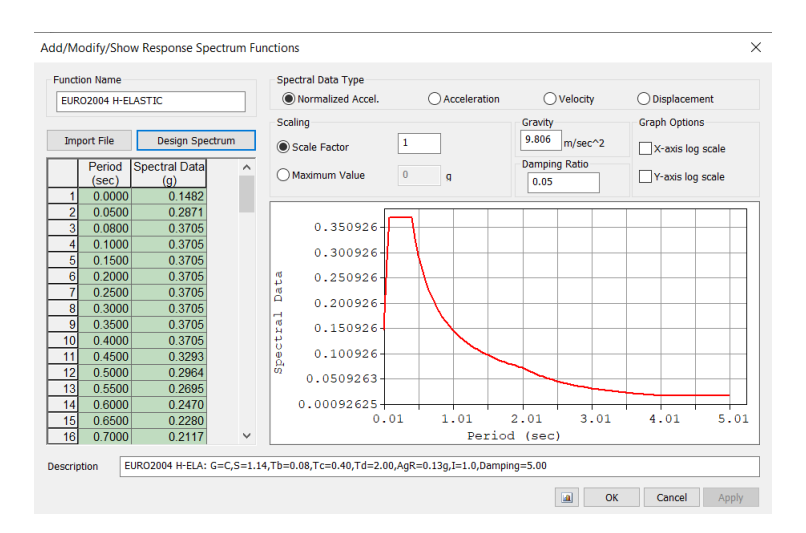

**Figura 4.7** Espectro de respuesta correspondiente a la limitación de daños. .

# **4.3 Definición de la armadura en Midas Gen.**

Anteriormente, ya se comentó en el apartado ''Materiales y secciones" que en el caso de la estructura metálica no había ningún problema en introducir los elementos ya que los perfiles están normalizados. Por el contrario, para el caso del armado de la estructura de hormigón no es tan fácil. Primeramente, CYPE CAD y Midas Gen tiene formas completamente distintas de introducir las armaduras: mientras que en uno vienen detalladas con mucha información en el otro software la introducción de la misma es más simple y limitada. Por este motivo, con el fin de obtener un número razonable de elementos se obtuvo una envolvente de la armadura de la estructura de hormigón que consta un tipo de pilar y nueve vigas. En este apartado, se comentan los criterios y adaptaciones que se han realizado para introducir los elementos de la envolvente expuestos en el capítulo anterior.

### **4.3.1 Introducción de pilares en Midas Gen.**

Como indica la sección ''Dimensionamiento final de la estructura de hormigón armado" del capítulo anterior, la envolvente constará de un solo tipo de pilar con tramos de cuatro metros. Sin embargo, solo existen tres tipologías de tramos. Inicialmente, se compararán los elementos que se pueden configurar en un software y otro:

- **CYPE CAD:** armadura en las esquinas, armadura longitudinal en el eje X, armadura longitudinal en el eje Y, y geometría y disposición de cercos. Permite multitud de configuraciones.
- **Midas Gen:** armadura principal, numero de ramas de estribos o espirales, recubrimientos mecánicos.

La inserción de la armadura en Midas es muy básica y es intuitiva, en parte gracias a que se va dibujando en la parte inferior de configuración del menú. Se considerará que dentro del mismo tramo de cuatro metros la armadura es la misma tanto en la parte central como en sus partes laterales. Cabe destacar que el único elemento que no es intuitivo de modelizar son los estribos ya que Midas Gen no los dibuja en el menú de configuración como lo hace con la armadura longitudinal. Además, CYPE CAD ofrece el número de estribos mientras que Midas Gen exige el número de ramas en cada uno de los ejes locales; un estribo en CYPE CAD equivale a dos ramas en Midas Gen. La última consideración a tener en cuenta en la inserción de la armadura de los pilares es que CYPE CAD indica el recubrimiento geométrico (que es el mismo para todos los pilares, en este caso tres centímetros), pero Midas Gen exige el recubrimiento mecánico. Por ello, al recubrimiento geométrico general se le sumará el radio de la armadura longitudinal de cada esquina para cada tramo correspondiente. En la siguiente tabla, se muestra la adaptación de los pilares para los tres tramos distintos.

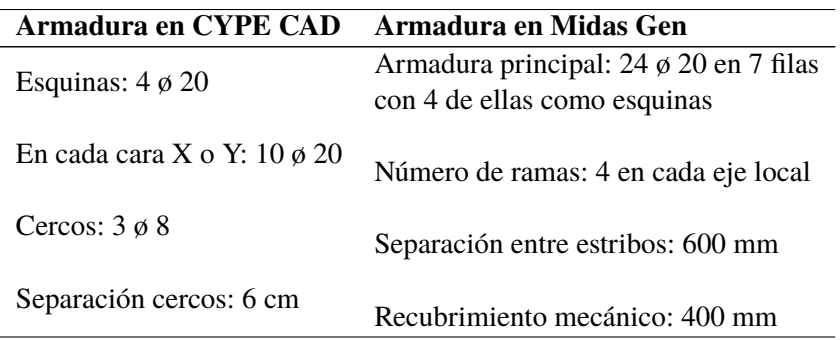

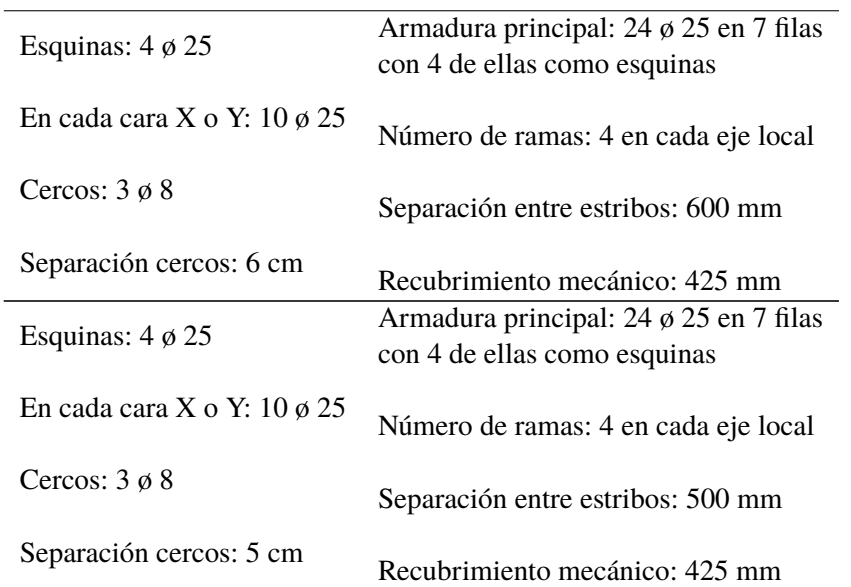

**Tabla 4.2** Armadura de la envolvente de los pilares en la estructura de hormigón. Armadura original de CYPE y adaptación a Midas Gen..

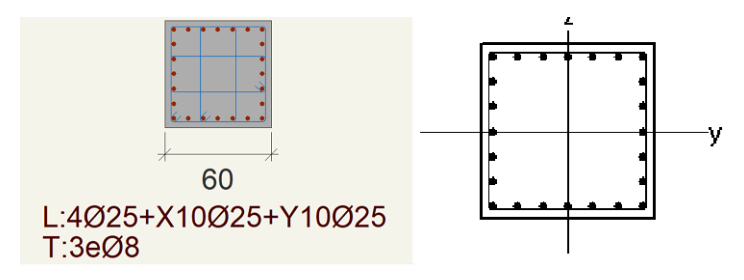

**Figura 4.8** Gráfica ofrecida por el menú de introducción del armado de pilares. La imagen de la zquierda corresponde a CYPE CAD y la derecha a Midas Gen. Tramo de 0-4 metros..

#### **4.3.2 Introducción de vigas en Midas Gen**

La adaptación de la armadura de la envolvente de las vigas de CYPE CAD a Midas Gen es más complicada que para el caso de las columnas ya que el armado de las vigas en CYPE CAD contiene mucha más información y, además, contiene elementos adicionales que no están disponibles en Midas Gen. Para comenzar, se indicarán los elementos de armado que aparecen para una viga en cada uno de los programas:

- **CYPE CAD:** Armadura de montaje superior, armadura de montaje inferior, solapes, piel, cercos con distintas geometrías y secciones, anclajes, armaduras de refuerzo completas, armaduras de refuerzo lateral a ciertas longitudes. . .
- **Midas Gen:** armadura principal en tres divisiones como máximo, ramas de los estribos o espirales, piel y recubrimientos mecánicos.

Al tener nueve vigas distintas, se harán aclaraciones y se tomarán ciertos criterios para poder adaptar el armado de CYPE CAD al de Midas Gen:

• Dentro de las armaduras principales se añadirán tanto las armaduras de montaje como las armaduras de refuerzo longitudinal.

- Se diferenciará entre armadura central y armaduras laterales dentro de una misma viga, siendo idénticas las de los extremos. Esto se debe en gran parte a la simetría del edificio y a que las vigas usadas son envolventes.
- El recubrimiento exigido por Midas Gen es el recubrimiento mecánico, mientras que el establecido en CYPE CAD es el geométrico es de tres centímetros (arriba, abajo y en los laterales). Por ello, se procederá igual que en los pilares para el cálculo de recubrimiento mecánico, sumando el radio de las barras de las esquinas al recubrimiento geométrico.
- No se prestará especial atención a la ubicación exacta de las barras dentro de cada tipo de elemento siempre y cuando cumplan con las exigencias de área requeridas. Esto se debe a que Midas Gen no permite modificar la distribución de las barras.
- Se tendrá muy en cuenta el concepto de longitud de anclaje para la armadura principal. En barras similares a las que se están usando en el edificio de oficinas modelizado, la longitud de anclaje es del orden de magnitud de un metro. Las armaduras de montaje superior e inferior actúan en las vigas completas. Por otro lado, para el caso de las armaduras de refuerzo solo se considerará que entran dentro de la sección central aquellas que sean continuas en los cinco metros de la viga. Las otras armaduras de refuerzo que se interrumpen en algún punto de la parte central, se considerarán que solo trabajan en los laterales.
- Al igual que en las columnas, Midas Gen no dibuja los estribos y pide el número de ramas en el eje vertical.
- Midas Gen solo permite poner dos tipos de barra longitudinales, cada tipo en una capa. Por ello, en aquellas vigas en las que haya más de dos tipologías de barras longitudinales se hará una equivalencia en área para adaptarlas a solo dos diámetros distintos.
- El refuerzo de piel en CYPE CAD se define con el número de barras totales. Sin embargo, en el caso de Midas Gen pide introducir el número de barras de refuerzo de piel en cada lateral (y automáticamente realiza la simetría).

En las siguientes tablas se muestra la geometría insertada en Midas Gen para cada una de las nueve vigas representadas con CYPE CAD en el capítulo anterior.

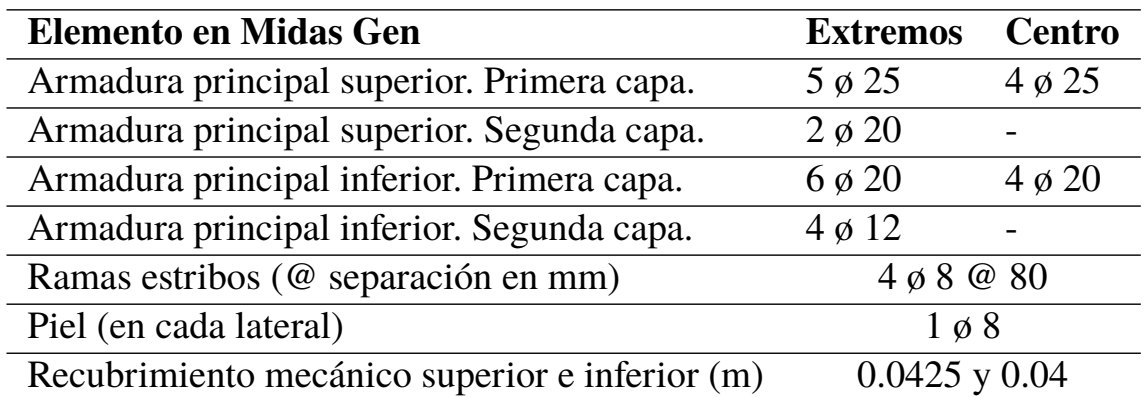

**Tabla 4.3** Armadura viga 50x50 centímetros forjado 1.

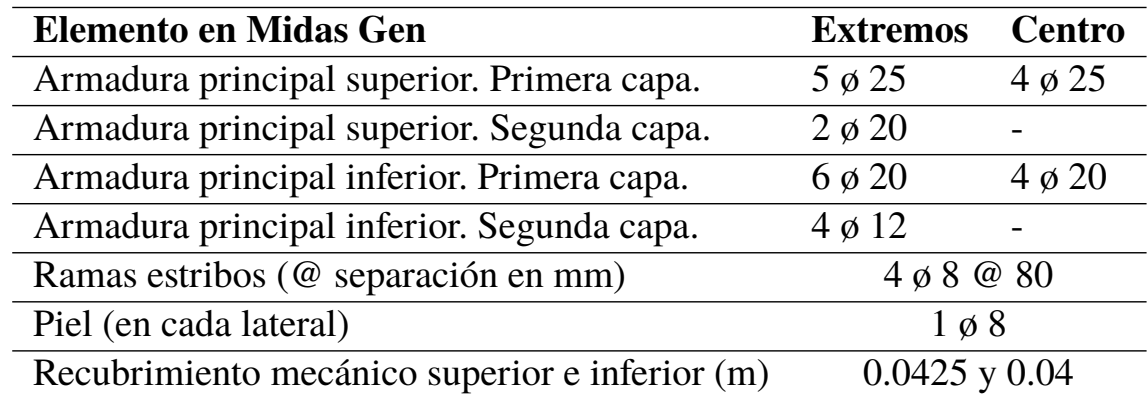

**Tabla 4.4** Armadura viga 50x60 centímetros forjado 1.

**Tabla 4.5** Armadura viga 50x50 centímetros forjado 2.

| <b>Elemento en Midas Gen</b>                   | <b>Extremos</b>   | <b>Centro</b> |
|------------------------------------------------|-------------------|---------------|
| Armadura principal superior. Primera capa.     | $5 \phi 25$       | $4\phi$ 25    |
| Armadura principal superior. Segunda capa.     | $2 \phi 20$       |               |
| Armadura principal inferior. Primera capa.     | $5 \phi 20$       | $4\phi 20$    |
| Armadura principal inferior. Segunda capa.     | $3 \phi 16$       |               |
| Ramas estribos (@ separación en mm)            | $4 \phi 8 @ 80$   |               |
| Piel (en cada lateral)                         | $1 \phi 8$        |               |
| Recubrimiento mecánico superior e inferior (m) | $0.0425$ y $0.04$ |               |

**Tabla 4.6** Armadura viga 50x60 centímetros forjado 2.

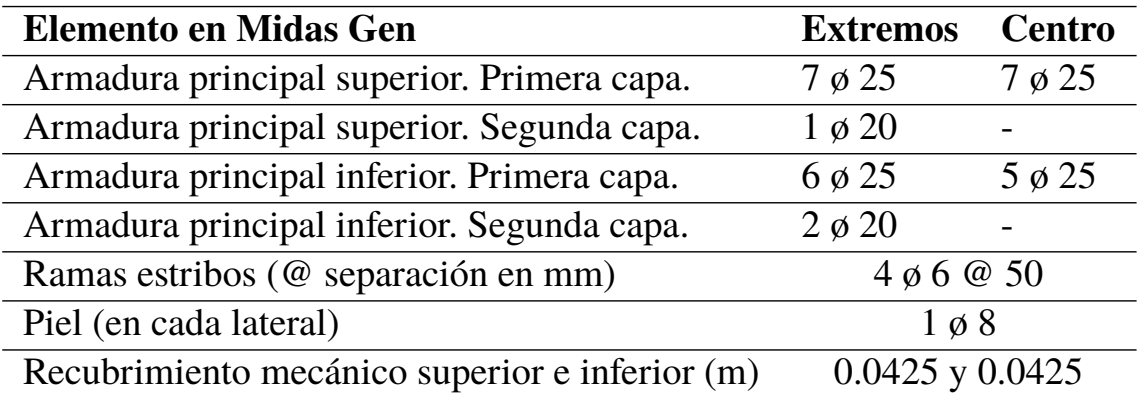

| <b>Elemento en Midas Gen</b>                              | <b>Extremos</b>   | <b>Centro</b> |
|-----------------------------------------------------------|-------------------|---------------|
| Armadura principal superior. Primera capa.                | $6 \phi 20$       | $4\phi 20$    |
| Armadura principal superior. Segunda capa.                | $4\phi$ 16        |               |
| Armadura principal inferior. Primera capa.                | $6 \phi 20$       | $4\phi 20$    |
| Armadura principal inferior. Segunda capa.                | $2 \phi 10$       |               |
| Ramas estribos (@ separación en mm)<br>$4\phi 6\omega 80$ |                   |               |
| Piel (en cada lateral)                                    | $1 \varnothing 8$ |               |
| Recubrimiento mecánico superior e inferior (m)            | $0.04$ y $0.04$   |               |

**Tabla 4.7** Armadura viga 50x50 centímetros forjado 3.

**Tabla 4.8** Armadura viga 60x70 centímetros forjado 3.

| <b>Elemento en Midas Gen</b>                   | <b>Extremos</b>     | Centro      |
|------------------------------------------------|---------------------|-------------|
| Armadura principal superior. Primera capa.     | $6 \phi 25$         | $4 \phi 25$ |
| Armadura principal superior. Segunda capa.     | $4\phi 20$          |             |
| Armadura principal inferior. Primera capa.     | $4\phi$ 25          | $4\phi$ 25  |
| Armadura principal inferior. Segunda capa.     | $3 \phi 20$         |             |
| Ramas estribos (@ separación en mm)            | $2 \phi 8 @ 80$     |             |
| Piel (en cada lateral)                         | $2 \phi 8$          |             |
| Recubrimiento mecánico superior e inferior (m) | $0.0425$ y $0.0425$ |             |

**Tabla 4.9** Armadura viga 30x40 centímetros forjado 4.

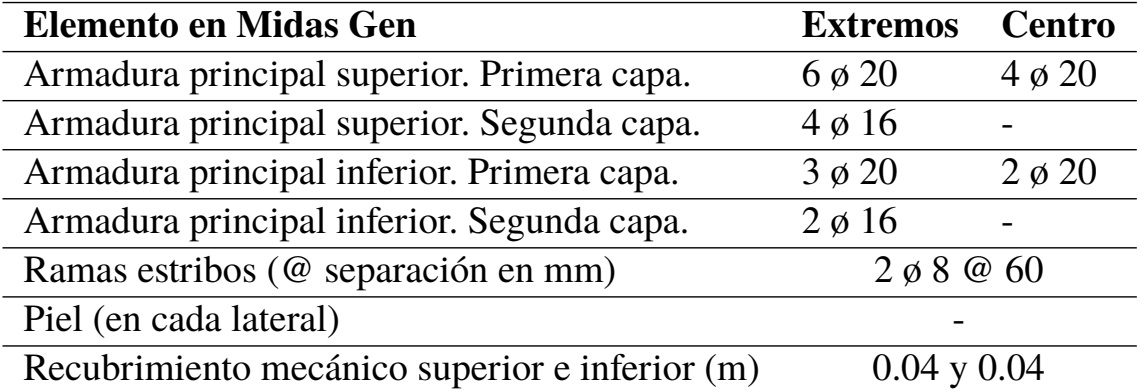

| <b>Elemento en Midas Gen</b>                   | <b>Extremos</b>      | Centro      |
|------------------------------------------------|----------------------|-------------|
| Armadura principal superior. Primera capa.     | $5 \phi 25$          | $4\phi$ 25  |
| Armadura principal superior. Segunda capa.     | $3 \phi 16$          |             |
| Armadura principal inferior. Primera capa.     | $5 \phi 20$          | $5 \phi 20$ |
| Armadura principal inferior. Segunda capa.     | $4\phi$ 16           |             |
| Ramas estribos (@ separación en mm)            | $4 \phi 6 \omega 50$ |             |
| Piel (en cada lateral)                         | $1 \varnothing 8$    |             |
| Recubrimiento mecánico superior e inferior (m) | $0.0425$ y $0.04$    |             |

**Tabla 4.10** Armadura viga 50x50 centímetros forjado 4.

**Tabla 4.11** Armadura viga 30x30 centímetros forjado 5.

| <b>Elemento en Midas Gen</b>                                | <b>Extremos</b>   | Centro      |
|-------------------------------------------------------------|-------------------|-------------|
| Armadura principal superior. Primera capa.                  | $4\phi$ 16        | $4\phi$ 16  |
| Armadura principal superior. Segunda capa.                  | $3 \phi 16$       |             |
| Armadura principal inferior. Primera capa.                  | $3 \phi 16$       | $3 \phi 16$ |
| Armadura principal inferior. Segunda capa.                  | $2 \phi 12$       |             |
| Ramas estribos (@ separación en mm)<br>$2 \phi 8 \omega 70$ |                   |             |
| Piel (en cada lateral)                                      |                   |             |
| Recubrimiento mecánico superior e inferior (m)              | $0.038$ y $0.038$ |             |

# **4.4 Configuración de Midas Gen para el análisis Pushover**

## **4.4.1 Menú global Pushover**

El primer paso para poder realizar un análisis Pushover en el software Midas Gen es definir los parámetros necesarios en el denominado *''Pushover Global Control"*. En este menú se harán las siguientes consideraciones:

- El análisis estático no lineal tendrá en cuenta la no linealidad geométrica para grandes desplazamientos
- Las cargas verticales a las que está sometida la estructura antes de someterla a la carga lateral son el peso propio con un factor de escala de 1, las cargas permanentes con un factor de escala de 1 y la sobrecarga de uso con un factor de escala de 0.6. Dichos factores de escala vienen determinados en el apartado 3.2. del Capítulo III de la norma sismorresistente española. [\[9\]](#page-96-0)
- Como criterios de convergencia están disponibles los relativos a desplazamiento, fuerza o energía. Se tomará el criterio relativo a desplazamientos.
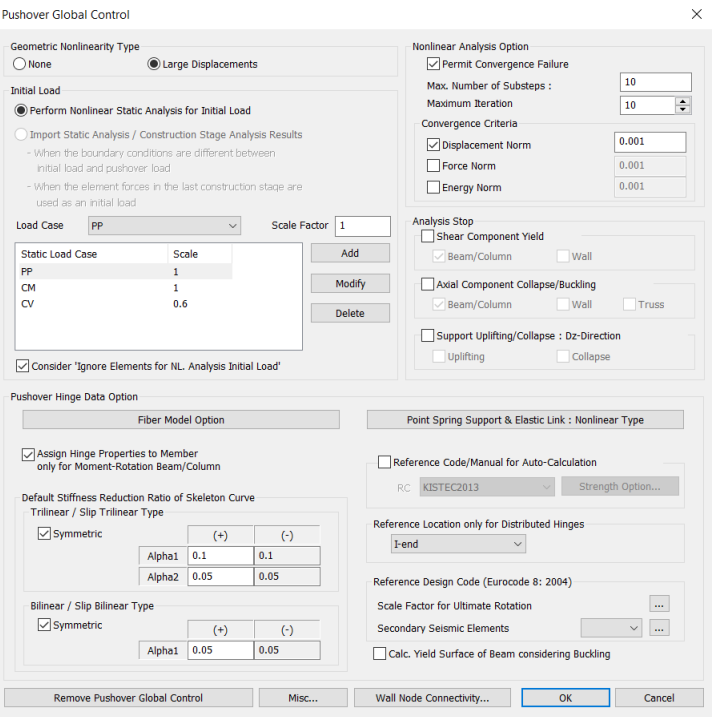

**Figura 4.9** Configuración del menú Global Pushover en Midas Gen.

#### **4.4.2 Casos de carga**

El siguiente paso es definir los casos de carga espectrales. A priori no se conoce la dirección en la que se produce la acción sísmica, pero el Eurocódigo 8 establece en el apartado 3.2.2.1.(3) que ''la acción sísmica horizontal se describe mediante dos componentes ortogonales, consideradas como independientes y representadas por el mismo espectro de respuesta". Por ello, se definirán dos casos de carga distintos y ortogonales, a los que se les denominará SX (en la dirección x) y SY (en la dirección y).

En cada uno de los casos de carga se tendrán en cuenta las siguientes consideraciones:

- El desplazamiento se subdividirá en 500 pasos.
- Se considerarán los efectos P-Delta.
- Como método incremental se tomará el control por desplazamiento. Para la opción de control se toma aquella que se basa en un nodo maestro, que será el correspondiente al centro de masas de la cubierta del edificio. Se toma este nodo ya que será el que mayor desplazamiento sufra; el primer modo de vibración será el que mayor peso tenga en el comportamiento vibratorio del edificio, y para este modo, los desplazamientos son crecientes con la altura, por lo que se elige un punto de la cubierta. Este punto no es difícil de localizar debido a la doble simetría de la edificación y corresponde a la mitad de uno de los elementos; para no crear ninguna división se tomará indistintamente uno de los dos nodos extremos de dicho elemento.
- Al caso de carga SX se le asigna la dirección x y al caso de carga SY se le asigna la dirección y.
- Como condición de parada se tomará la distorsión entre pisos de 1/10 rad.
- El patrón de carga será del tipo aceleración uniforme ya que el terremoto produce sobre la estructura una acción inercial. En este patrón, las fuerzas son proporcionales a la masa.

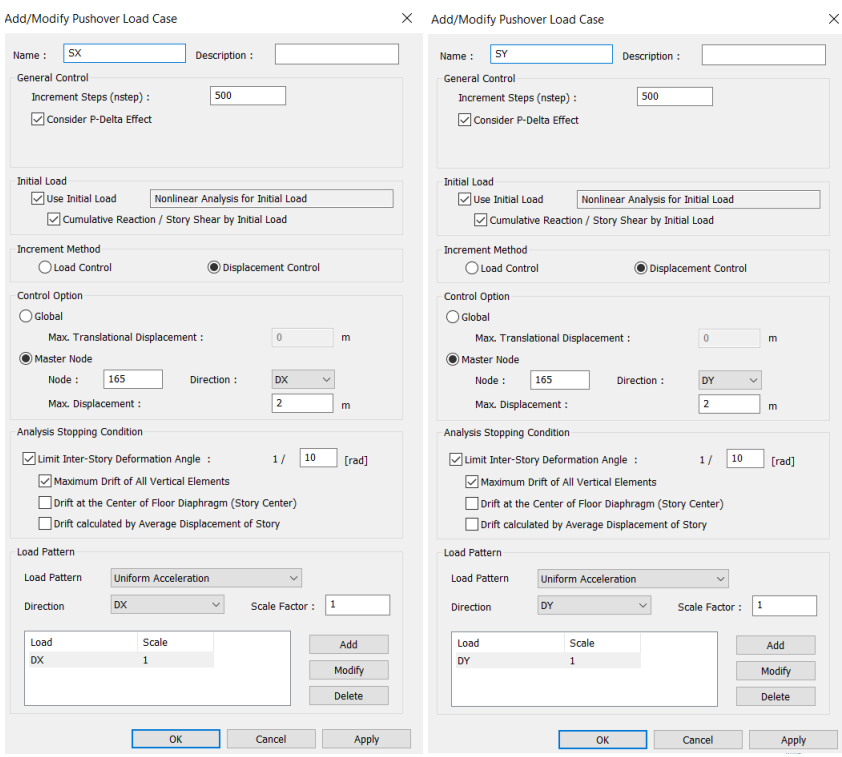

**Figura 4.10** Definición de los casos de carga del sismo para la dirección X y la dirección Y para el análisis Pushover..

#### **4.4.3 Definición de las propiedades de las articulaciones: rótulas plásticas**

Es el tercer paso a realizar en la configuración del análisis Pushover en Midas Gen es la definición de las articulaciones de los distintos elementos. Para ello, se acude a la sección denominada *''Hinge Properties"* y se crearan dos tipos de elemento para cada modelo: tipo viga y tipo columna. Este paso es de vital importancia ya que las rótulas plásticas definen cómo trabaja el elemento en el rango no lineal.

Lo primero que hay que seleccionar es el tipo de elemento, que tanto para las rótulas de columnas como para las de las vigas serán del tipo *Beam/Colum*. A continuación, habrá que escoger el tipo de material del que se trata: para la estructura de hormigón armado se selecciona el tipo RC (*Reinforced Concrete*) y para la estructura metálica se toma el tipo *Steel*. Esta última será la única diferencia en la configuración entre la estructura metálica y la de hormigón armado.

Por otro lado, para cada tipo de rótula hay que definir la no linealidad. Tanto para las vigas como para las columnas se seleccionará la no linealidad a partir de un diagrama momento-rotación, ya que el propósito del análisis Pushover realizado es ver dónde y cómo se forman las rótulas plásticas. Como tipo de articulación se tomará el tipo *Skeleton Model* en ambos casos, ya que es la única disponible para los elementos tipo viga/columna. Además, en los pilares se considerará la relación del momento predominante y del axil.

Como se ha mencionado anteriormente, el comportamiento de las rótulas plásticas se definirá mediante un diagrama momento-curvatura. Dichas curvas reproducen el comportamiento de plastificación y agotamiento de las secciones donde se produce una rótula plástica; expresan la rigidez en función de los esfuerzos que sufre dicha sección. Existen grandes diferencias entre las curvas momento-rotación de los elementos de hormigón armado y los de acero. Por ejemplo, se considera

que un elemento de hormigón se agota cuando llega a una deformación determinada mientras que para los elementos de acero se considera que llegan al agotamiento cuando en alguna fibra se supera el límite elástico, es decir, se define el agotamiento mediante el estado tensional. Existen multitud de tipos de curvas, pero en este trabajo se escogerá la definición automática de rótulas plásticas impuesta por la FEMA y por la UNE respectivamente. Además, se considerará las rótulas se forman en los extremos de las vigas o columnas ya que son las secciones que sufren más solicitaciones. Como ejemplo, en la imagen 4.11 se muestra el esquema de una curva momento-rotación de un elemento de hormigón. En la imagen se pueden apreciar claramente los distintos rangos de trabajo:

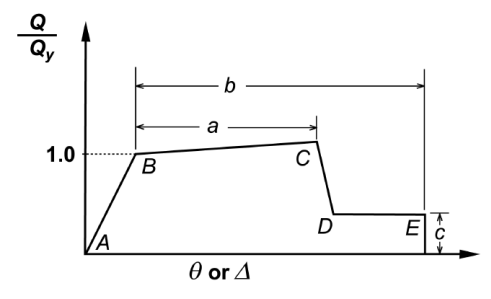

**Figura 4.11** Esquema del diagrama momento-rotación de una sección.

- **Desde A hasta B:** zona de trabajo elástica, cuando la rigidez de la sección es igual al producto de la inercia de la misma por el módulo elástico de su material. Cuando la sección está principalmente sometida a flexión (como el caso de las vigas) el punto B corresponde al momento de fluencia.
- **Desde B hasta C:** zona de trabajo donde ya ha plastificado. La inclinación de la curva es mucho menor que en el rango elástico.
- **Desde C hasta D:** idealmente esta transición sería vertical, pero para facilitar computacionalmente los análisis se establece la curva con una pendiente muy pronunciada.
- **Desde D hasta E:** la sección se hado agota y aguanta un momento residual, pero una vez que llega la rotación al punto E, los momentos que aguanta la sección son prácticamente nulos. [\[33\]](#page-98-0)

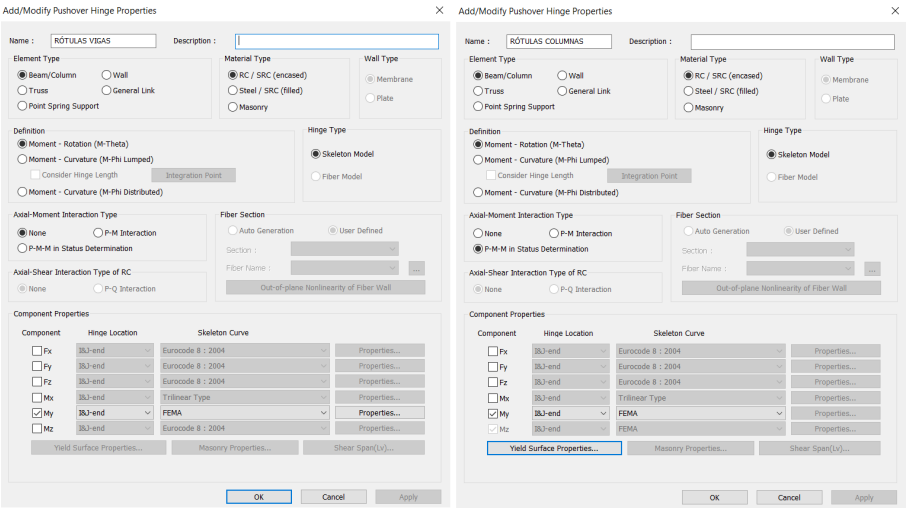

**Figura 4.12** Propiedades de las rótulas plásticas de vigas y columnas de la estructura de hormigón armado según FEMA.

Es importante modelizar la interacción de los esfuerzos predominantes en los pilares: el axil y los momentos. En el menú de configuración de las rótulas plásticas de los pilares de ambas estructuras se seleccionará una relación P-M-M, que tendrá en cuenta la interacción del axil con cada uno de los momentos contenidos en el plano de la sección. En general, la presencia del axil condiciona los momentos que es capaz de resistir una sección. El diagrama que modela la flexo-compresión cuenta con una línea que hace de frontera entre la zona admisible de axil-momento y la forma no admisible donde el pilar se agota. En la figura 4.13 se muestra un esquema diagrama de interacción axil-momento. La zona a la izquierda de la curva es la admisible y la que sale a la derecha no. Dicha figura 4.13 muestra concretamente el diagrama interacción del axil y el momento en el eje local Y para la estructura de hormigón en la normativa según FEMA. Se pueden destacar tres puntos significativos: el axil máximo que puede soportar solo a compresión (Pmax), el momento máximo que puede soportar (MY,max), y el momento máximo que puede soportar a flexión simple (MY0). En este trabajo, se usarán los diagramas sugeridos por la normativa correspondiente, que vienen implementados de forma automática en Midas Gen. [\[34\]](#page-98-0)

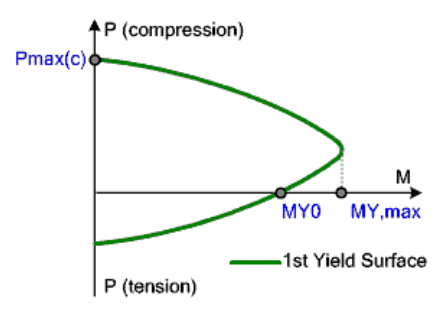

**Figura 4.13** Esquema del diagrama de interacción de flexo-compresión de una sección de hormigón según FEMA.

Finalmente, en cada estructura habrá que asignar a las vigas y a las columnas sus rótulas correspondientes con el comando *''Assign Pushover Hinge Properties"*.

# **5 Análisis de resultados**

En este capítulo se van a exponer los resultados obtenidos de los análisis estáticos no lineales tipo Pushover del edificio de oficinas propuesto.

Para comenzar, se expondrán las curvas de capacidad de cada estructura y se obtendrá el punto de desempeño de las mismas en ambas direcciones, tanto para el sismo de diseño como para el sismo último. A continuación, se mostrará la evolución de la aparición de las rótulas plásticas en una dirección para cada una de las estructuras a medida que se aumenta la carga lateral monotónicamente.

El comportamiento de la estructura se estudiará para un análisis Pushover establecido por la normativa americana FEMA. Se ha escogido este análisis porque Midas Gen implementa de forma muy visual el estado de las rótulas plásticas con un código de color que está ligado a los niveles de desempeño establecidos por la normativa americana.

Posteriormente, se compararán brevemente las curvas de capacidad y los puntos de desempeño obtenidos con la normativa FEMA con los correspondientes a la normativa UNE.

#### **5.1 Curvas de capacidad**

#### **5.1.1 Estructura de hormigón armado**

En este apartado se van a comentar y analizar las curvas de capacidad y el punto de desempeño según la normativa americana para la estructura de hormigón armado.

En las gráficas de la figura [5.1](#page-77-0) el eje horizontal representa el desplazamiento del nodo maestro en unidades de metros y el eje vertical representa la resultante en la base del edificio (cortante basal) en unidades de kN.

La curva de capacidad en la dirección X presenta distintos tramos. Inicialmente, la curva crece con una pendiente constante hasta aproximadamente 0.07 m de desplazamiento: hasta ese punto, la estructura presenta un comportamiento elástico.A continuación, la curva cambia de pendiente y experimenta algún pequeño escalón creciente, pero tiene aproximadamente una pendiente constante e inferior a la del rango elástico: se ha alcanzado el rango plástico y se han formado las primeras rótulas plásticas. Finalmente, se considera que la estructura global ha colapsado en la dirección X cuando llega a su desplazamiento último que coincide con la primera caída brusca. Dicho colapso corresponde con el desplazamiento de 0.22284 m del nodo maestro y un cortante basal de 27326.2

<span id="page-77-0"></span>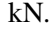

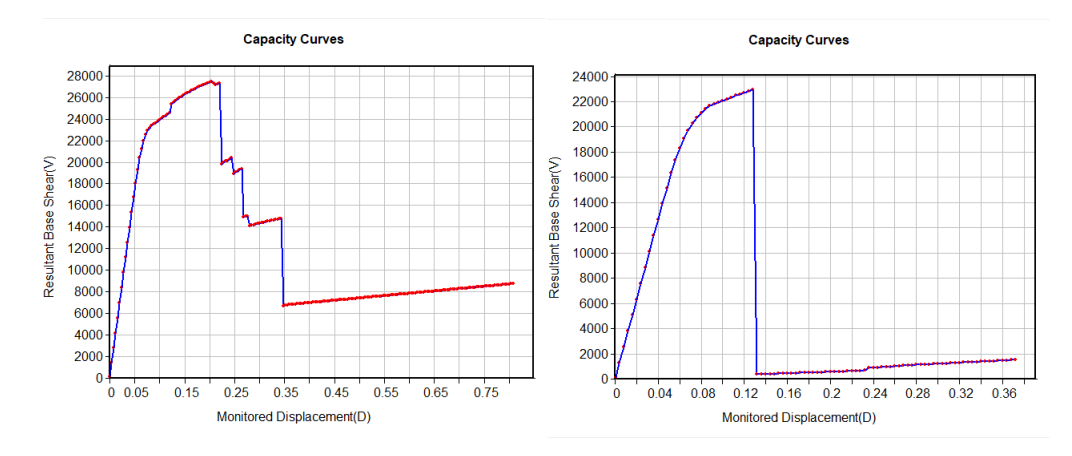

**Figura 5.1** Cortante basal frente a desplazamiento según la normativa americana para el edificio de hormigón armado. La gráfica de la izquierda corresponde a la dirección X y la de la derecha corresponde a la dirección Y.

Por otro lado, la curva en la dirección del eje Y tiene una forma similar a la del eje X antes del fallo. En dicha curva, al igual que en la curva anterior, se puede apreciar un rango elástico desde el desplazamiento nulo del nodo maestro hasta los 0.07 m aproximadamente, y luego la estructura trabaja en un rango plástico hasta el colapso. Se considera que la estructura ha colapsado o ha llegado a su desplazamiento último en la dirección Y cuando se produce la única caída brusca, que corresponde con el desplazamiento de 0.12881 m del nodo maestro y un cortante basal de 22948.1 kN. Este tipo de fallo tan abrupto normalmente se debe a rótulas plásticas que han colapsado y se encuentran en la base de los pilares.

Para esta estructura de hormigón, el desplazamiento último en la dirección X es aproximadamente un 73.0% mayor que en la dirección Y. Sin embargo, el cortante basal correspondiente al colapso es solo un 19.1% mayor para la dirección X que para la dirección Y. La única razón que podría explicar dicho fenómeno es que en el diseño preliminar de CYPE CAD se modelizó un forjado de viguetas unidireccional en la dirección X. Las vigas principales se encuentran en los planos paralelos al XZ; por ello, la estructura es mas resistente y mucho más dúctil en la dirección X. En términos de resistencia no existe tanta diferencia ya que está condicionada por la resistencia a cortante de los pilares, que es muy parecida en las dos direcciones. Además, la gráfica muestra que la estructura es más rígida en la dirección X que en la dirección Y.

La figura [5.2](#page-78-0) muestra las curvas de capacidad y de demanda de la estructura global en ambas direcciones. Las intersecciones de dichas curvas en cada dirección marcan los puntos de desempeño de la estructura: indica el desplazamiento espectral máximo que sufriría el nodo maestro ante el sismo de diseño. Recordamos, que dicho punto de desempeño corresponde al espectro de demanda correspondiente al ''requisito de limitación de daños" sugerido por el Eurocódigo 8.

Por un lado, para la estructura de hormigón armado, el punto de desempeño de la dirección X corresponde a un desplazamiento espectral de 0.01107 metros y una aceleración espectral de 0.3696 g. Por otro lado, para la dirección Y el punto de desempeño corresponde a un desplazamiento espectral de 0.01191 metros y una aceleración espectral de 0.3696 g. La aceleración espectral coincide en este caso ya que, en las dos direcciones, el punto de desempeño de la estructura se

<span id="page-78-0"></span>encuentra en el tramo horizontal del espectro de respuesta. Además, es importante resaltar que el punto de desempeño de ambas direcciones se encuentra en rango elástico del espectro de capacidad. Esto implica que, tras el sismo de diseño propuesto, la estructura seguiría siendo completamente operativa y habría sufrido daños insignificantes.

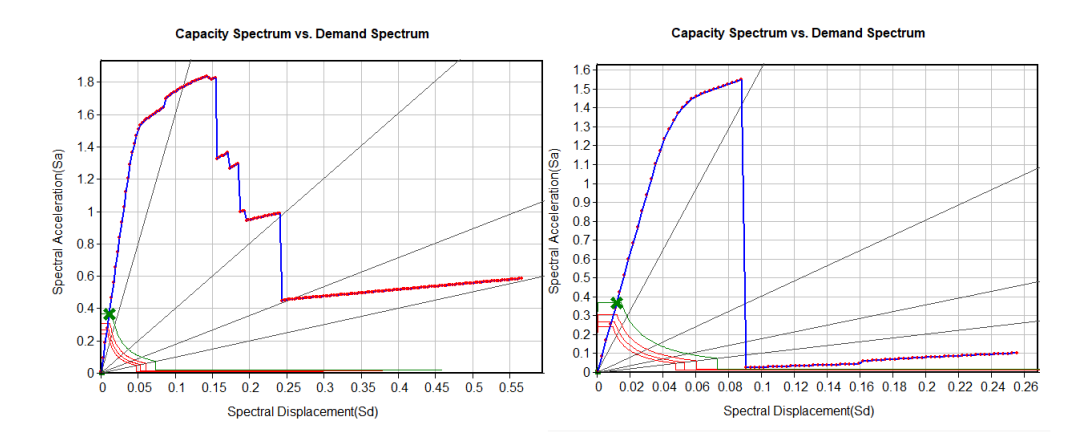

**Figura 5.2** Curvas de capacidad y puntos de desempeño de la estructura de hormigón armado para el espectro correspondiente al ''requisito de limitación de daños" del Eurocódigo 8. La imagen de la izquierda corresponde a la dirección X y la imagen de la derecha la dirección Y.

Por otro lado, se va a comprobar el estado en que se encuentra la estructura para el espectro de demanda correspondiente al ''requisito de no colapso" del Eurocódigo 8. La figura 5.3 muestra como para el sismo último la estructura también trabaja en el rango lineal, por lo que tampoco sufre daños significativos. Además, tanto para la dirección X como para la dirección Y el punto de desempeño se encuentra en la sección horizontal del espectro de respuesta que corresponde a una aceleración espectral de 0.4928 g. Este sismo último provoca un desplazamiento espectral del nodo maestro en la dirección X e Y de 0.01477 m y 0.01588 m respectivamente.

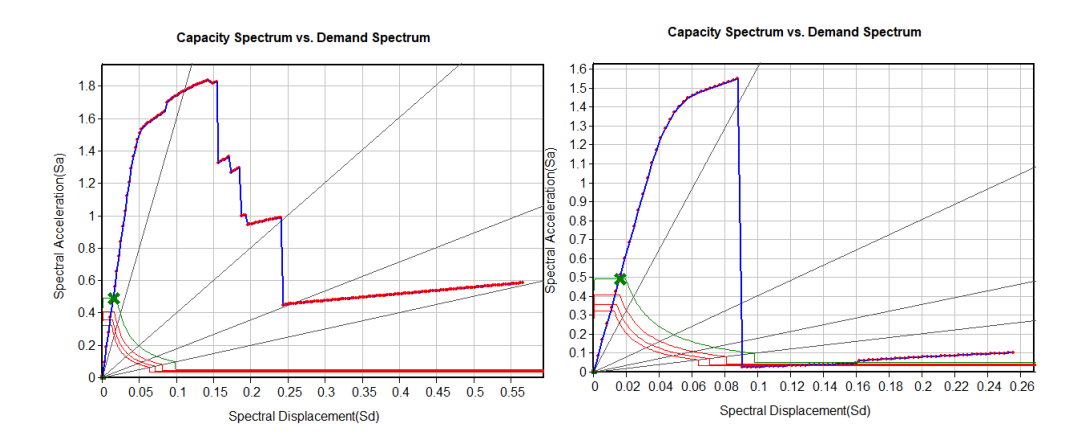

**Figura 5.3** Curvas de capacidad y puntos de desempeño de la estructura de hormigón armado para el espectro de diseño correspondiente al ''requisito de no colapso" del Eurocódigo 8. La imagen de la izquierda corresponde a la dirección X y la imagen de la derecha la dirección Y.

<span id="page-79-0"></span>Para finalizar este apartado, se va a cuantificar la ductilidad de las estructuras de hormigón armado en ambas direcciones. El factor de ductilidad es el cociente entre el desplazamiento último previo al colapso y el desplazamiento de inicio de plastificación; cuanto mayor es dicho factor, mayor es la capacidad de la estructura para disipar energía en el rango plástico. La norma sismorresistente española NCSE clasifica la ductilidad de las estructuras de la siguiente manera:

- Sin ductilidad equivale a  $\mu = 1$
- Ductilidad baja equivale a  $\mu = 2$
- Ductilidad alta equivale a  $\mu = 3$
- Ductilidad muy alta equivale a  $\mu = 4$

Para obtener la ductilidad de la estructura propuesta se acude a los datos que ofrece Midas Gen en la figura [5.1.](#page-77-0) Los factores de ductilidad en ambas direcciones son:

- Factor de ductilidad en el eje X:  $\mu = \frac{0.223}{0.0799} = 2.79$
- Factor de ductilidad en el eje Y:  $\mu = \frac{0.128}{0.0600} = 2.13$

La clasificación de la ductilidad de la estructura de hormigón armado en ambas direcciones se encuentra entre baja y alta. Sin embargo, en la dirección X está más cerca de la ductilidad alta y en el eje Y está más cerca de la baja.

#### **5.1.2 Estructura metálica**

En este apartado se van a comentar y analizar las curvas de capacidad y el punto de desempeño según la normativa americana para la estructura de acero estructural.

En las gráficas de la imagen 5.4 el eje horizontal vuelve a representar el desplazamiento del nodo maestro en unidades de metros y el eje vertical la resultante en la base del edificio (cortante basal) en unidades de kN.

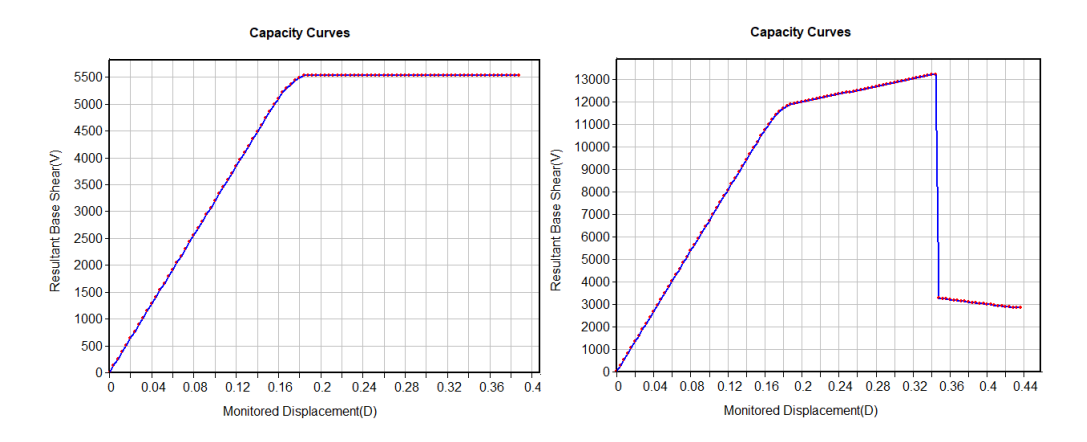

**Figura 5.4** Cortante basal frente a desplazamiento según la normativa americana para el edificio de acero estructural. La gráfica de la izquierda corresponde a la dirección X y la de la derecha corresponde a la dirección Y.

Primeramente, se analizará la curva de capacidad en la dirección X. Hasta un desplazamiento aproximado de 0.17 m y un cortante de 5300 kN la estructura trabaja en un rango lineal. A partir de ahí, parecen ciertas rótulas que hacen que la estructura entre en la zona plástica y que la misma soporte un cortante basal más o menos constante. Cuando la estructura llega al último punto colapsa, sin ser capaz de soportar un cortante basal menor. Esto se puede deber a que Midas Gen no encuentre otro punto de equilibrio. El punto de colapso corresponde a 0.388 m y 5543 kN.

La curva de la dirección Y presenta una la zona elástica que llega hasta un desplazamiento del nodo maestro aproximado de 0.17 m y un cortante basal alrededor de 11300 kN. A continuación, aparece la zona plástica donde ya han aparecido rótulas plásticas; la pendiente es constante y menor que en la zona lineal. La zona plástica termina cuando la estructura colapsa, con un desplazamiento y cortante basal de 0.344 m y 13242 kN respectivamente y una caída brusca en la gráfica.

Para esta estructura metálica, el desplazamiento que corresponde al colapso dirección X es sólo un 12.8% mayor que en la dirección Y. Sin embargo, el cortante basal correspondiente al colapso es un 103.9% mayor para la dirección Y que para la dirección X. De esta manera, se puede afirmar que la estructura es mucho más resistente en la dirección Y. Además, como se puede observar en la figura [5.4,](#page-79-0) la estructura es mucho más rígida en la dirección Y. La causa de que la estructura sea mucho más resistente y rígida en la dirección Y es que los pilares están orientados con su mayor inercia en el eje Y; a pesar de que las vigas principales se encuentran en el plano XZ, aquí los pilares son los elementos más influyentes.

La figura 5.5 muestra las curvas de capacidad y los espectros de demanda en ambas direcciones para la estructura de acero. El punto de desempeño en la dirección X corresponde a un desplazamiento espectral de 0.04508 m y una aceleración espectral de 0.1204 g. Por otro lado, para la dirección Y el punto de desempeño corresponde a un desplazamiento espectral de 0.02939 m y una aceleración espectral de 0.1848 g. Lo relevante de este resultado es que el punto de desempeño de ambas direcciones vuelve a encontrarse en rango elástico. Esto implica que al igual que para la estructura de hormigón armado, tras el sismo de diseño propuesto la estructura seguiría siendo completamente operativa y habría sufrido solo daños muy leves.

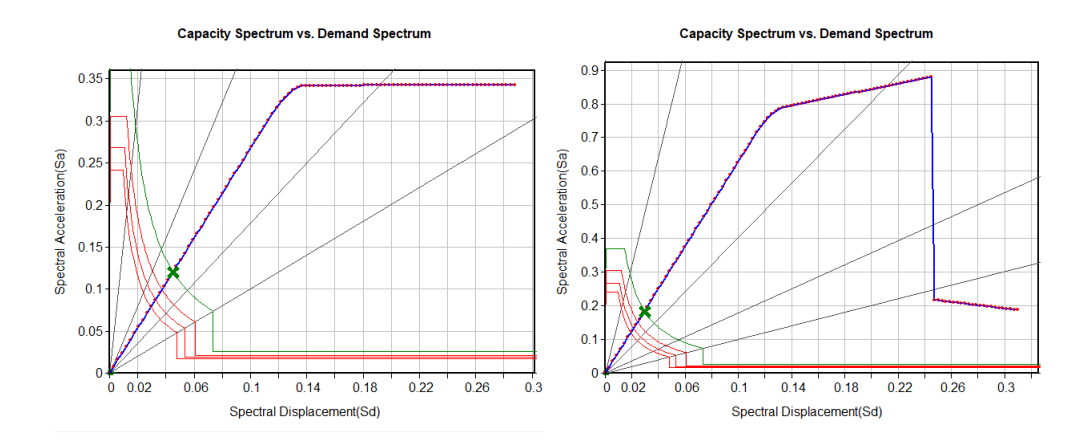

**Figura 5.5** Curvas de capacidad y puntos de desempeño de la estructura de acero para el espectro correspondiente al ''requisito de limitación de daños" del Eurocódigo 8. La imagen de la izquierda corresponde a la dirección X y la imagen de la derecha la dirección Y.

A continuación, se va a comprobar el estado en que se encuentra la estructura para el espectro de diseño correspondiente al ''requisito de no colapso" del Eurocódigo 8. La figura 5.6 muestra como para el sismo último la estructura también trabaja en el rango lineal, por lo que tampoco sufre daños significativos y sería operativa tras el movimiento sisimico. Para la dirección X la aceleración espectral del punto de desempeño es 0.2409 g y el desplazamiento espectral es 0.09016 m. Por el contrario, para el punto de desempeño en la dirección Y la aceleración espectral es 0.3695 g y el desplazamiento espectral 0.05878 m.

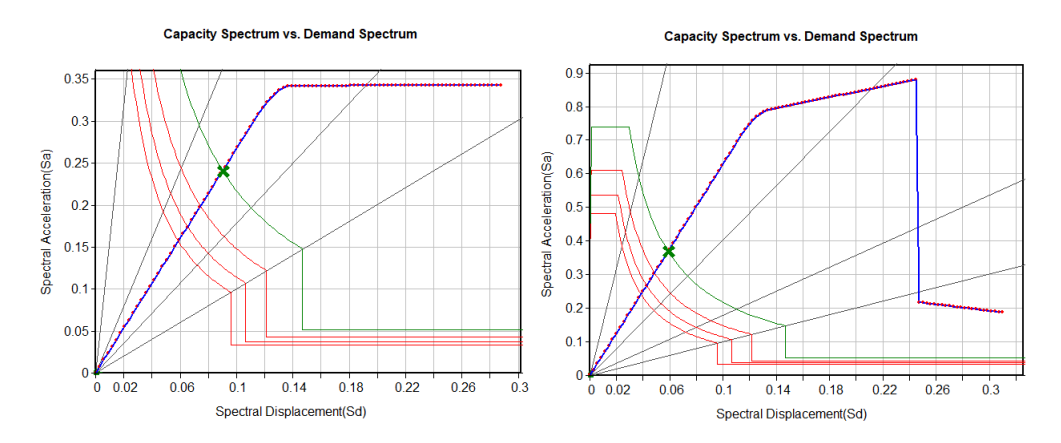

**Figura 5.6** Curvas de capacidad y puntos de desempeño de la estructura de acero para el espectro de diseño correspondiente al ''requisito de no colapso" del Eurocódigo 8. La imagen de la izquierda corresponde a la dirección X y la imagen de la derecha la dirección Y.

Para obtener la ductilidad de la estructura propuesta se acude a los datos que ofrece Midas Gen en la figura [5.4.](#page-79-0) Para la dirección X, se considerará que la estructura ha colapsado cuando no se encuentra un nuevo puno de equilibrio. Los factores de ductilidad en ambas direcciones son:

- Factor de ductilidad en el eje X  $\mu = \frac{0.388}{0.172} = 2.25$
- Factor de ductilidad en el eje Y:  $\mu = \frac{0.344}{0.168} = 2.05$

En las dos direcciones, la estructura de acero tendría una ductilidad tendente a baja. La estructura es más dúctil en la dirección X ya que las vigas principales se encuentran en esa dirección, a pesar de que los pilares estén orientados en Y.

#### **5.1.3 Comparación entre la estructura de hormigón armado y estructura de acero**

En la siguiente tabla [5.1,](#page-82-0) se mostrarán conjuntamente ciertos datos relevantes de la estructura de hormigón armado y la de acero estructural. El punto de desempeño estudiando en la tabla se refiere al sismo de diseño de ''requisito de limitación de daños" del Eurocódigo 8.

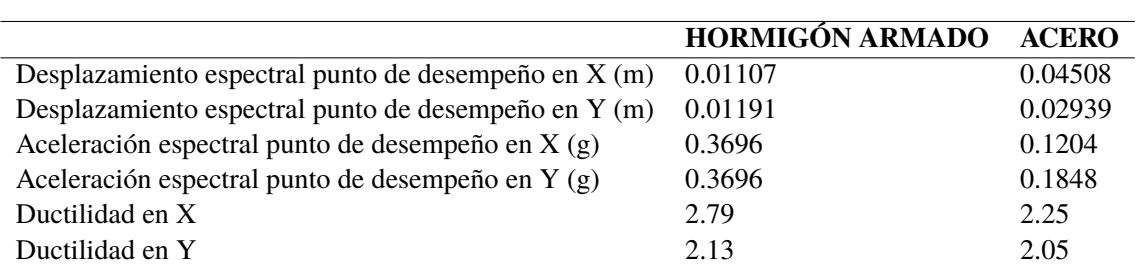

<span id="page-82-0"></span>**Tabla 5.1** Tabla comparativa de ambas tipologías con los resultados obtenidos tras el análisis Pushover.

De la tabla se pueden obtener las siguientes ideas:

- Ambas estructuras trabajan en régimen elástico, por lo que no sufren daños significativos, son completamente operativas y no ponen en riesgo a sus ocupantes.
- Los desplazamientos en el punto de desempeño son bastante más grandes para la estructura de acero que para la de hormigón. Esto implica que la estructura de acero es más flexible.
- La aceleración espectral del punto de desempeño es menor para la estructura de acero que para la de hormigón. Esto implica que, ante el espectro de demanda propuesto, la estructura de hormigón está sometida a frecuencias naturales más altas o periodos de vibración más pequeños, lo que conlleva mayores esfuerzos.
- La estructura de hormigón resultante es, en ambas direcciones, más dúctil que la de acero.

#### **5.2 Formación de rótulas plásticas según la normativa FEMA**

En este apartado se analizarán como se forman rótulas plásticas a medida que la carga lateral aumenta monotónicamente en el análisis Pushover. El objetivo es averiguar cómo y por donde falla la estructura: por ello, en dicho análisis se llevará la estructura al colapso. En este último capítulo se ha tomado como referencia la normativa FEMA para poder analizar la evolución de las rótulas plásticas según los niveles de desempeño. Se ha tomado dicha opción y no la normativa europea ya que Midas Gen tiene implementado un código de color en el que se puede reconocer visualmente el estado de las rótulas plásticas. Según la normativa FEMA 356 existen cuatro niveles de desempeño generales para una estructura tras un sismo:

- **Completamente operacional o ''Fully Operacional (FO)":** la estructura sufre daños insignificantes y conserva la rigidez y la resistencia. Puede ser reocupada y sus equipos son totalmente funcionales.
- **Ocupación inmediata o ''Inmediate Occupancy (IO)":** la estructura sufre daños leves y conserva la rigidez y la resistencia. Puede ser reocupada y el riesgo de heridos es muy bajo. Algunos equipos pueden haber sido dañados y necesitan de revisión para ponerlos de nuevo en servicio.
- **Seguridad de vida o ''Life Safety (LS)":** se producen daños moderados, pero no llega a darse el colapso parcial o total de la estructura. Pueden existir ciertos elementos muy dañados, pero no se da lugar a caída de escombros en ninguna parte del edificio. Puede haber heridos, pero el riesgo de lesiones mortales o severas es bajo. La estructura puede ser reparada y reocupada, pero por motivos económicos no suele hacerse.
- **Prevención del Colapso o ''Collapse Prevention (CP)":** la estructura sufre daños graves y se enfrenta a un colapso parcial o total inminente ante nuevos movimientos sísmicos, pero aún

soporta las cargas gravitacionales. El edificio sufre una gran pérdida de resistencia y rigidez y presenta grandes deformaciones laterales. Existe una gran probabilidad de lesiones graves debidas a la caída de escombros. La estructura no es técnicamente reparable y no puede ser de ninguna manera reocupada. [\[35\]](#page-98-0)

A continuación, se va a analizar los niveles de desempeño de los elementos estructurales según la FEMA para luego identificarlos en los distintos pasos del análisis Pushover. En concreto, Midas Gen establece los niveles de desempeño de los elementos en términos de la fuerza y la deformación que sufren las rótulas plásticas formadas en los mismos. En la imagen 5.7 se muestra un esquema de la deformación correspondiente a los niveles de prevención del colapso, seguridad de vida y ocupación inmediata en términos del esfuerzo para una viga de la estructura metálica.

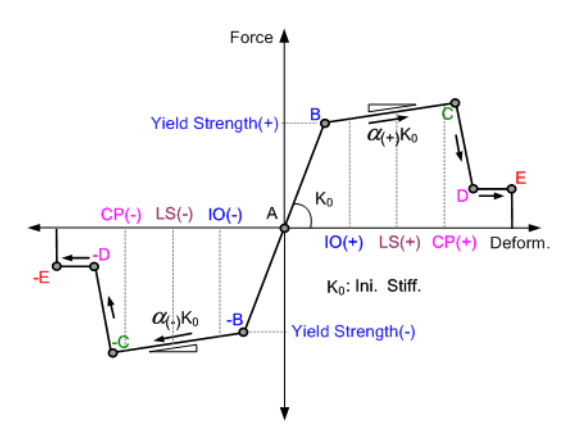

**Figura 5.7** Niveles de desempeño para las rótulas plásticas de un elemento tipo viga de la estructura metálica.

En Midas Gen, los niveles de desempeño de las rótulas corresponden a los siguientes colores:

- **Azul:** ocupación inmediata o ''Inmediate Occupancy (IO)". Puede no haberse formado aún la rótula o haberse formado con daños muy leves.
- **Verde:** seguridad de vida o ''Life Safety (LS)". Ya se han producido daños moderados en el elemento.
- **Amarillo:** Prevención del Colapso o ''Collapse Prevention (CP)". Ya se han producido daños importantes en el elemento.
- **Rojo:** la rótula plástica del elemento ha colapsado.

En los siguientes apartados de este capítulo se analizará la formación de rótulas plásticas de ambas estructuras en una de sus direcciones. Se escogerán aquellas situaciones que sean visualmente más favorables para documentar y explicar. En concreto, se analizará el punto en el que aparece una rótula con un nuevo nivel de desempeño y la situación anterior o posterior al colapso del edificio.

#### **5.2.1 Formación de rótulas plásticas en la estructura de hormigón armado. Dirección X**

En este apartado se expondrá la formación de rótulas plásticas en la estructura de hormigón armado a medida que aumenta monotónicamente la carga en el eje X. Para comenzar, en la figura [5.8](#page-84-0) se muestra la ubicación de las posibles rótulas plásticas. Antes de formarse, Midas Gen las representa dichas rótulas en color azul, equivalente al nivel de desempeño IO o menor. Se ha tomado esta

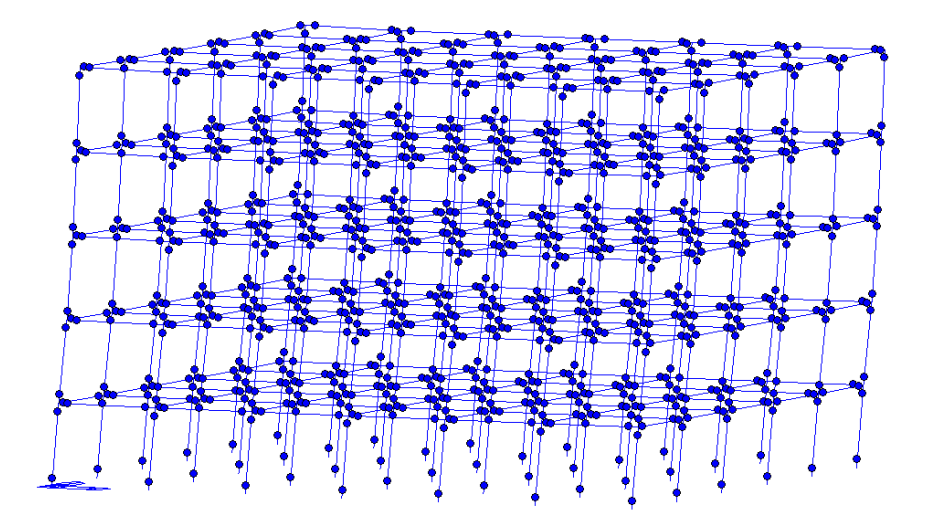

<span id="page-84-0"></span>perspectiva y no otra para poder diferenciar la planta en la que se forman dichas rótulas.

**Figura 5.8** Estructura de hormigón armado deformada en el primer paso del análisis Pushover en la dirección X. En ella se aprecia donde pueden aparecer las rótulas plásticas, que se encuentran en el nivel IO.

Cuando se sigue aumentando la carga, no es hasta el paso 23, mostrado en la figura 5.9 cuando aparecen las primeras rótulas plásticas en el nivel LS. Los daños de dichas rótulas son moderados. Aparecen dos rótulas en las esquinas de la base del edificio y dos en la primera planta. El desplazamiento total que sufre el nodo maestro en este punto es de 92 mm, lo que corresponde a un cortante basal de 23629 kN. Este paso coincide con el primer cambio de pendiente de la gráfica izquierda de la figura [5.1.](#page-77-0)

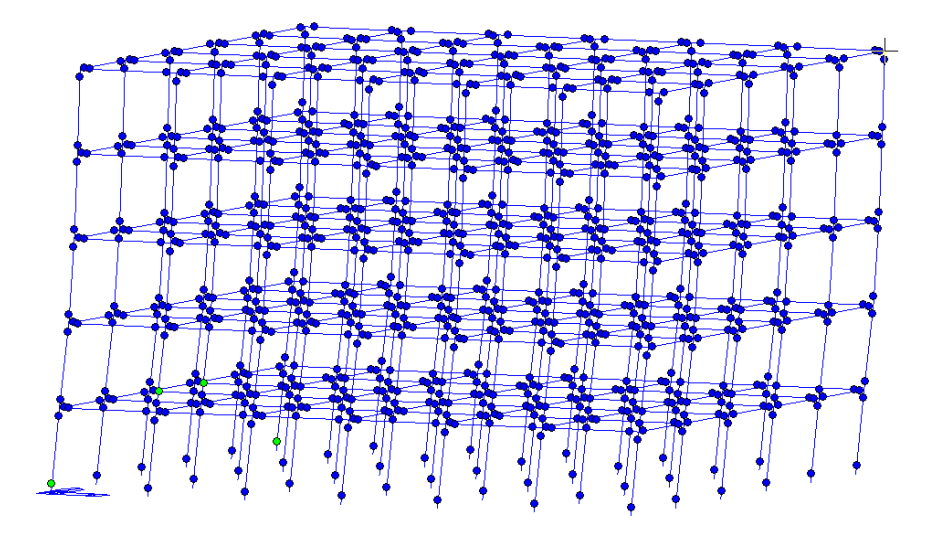

**Figura 5.9** Estructura de hormigón armado deformada en el paso número veintitrés del Pushover en la dirección X. Formación primeras rótulas en estado LS.

Las primeras rótulas plásticas con daños considerables en nivel de CP se dan en el paso 27. En este punto, la rótula que ha alcanzado el nivel CP con daños significativos se encuentra en la base, como puede apreciarse en color amarillo en la figura 5.10. El resto de las rótulas de la base y bastantes de las rótulas de las vigas del primer forjado han alcanzado el nivel IO. Para este paso 27, el desplazamiento del nodo maestro es de 108 mm y el cortante basal es 24168 KN. Esta situación se encuentra en el tramo de comportamiento plástico de la estructura.

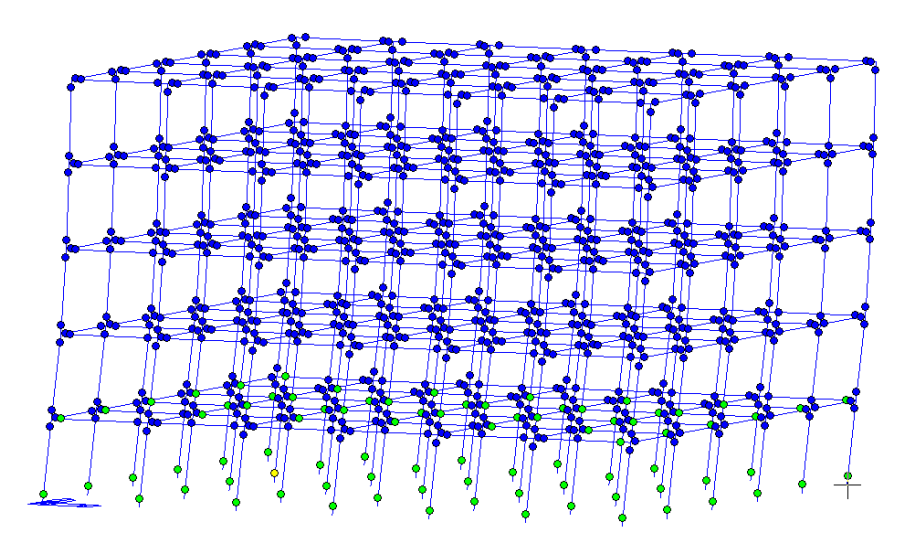

**Figura 5.10** Estructura de hormigón armado deformada en el paso número veintisiete del Pushover en la dirección X. Formación primeras rótula en estado CP.

Sólo con aumentar un paso más el análisis Pushover, la rótula que tenía nivel CP pasa al colapso. Para este paso el desplazamiento del nodo maestro es 112 mm y el cortante basal es de 24302 kN. Para este paso la estructura sigue en su rango plástico.

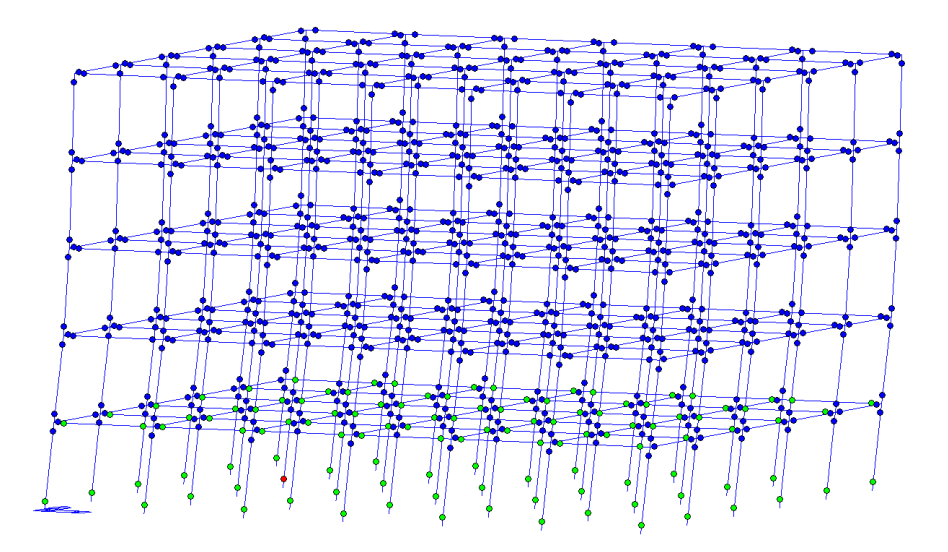

**Figura 5.11** Estructura de hormigón armado deformada en el paso número veintiocho del Pushover en la dirección X. Formación de la primera rótula en estado de colapso.

La configuración con desplazamiento último de 0.22284 m del nodo maestro y un cortante basal de 27326.2 kN corresponde al paso 56 y está representada en la figura 5.12. Como puede observarse, esta estructura presenta el fallo en su base, en la que todas las rótulas plásticas han colapsado. Hay numerosas rótulas plásticas en CP en el primer forjado y una mezcla de rótulas plásticas en CP y LS en el segundo forjado.

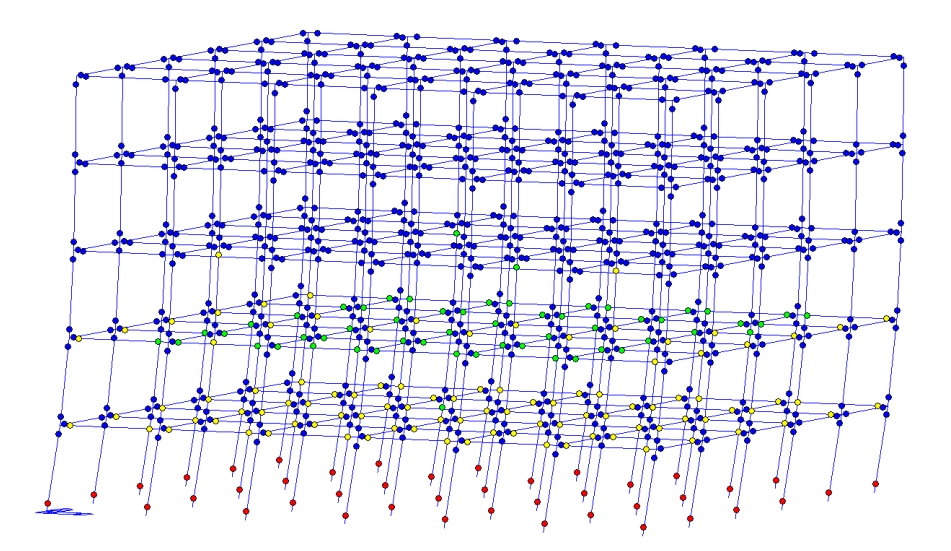

**Figura 5.12** Estructura de hormigón armado deformada en el paso número cincuenta y seis del análisis Pushover en la dirección X. Se muestran las rótulas plásticas formadas justo antes del colapso de la estructura.

Finalmente, en la figura 5.13 se muestra donde se ubican los pasos estudiados y en la [5.14](#page-87-0) se muestra la estructura deformada (junto a silueta de la indeformada) en el momento previo al colapso de la estructura.

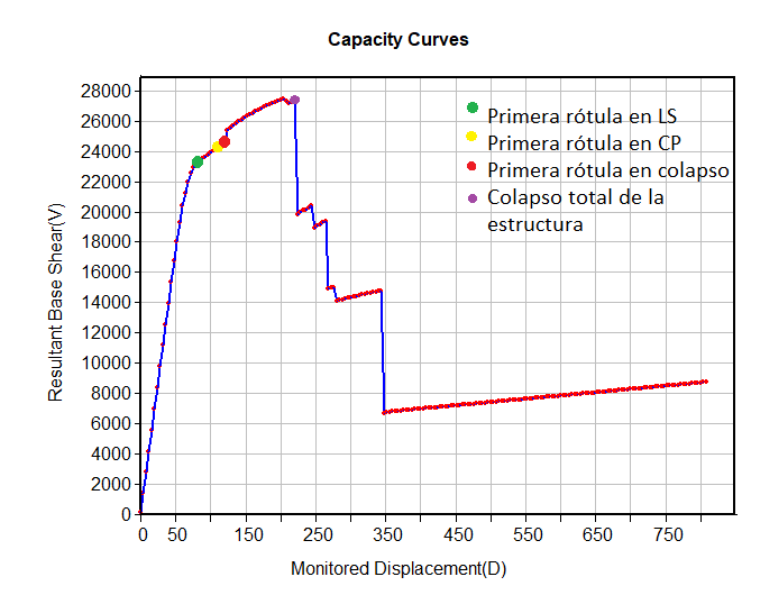

**Figura 5.13** Aparición de rótulas con nuevos niveles de desempeño en la dirección X para la estructura de hormigón armado y momento previo al colapso de la estructura.

<span id="page-87-0"></span>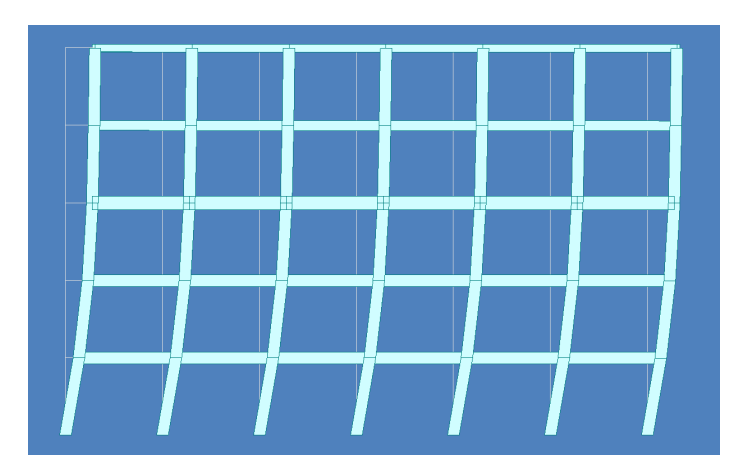

**Figura 5.14** Deformada de la estructura de hormigón armado en el plano XZ para el paso cincuenta y seis del análisis Pushover. Situación al borde del colapso de la estructura. La línea fina gris representa la indeformada.

#### **5.2.2 Formación de rótulas plásticas en la estructura de acero. Dirección Y.**

En este apartado se expondrá la formación de rótulas plásticas en la estructura de acero estructural a medida que aumenta monotónicamente la carga en el eje Y. Para comenzar, en la figura 5.15 se muestra la ubicación de las posibles rótulas plásticas.

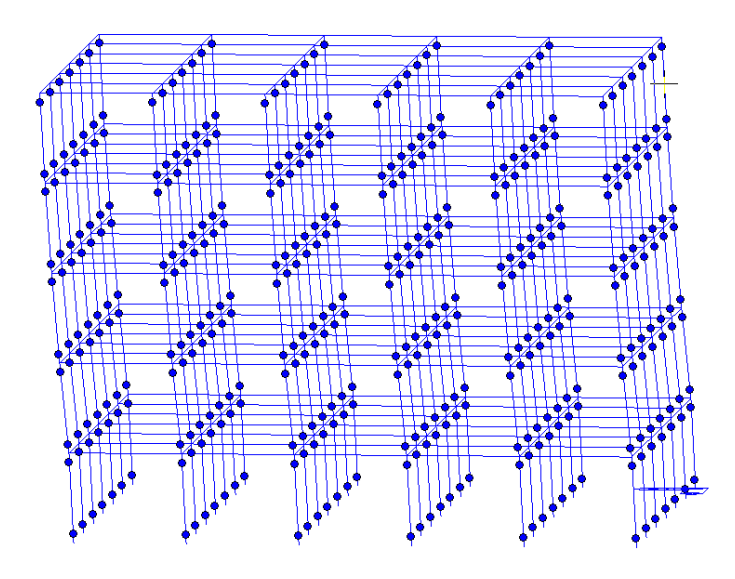

**Figura 5.15** Estructura de acero deformada en el primer paso del análisis Pushover en la dirección X. En ella se aprecia dónde pueden aparecer las rótulas plásticas, que se encuentran en el nivel IO.

Para esta estructura, las primeras rótulas que aparecen con daños son dos en el segundo forjado; aparecen en estado de colapso en el paso número cuarenta y uno que corresponde a la figura [5.16.](#page-88-0) El desplazamiento del nodo maestro correspondiente a este paso es 164 mm y el cortante basal 11025 kN. Como se puede observar en la [5.4](#page-79-0) cerca de ese punto la estructura entra en rango plástico. En los siguientes pasos la rigidez de la estructura se redistribuye seguirán analizando los siguientes

<span id="page-88-0"></span>pasos para ver el tipo de fallo que presenta el edificio.

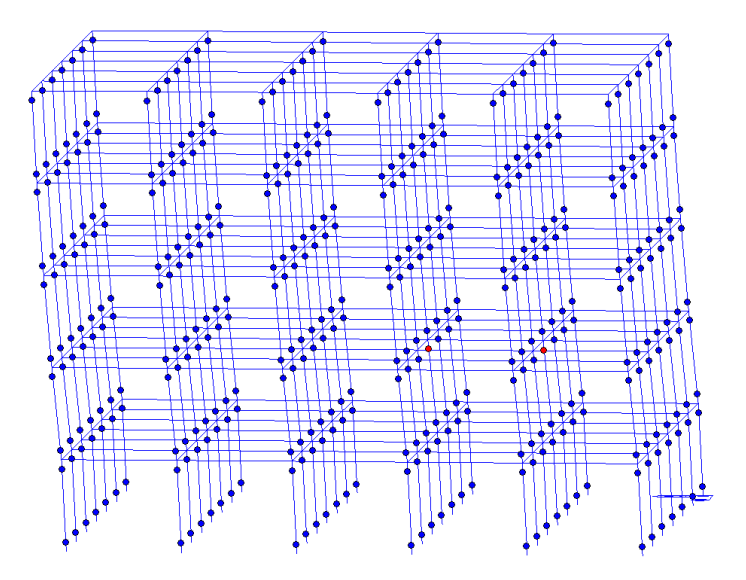

**Figura 5.16** Estructura de acero estructural deformada en el paso número cuarenta y uno del análisis Pushover en la dirección Y. Se muestran las dos primeras rótulas formadas.

A continuación, en el paso cuarenta y cuatro se producen las primeras rótulas en estado de LS en el primer forjado y aparece una rótula más en colapso en el segundo forjado, tal y como muestra la figura 5.17. Dicho paso corresponde a un desplazamiento del nodo maestro de 176 mm y a un cortante basal de 11589 kN. Dicha zona también se ubica en el rango plástico del comportamiento general de la estructura.

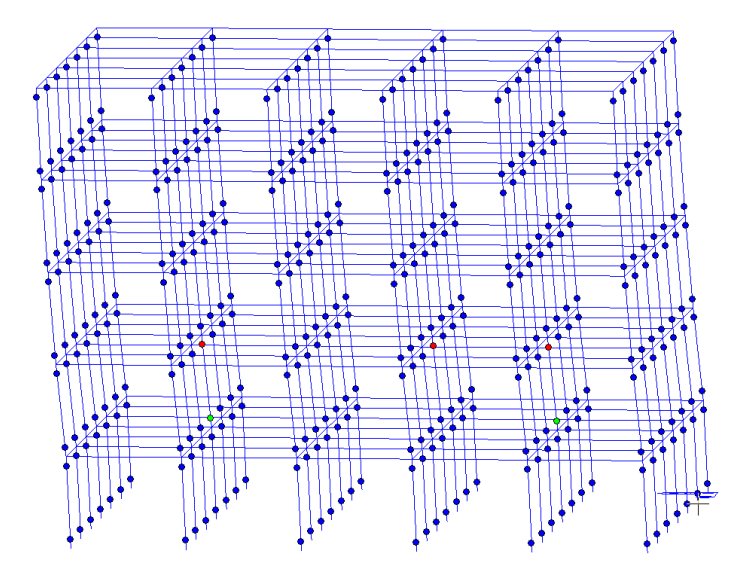

**Figura 5.17** Estructura de acero estructural deformada en el paso número cuarenta y cuatro del análisis Pushover en la dirección Y. Se muestran las primeras rótulas que aparecen en estado LS tras el comienzo del rango plástico de la estructura.

Con solo aumentar un paso más, se forma las primeras rótulas en estado de CP y colapso en el primer forjado. Dicho paso corresponde a un desplazamiento del nodo maestro de 180 mm y a un cortante basal de 11722 kN. Dicha situación se muestra en la figura 5.18.

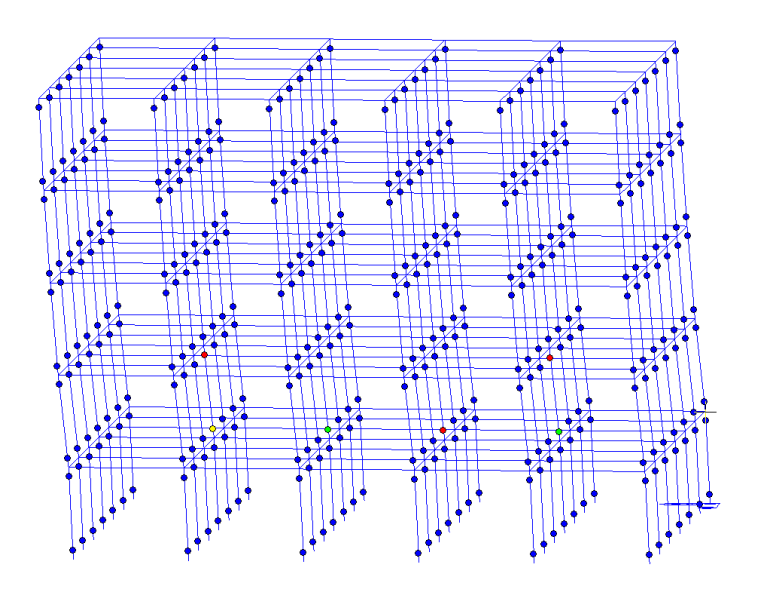

**Figura 5.18** Estructura de acero estructural deformada en el paso número cuarenta y cinco del análisis Pushover en la dirección Y. Se muestran las primeras rótulas que aparecen en estado CP y colapso en el primer forjado.

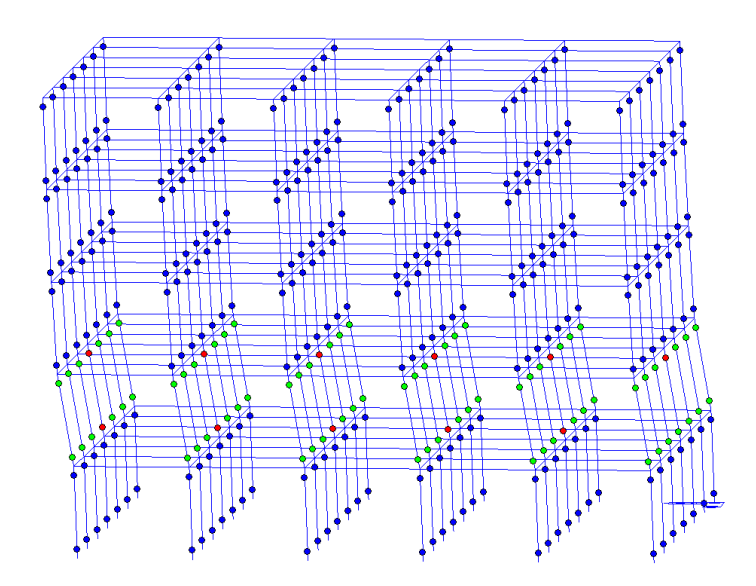

**Figura 5.19** Estructura de acero estructural deformada en el paso número sesenta y cuatro del análisis Pushover en la dirección Y.

Para entender mejor el colapso de esta estructura, se añadirá un paso intermedio más que será el número sesenta y cuatro, que corresponde a un desplazamiento del nodo maestro de 260 mm y un cortante basal de 12524 kN. Como puede observarse en la figura 5.19, las rótulas plásticas con

<span id="page-90-0"></span>daños se centran en el primer y segundo forjado. Casi todas están en estado de LS, excepto las de las vigas del pórtico central en el plano YZ, que ya han colapsado.

En el paso ochenta y seis la estructura casi ha colapsado; tiene un desplazamiento del nodo maestro de 344 mm y soporta un cortante basal de 13242 kN. Dando un paso más en el análisis, se llega a la situación justo tras el colapso de la estructura que se muestra en la figura 5.20. Este estado corresponde al paso número ochenta y siete, a un cortante basal de solo 3277 kN y a un desplazamiento del nodo maestro de 348 mm. En dicha imagen se aprecia claramente como esta estructura presenta el fallo entre el primer y segundo forjado.

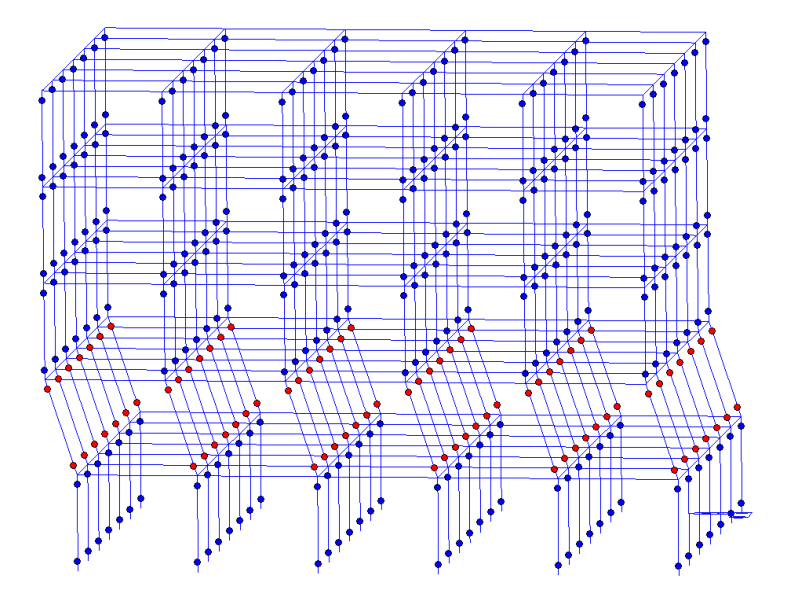

**Figura 5.20** Estructura de acero estructural deformada en el paso ochenta y siete del análisis Pushover en la dirección Y. En este paso la estructura ya ha colapsado y se aprecia el fallo en el primer y segundo forjado.

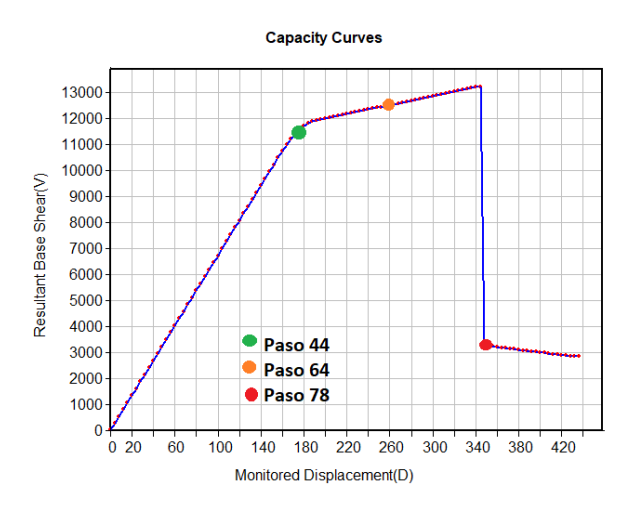

**Figura 5.21** Diagrama cortante basal frente a desplazamiento del nodo maestro para la dirección Y de la estructura metálica. Pasos cuarenta y cuatro, sesenta y cuatro y ochenta y siete correspondiente a las imágenes mostradas en la sección.

Finalmente, en la figura [5.21](#page-90-0) se muestra donde se ubican algunos de los pasos estudiados y en la 5.22 se muestra la estructura deformada (junto a silueta de la indeformada) tras el colapso de la estructura.

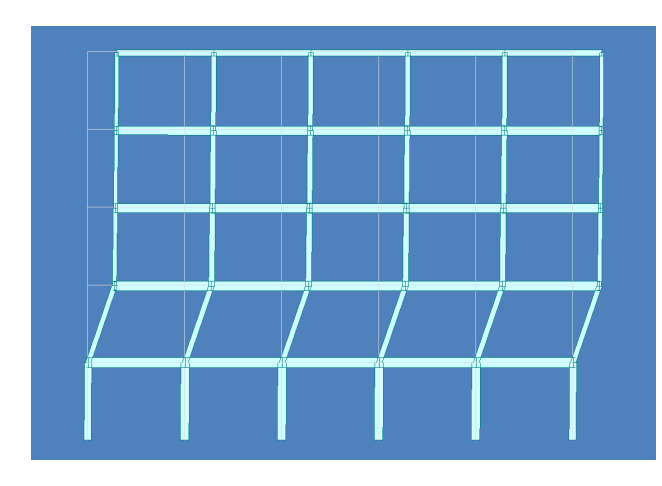

**Figura 5.22** Deformada de la estructura de hormigón armado en el plano YZ para el paso ochenta y siete del análisis Pushover en la dirección Y. Situación tras el colapso. La línea fina gris representa la indeformada.

### **5.3 Comparación de los puntos de desempeño para las rótulas definidas según FEMA Y UNE**

En este apartado, se realizará una breve comparativa entre los puntos de desempeño de cada una de las estructuras cambiando únicamente la definición de las rótulas plásticas. En los casos anteriores se habían definido dichas rótulas según la normativa americana FEMA. Para obtener los nuevos puntos de desempeño se definirán las rótulas con la normativa europea. Sólo habrá que modificar las propiedades de las rótulas plásticas de vigas y columnas: se selecciorán las ofrecidas por el Eurocódigo 8.

Como puede observarse en las tablas 5.2 y [5.3,](#page-92-0) los puntos de desempeño son idénticos o prácticamente iguales. Esto se debe a que dichos puntos se encuentran en el rango elástico, por lo que no se han formado rótulas plásticas en las estructuras. Por ello, se puede concluir que no hay diferencias apreciables entre ambas normativas dentro del rango elástico de los elementos.

| <b>HORMIGÓN ARMADO</b>          | RÓTULAS FEMA RÓTULAS UNE |         |
|---------------------------------|--------------------------|---------|
| Aceleración espectral $X(g)$    | 0.3696                   | 0.3696  |
| Desplazamiento espectral $X(m)$ | 0.01107                  | 0.01582 |
| Aceleración espectral Y $(g)$   | 0.3696                   | 0.3696  |
| Desplazamiento espectral Y (m)  | 0.01191                  | 0.01191 |

**Tabla 5.2** Tabla comparativa rótulas FEMA y UNE para la estructura de hormigón armado.

<span id="page-92-0"></span>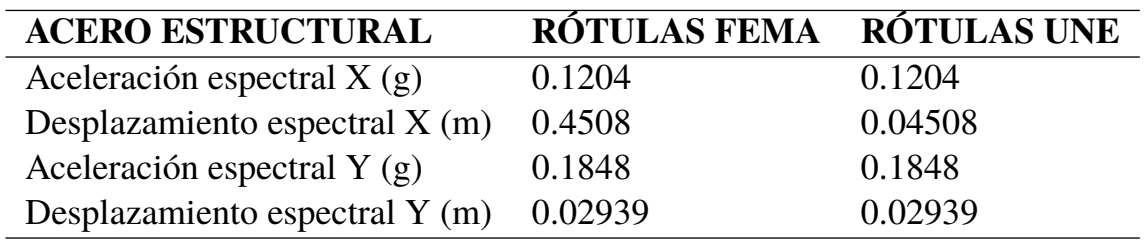

**Tabla 5.3** Tabla comparativa rótulas FEMA y UNE para la estructura metálica.

# **6 Conclusiones**

De los resultados expuestos en el capítulo anterior se pueden obtener las siguientes conclusiones:

- Para el sismo de diseño de ''requisito de limitación de daños" propuesto por el Eurocódigo 8, las estructuras de hormigón armado y de acero estructural propuestas trabajan en el rango elástico. Las estructuras serían totalmente operaciones, sólo sufrirían daños leves y no habría peligro de daño a sus ocupantes.
- Es necesario un sismo bastante mayor al de ''requisito de limitación de daños" y al de ''requisito de no colapso" para que se produzca alguna plastificación en alguna de las estructuras.
- El hecho de que la estructura trabaje en el rango elástico ante los sismos estudiados se debe a que en el dimensionamiento previo en el software de calculo CYPE CAD hay muchos criterios que las estructuras han de cumplir. El dimensionamiento de la estructura no se realiza sólo en base a criterios sísmicos.
- La estructura que sufre mayores desplazamientos del nodo maestro en ambas direcciones en su punto de desempeño es la estructura metálica. Por lo tanto, dicha estructura es más flexible que la de hormigón armado.
- La estructura más dúctil en ambas direcciones es la estructura de hormigón armado.
- La estructura que presenta mayor rigidez transversal es la de hormigón armado. Además, es más rígida en la dirección X que en la dirección Y ya que los pórticos principales se encuentran en el plano XZ. Sin embargo, la estructura de acero estructural es más rígida en la dirección Y que en la X ya que los pilares están orientados en la dirección Y.
- La estructura que soportaría un sismo de mayor intensidad sería la de hormigón armado, con más capacidad en la dirección X y luego en la dirección Y. Sin embargo, la estructura metálica presenta bastante mayor capacidad resistente en la dirección Y que en la X.

# **Bibliografía**

- [1] U. P. de Valencia. (2016) Apuntes de ingeniería aeroportuaria. blog upv. tema 2: Concepto de aeropuerto. [Online]. Available: [https://ingenieriaaeroportuaria.blogs.upv.es/2016/02/02/](https://ingenieriaaeroportuaria.blogs.upv.es/2016/02/02/tema-2-concepto-de-aeropuerto-2/) [tema-2-concepto-de-aeropuerto-2/](https://ingenieriaaeroportuaria.blogs.upv.es/2016/02/02/tema-2-concepto-de-aeropuerto-2/)
- [2] A. D. M. VIRTUAL. (2013) Aeropuerto: Tipos de aeropuertos. [Online]. Available: [https://transportes-amigosdelmundovirtual.blogspot.com/2013/02/aeropuerto-tipos-de](https://transportes-amigosdelmundovirtual.blogspot.com/2013/02/aeropuerto-tipos-de-aeropuertos.html)[aeropuertos.html](https://transportes-amigosdelmundovirtual.blogspot.com/2013/02/aeropuerto-tipos-de-aeropuertos.html)
- [3] R. Millán Muñoz, *Apuntes de Operaciones Aeroportuarias Y Transporte Aéreo. Ingeniería e Infraestructura de los Transportes.* Escuela Técnica Superior de Ingeniería. Universidad de Sevilla.
- [4] Aena. (2006) Historia del Aeropuerto Federico García Lorca Granada-Jaén. [Online]. Available: <https://www.aena.es/es/f.g.l.-granada-jaen/conocenos-grx/historia.html>
- [5] M. de Defensa. Gobierno de España. (2022) Historia de la base aérea de Armilla. [Online]. Available: <https://ejercitodelaire.defensa.gob.es/EA/centenarioarmilla/historia.html>
- [6] GrandaHoy. (2022) El aeropuerto de Granada celebra su 50 aniversario este próximo miércoles 15 de junio. [Online]. Available: [https://www.granadahoy.com/granada/Aeropuerto-](https://www.granadahoy.com/granada/Aeropuerto-Granada-celebra-50-aniversario-proximo-miercoles-15-junio_0_1691531766.html)[Granada-celebra-50-aniversario-proximo-miercoles-15-junio\\_0\\_1691531766.html](https://www.granadahoy.com/granada/Aeropuerto-Granada-celebra-50-aniversario-proximo-miercoles-15-junio_0_1691531766.html)
- [7] Aena. (2022) Estadísitcas de 2021 sobre el Aeropuerto Federico García Lorca Granda-Jaén. [Online]. Available: <https://www.aena.es/es/estadisticas/inicio.html>
- [8] G. de México. (2022) ¿Qué es un sismo? ¿Por qué suceden? [Online]. Available: <https://www.gob.mx/cenapred/articulos/que-es-un-sismo-y-por-que-suceden>
- [9] M. de Fomento. Gobierno de España., *Norma de Construcción Sismorresistente Española: Parte general y edificación (NCSE-02).2002.*
- [10] Wikipedia.org. (2021) Riesgo sísmico. [Online]. Available: [https://es.wikipedia.org/wiki/](https://es.wikipedia.org/wiki/Riesgo_s�smico) [Riesgo\\_sísmico](https://es.wikipedia.org/wiki/Riesgo_s�smico)
- [11] ——. (2021) Vulnerabilidad sísmica. [Online]. Available: [https://es.wikipedia.org/wiki/](https://es.wikipedia.org/wiki/Vulnerabilidad_s�smica) [Vulnerabilidad\\_sísmica](https://es.wikipedia.org/wiki/Vulnerabilidad_s�smica)
- [12] R. L. Bonett Díaz. (2003) Vulnerabilidad y riesgo sísmico de edificios. [Online]. Available: <https://upcommons.upc.edu/handle/2117/93542>
- [13] S. Safina Melone. (2003) Vulnerabilidad sísmica de edificaciones esenciales. [Online]. Available: <https://upcommons.upc.edu/handle/2117/93538>
- [14] Solidworks. (2010) Análisis estático lineal. [Online]. Available: [http:](http://help.solidworks.com/2010/spanish/SolidWorks/cworks/LegacyHelp/Simulation/AnalysisBackground/StaticAnalysis/IDH_Analysis_Background_Linear_Static_Analysis.html?id=3aaa3396b4ea4cae900b01aed66d0d86#Pg0) [//help.solidworks.com/2010/spanish/SolidWorks/cworks/LegacyHelp/Simulation/](http://help.solidworks.com/2010/spanish/SolidWorks/cworks/LegacyHelp/Simulation/AnalysisBackground/StaticAnalysis/IDH_Analysis_Background_Linear_Static_Analysis.html?id=3aaa3396b4ea4cae900b01aed66d0d86#Pg0) [AnalysisBackground/StaticAnalysis/IDH\\_Analysis\\_Background\\_Linear\\_Static\\_Analysis.](http://help.solidworks.com/2010/spanish/SolidWorks/cworks/LegacyHelp/Simulation/AnalysisBackground/StaticAnalysis/IDH_Analysis_Background_Linear_Static_Analysis.html?id=3aaa3396b4ea4cae900b01aed66d0d86#Pg0) [html?id=3aaa3396b4ea4cae900b01aed66d0d86#Pg0](http://help.solidworks.com/2010/spanish/SolidWorks/cworks/LegacyHelp/Simulation/AnalysisBackground/StaticAnalysis/IDH_Analysis_Background_Linear_Static_Analysis.html?id=3aaa3396b4ea4cae900b01aed66d0d86#Pg0)
- [15] ——. (2010) Análisis estático lineal frente a análisis dinámico lineal. [Online]. Available: [http://help.solidworks.com/2010/spanish/SolidWorks/cworks/LegacyHelp/Simulation/](http://help.solidworks.com/2010/spanish/SolidWorks/cworks/LegacyHelp/Simulation/AnalysisBackground/Dynamic_Analysis/Linear_Static_Versus_Linear_Dynamic_Analysis.htm) [AnalysisBackground/Dynamic\\_Analysis/Linear\\_Static\\_Versus\\_Linear\\_Dynamic\\_Analysis.](http://help.solidworks.com/2010/spanish/SolidWorks/cworks/LegacyHelp/Simulation/AnalysisBackground/Dynamic_Analysis/Linear_Static_Versus_Linear_Dynamic_Analysis.htm) [htm](http://help.solidworks.com/2010/spanish/SolidWorks/cworks/LegacyHelp/Simulation/AnalysisBackground/Dynamic_Analysis/Linear_Static_Versus_Linear_Dynamic_Analysis.htm)
- [16] A. R. Ordóñez, P. G. Barrera, and M. S. Muñiz, *Apuntes para el Análisis de Estructuras. Departamento de Mecánica de Medios Continuos y Teoría de Estructuras.* Escuela Técnica Superior de Ingeniería. Universidad de Sevilla.
- [17] Solidworks. (2013) Análisis dinámico. [Online]. Available: [http://eadic.com/wp-content/](http://eadic.com/wp-content/uploads/2013/09/4712-5_tema_5_dinamico.pdf) [uploads/2013/09/4712-5\\_tema\\_5\\_dinamico.pdf](http://eadic.com/wp-content/uploads/2013/09/4712-5_tema_5_dinamico.pdf)
- [18] U. del País Vasco. (2019) Análisis estático no lineal. [Online]. Available: [https://ocw.ehu.eus/pluginfile.php/52306/mod\\_resource/content/0/TEA%206%](https://ocw.ehu.eus/pluginfile.php/52306/mod_resource/content/0/TEA%206%20AN�LISIS%20EST�TICO%20NO%20LINEAL.pdf) [20ANÁLISIS%20ESTÁTICO%20NO%20LINEAL.pdf](https://ocw.ehu.eus/pluginfile.php/52306/mod_resource/content/0/TEA%206%20AN�LISIS%20EST�TICO%20NO%20LINEAL.pdf)
- [19] Solidworks. (2021) Perspectiva general del análisis estático no lineal. [Online]. Available: https://help.solidworks.com/2021/spanish/solidworks/cworks/c\_nonlinear\_static [analysis\\_overview.htm](https://help.solidworks.com/2021/spanish/solidworks/cworks/c_nonlinear_static_analysis_overview.htm)
- [20] ——. (2022) Estudios dinámicos no lineales. [Online]. Available: [http://help.solidworks.com/](http://help.solidworks.com/2022/spanish/solidworks/cworks/c_nonlinear_dynamic_studies.htm) [2022/spanish/solidworks/cworks/c\\_nonlinear\\_dynamic\\_studies.htm](http://help.solidworks.com/2022/spanish/solidworks/cworks/c_nonlinear_dynamic_studies.htm)
- [21] J. Chambers and T. Kelly, "Nonlinear dynamic analysis the only option for irregular structures," *13th World Conference on Earthquake Engineering.Paper No. 1389*, 2004.
- [22] C. E. Duarte Bonilla. (2017) Tesis Doctoral.Análisis estático no lineal (Pushover) del cuerpo central del edificio de la Facultad de Medicina de la Universidad de El Salvador. [Online]. Available: <http://ri.ues.edu.sv/id/eprint/13405/>
- [23] A. Zabala Jorquera. (2017) TFM. Modelado y análisis Pushover de la respuesta sísmica de estructuras de acero. [Online]. Available: [https://repositorio.upct.es/xmlui/bitstream/handle/](https://repositorio.upct.es/xmlui/bitstream/handle/10317/6092/tfm-zab-mod.pdf?sequence=1&isAllowed=y) [10317/6092/tfm-zab-mod.pdf?sequence=1&isAllowed=y](https://repositorio.upct.es/xmlui/bitstream/handle/10317/6092/tfm-zab-mod.pdf?sequence=1&isAllowed=y)
- [24] I. CCIP. (2018) Seminario análisis estático no lineal Pushover y desempeño estructural. [Online]. Available: [https://www.youtube.com/watch?v=e\\_5EssMGEjA&t=6611s](https://www.youtube.com/watch?v=e_5EssMGEjA&t=6611s)
- [25] G. Rus Carlborg. (2008) Cálculo plástico de estructuras de barras: teoría. tercera edición. [Online]. Available: [https://www.ugr.es/~grus/docencia/ae/download/libro\\_plasticidad.pdf](https://www.ugr.es/~grus/docencia/ae/download/libro_plasticidad.pdf)
- [26] M. de Fomento. Gobierno de España., *Código Estructural, Boletín Oficial del Estado. Real Decreto 470*/*2021*.
- [27] M. de Fomento.Gobierno de España., *Código Técnico de Edificación. Documento Básico de Seguridad Estructural.2019.*
- [28] A. E. de Meteorología. (2021) Valores climatológicos normales. Granada aeropuerto. [Online]. Available: [http://www.aemet.es/es/serviciosclimaticos/datosclimatologicos/](http://www.aemet.es/es/serviciosclimaticos/datosclimatologicos/valoresclimatologicos?l=5530E) [valoresclimatologicos?l=5530E](http://www.aemet.es/es/serviciosclimaticos/datosclimatologicos/valoresclimatologicos?l=5530E)
- <span id="page-98-0"></span>[29] Material-properties.org. (2022) Resiliencia. [Online]. Available: [https://material-properties.](https://material-properties.org/es/que-es-la-resiliencia-definicion/) [org/es/que-es-la-resiliencia-definicion/](https://material-properties.org/es/que-es-la-resiliencia-definicion/)
- [30] A. D. Trujillo, E. de Justo Moscardó, J. L. Mohedano, and M. C. B. Hurtado., *Apuntes de Estructuras I. Departamento de Mecánica de Medios Continuos, Teoría de Estructuras e Ingeniería de Terreno.* Escuela Técnica Superior de Arquitectura. Universidad de Sevilla.
- [31] I. Valverde Palacios. (2010) Tesis Doctoral.Cimentaciones de edificios en condiciones estáticas y dinámicas: casos de estudio al W de la ciudad de Granada. Ignacio Valverde Palacios. Granada, 2010. [Online]. Available: <https://digibug.ugr.es/handle/10481/5636>
- [32] A. E. de Normalización., *EUROCÓDIGO 8. Proyecto de estructuras sismorresistentes. 2018*.
- [33] M. R. Roberto Aguiar, David Mora, "Diagrama momento-curvatura y momento-rotación para elementos de hormigón armado y acero con ASCE/SEI 41 y sistema de computación CEINCI-LAB," *Ciencia.Vol.17,2 201-239*, 2015.
- [34] A. T. L. López, A. T. Espín, , and G. S. Olivares, "Influencia del tipo de rótula plástica en el análisis no lineal de estructuras de hormigón armado." *ScienceDirect.Vol 68. Núm 282.*, 2017.
- [35] M. Paredes Azaña. (2016) Objetivos y niveles de desempeño dados por el FEMA 356. [Online]. Available: <https://1library.co/article/objetivos-niveles-desempe~no-dados-fema.q07j3dgz>

# **Apéndice A Listado de datos de obra CYPE CAD: ESTRUCTURA DE HORMIGÓN ARMADO**

## **ÍNDICE APÉNDICE A**

- **1. VERSIÓN DEL PROGRAMA Y NÚMERO DE LICENCIA**
- **2. DATOS GENERALES DE LA ESTRUCTURA**
- **3. NORMAS CONSIDERADAS**
- **4. GRAVITATORIAS**
- **5. VIENTO**
- **6. SISMO 6.1. Datos generales de sismo**
- **7. HIPÓTESIS DE CARGA**
- **8. LISTADO DE CARGAS**
- **9. SITUACIONES DE PROYECTO**
	- **9.1.** Coeficientes parciales de seguridad  $(\gamma)$  y coeficientes de combinación  $(\psi)$ **9.2. Combinaciones**
- **10. DATOS GEOMÉTRICOS DE GRUPOS Y PLANTAS**
- **11. PILARES**
- **12. DIMENSIONES, COEFICIENTES DE EMPOTRAMIENTO Y COEFICIENTES DE PANDEO PARA CADA PLANTA**
- **13. HORMIGONES**
- **14. ACEROS EN BARRAS**

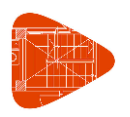

Fecha: 20/06/22

## **1. VERSIÓN DEL PROGRAMA Y NÚMERO DE LICENCIA**

Versión: 2022 Número de licencia: 120040

## **2. DATOS GENERALES DE LA ESTRUCTURA**

Proyecto: Edificio de oficinas de hormigón armado

Clave: HOMIGÓN

## **3. NORMAS CONSIDERADAS**

Hormigón: Código Estructural

Aceros conformados: CTE DB SE-A

Aceros laminados y armados: CTE DB SE-A

#### **Categorías de uso**

- B. Zonas administrativas
- C. Zonas de acceso al público
- G2. Cubiertas accesibles únicamente para mantenimiento

### **4. GRAVITATORIAS**

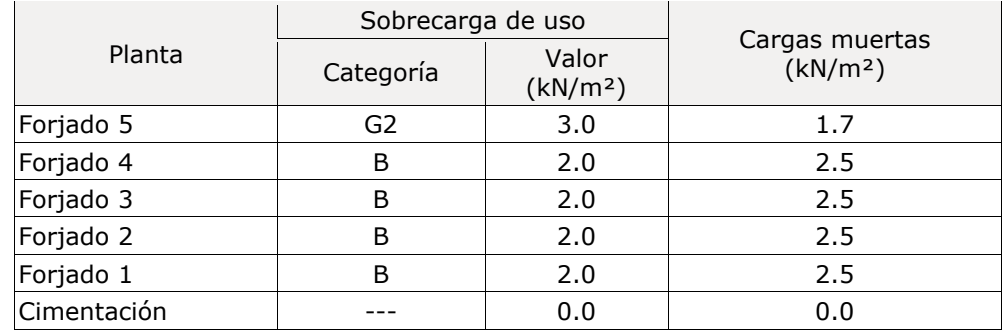

### **5. VIENTO**

CTE DB SE-AE Código Técnico de la Edificación. Documento Básico Seguridad Estructural - Acciones en la Edificación

Zona eólica: A

Grado de aspereza: II. Terreno rural llano sin obstáculos

La acción del viento se calcula a partir de la presión estática qe que actúa en la dirección perpendicular a la superficie expuesta. El programa obtiene de forma automática dicha presión, conforme a los criterios del Código Técnico de la Edificación DB-SE AE, en función de la geometría del edificio, la zona eólica y grado de aspereza seleccionados, y la altura sobre el terreno del punto considerado:

 $q_e = q_b \cdot c_e \cdot c_p$ 

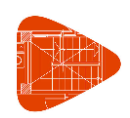

Donde:

q<sup>b</sup> Es la presión dinámica del viento conforme al mapa eólico del Anejo D.

c<sup>e</sup> Es el coeficiente de exposición, determinado conforme a las especificaciones del Anejo D.2, en función del grado de aspereza del entorno y la altura sobre el terreno del punto considerado.

c<sup>p</sup> Es el coeficiente eólico o de presión, calculado según la tabla 3.5 del apartado 3.3.4, en función de la esbeltez del edificio en el plano paralelo al viento.

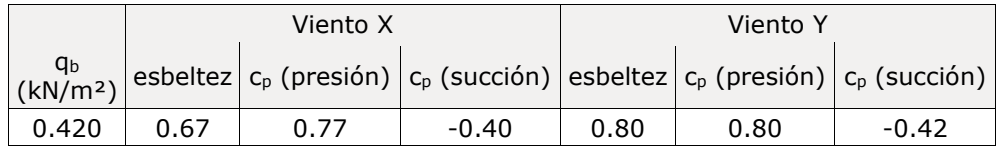

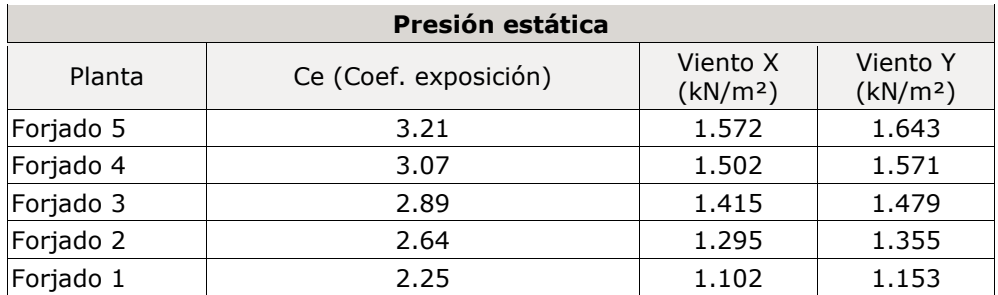

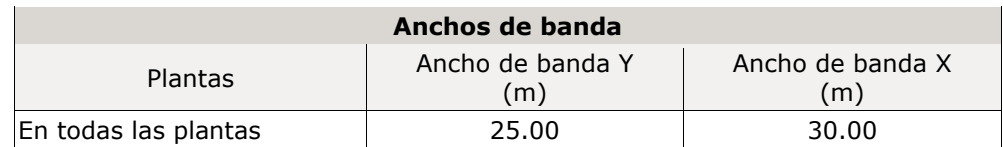

No se realiza análisis de los efectos de 2º orden

Coeficientes de Cargas

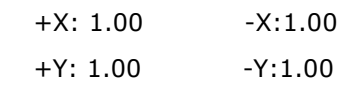

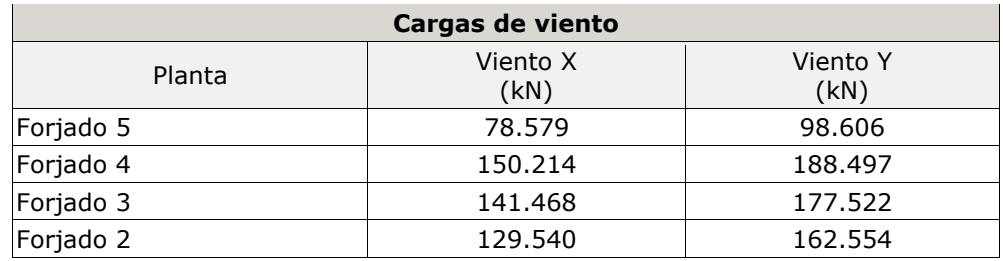

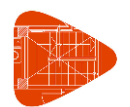

Fecha: 20/06/22

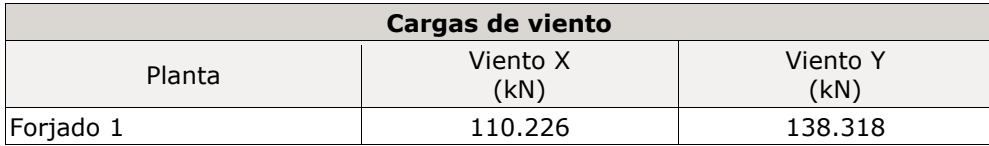

Conforme al artículo 3.3.2., apartado 2 del Documento Básico AE, se ha considerado que las fuerzas de viento por planta, en cada dirección del análisis, actúan con una excentricidad de ±5% de la dimensión máxima del edificio.

### **6. SISMO**

**Norma utilizada**: NCSE-02

Norma de Construcción Sismorresistente NCSE-02

**Método de cálculo**: Análisis mediante espectros de respuesta (NCSE-02, 3.6.2)

#### **6.1. Datos generales de sismo**

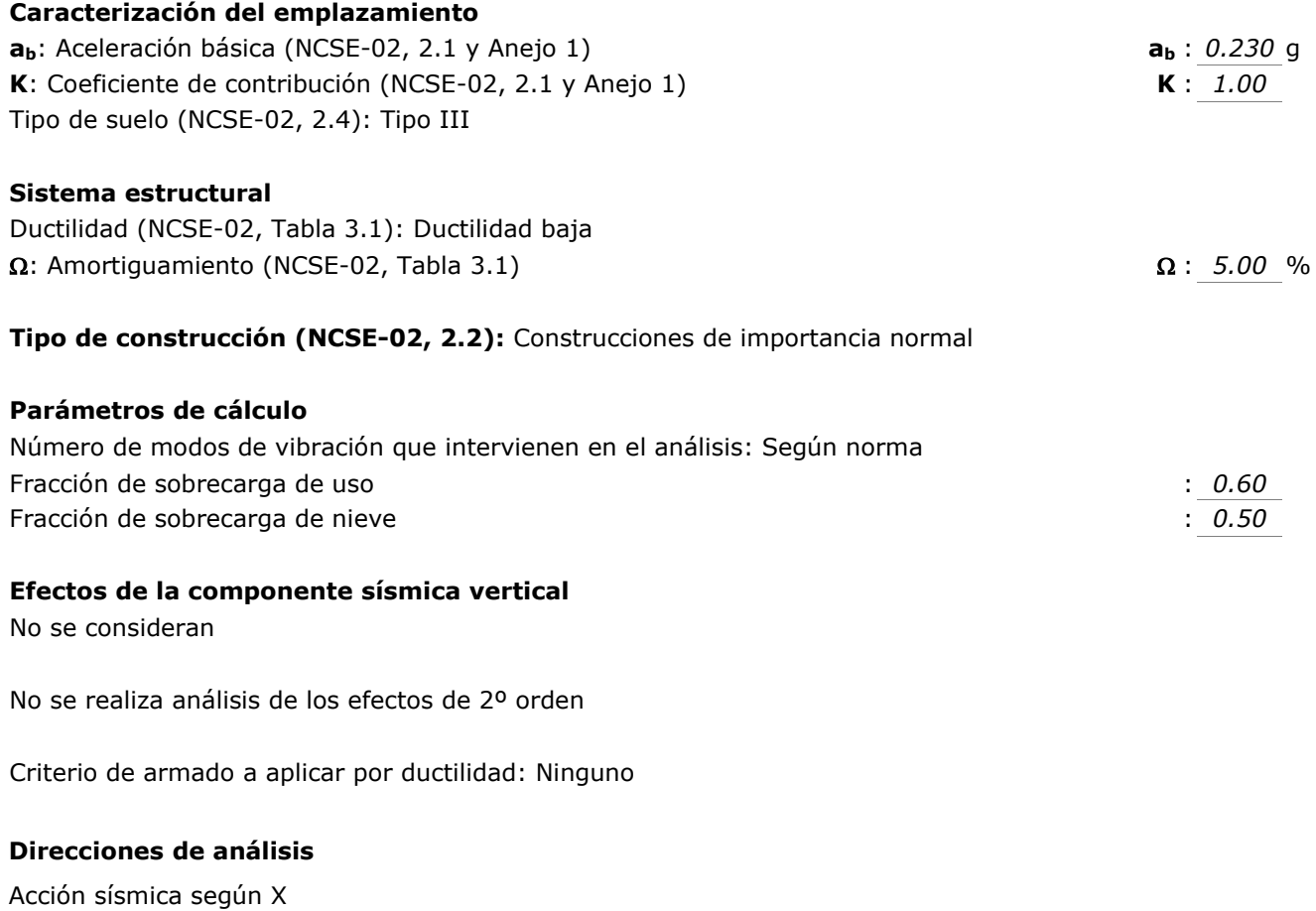

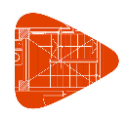

Fecha: 20/06/22

Acción sísmica según Y

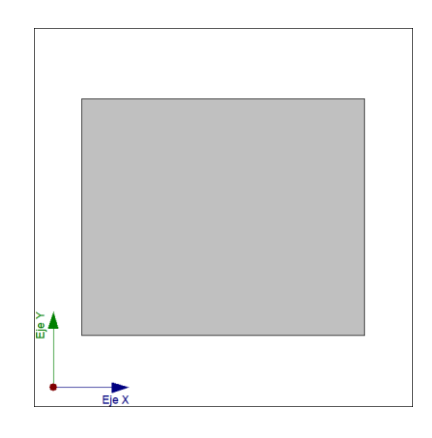

Proyección en planta de la obra

## **7. HIPÓTESIS DE CARGA**

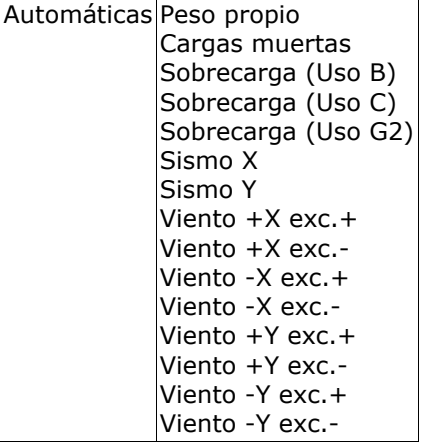

## **8. LISTADO DE CARGAS**

Cargas especiales introducidas (en kN, kN/m y kN/m²)

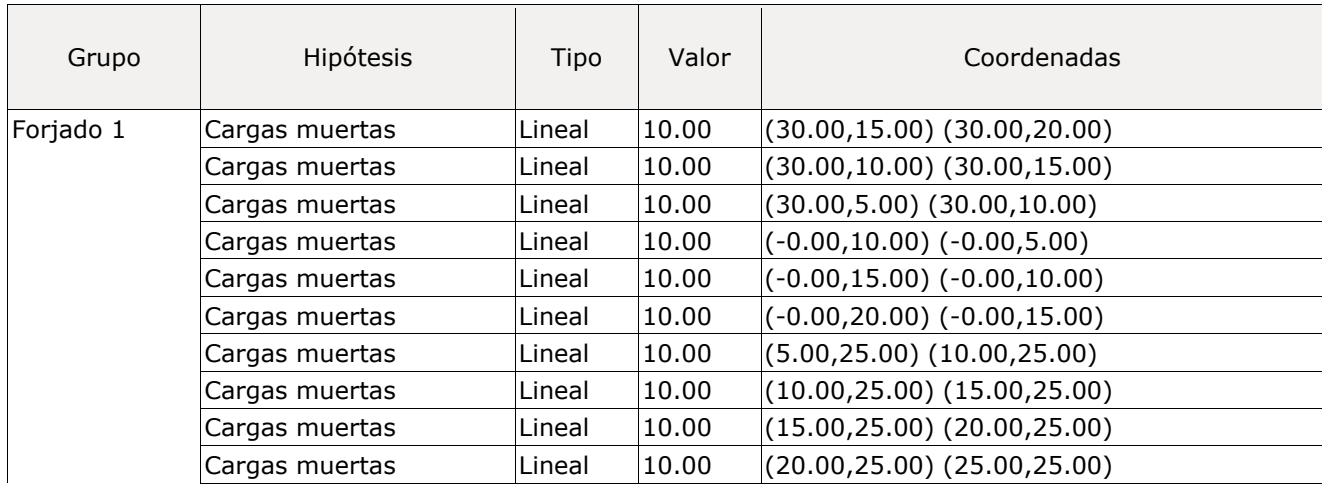

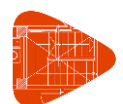

Fecha: 20/06/22

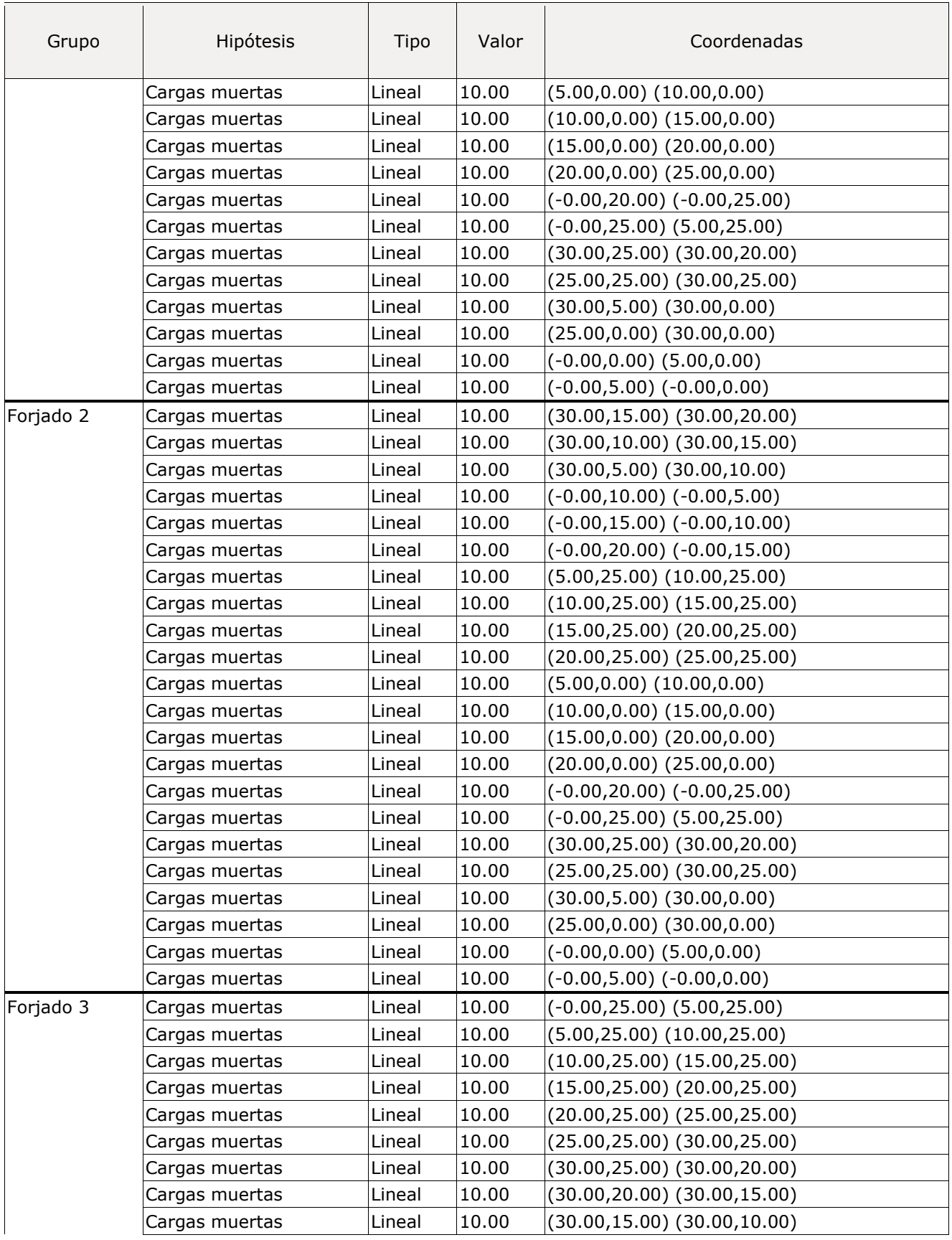

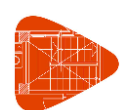

Fecha: 20/06/22

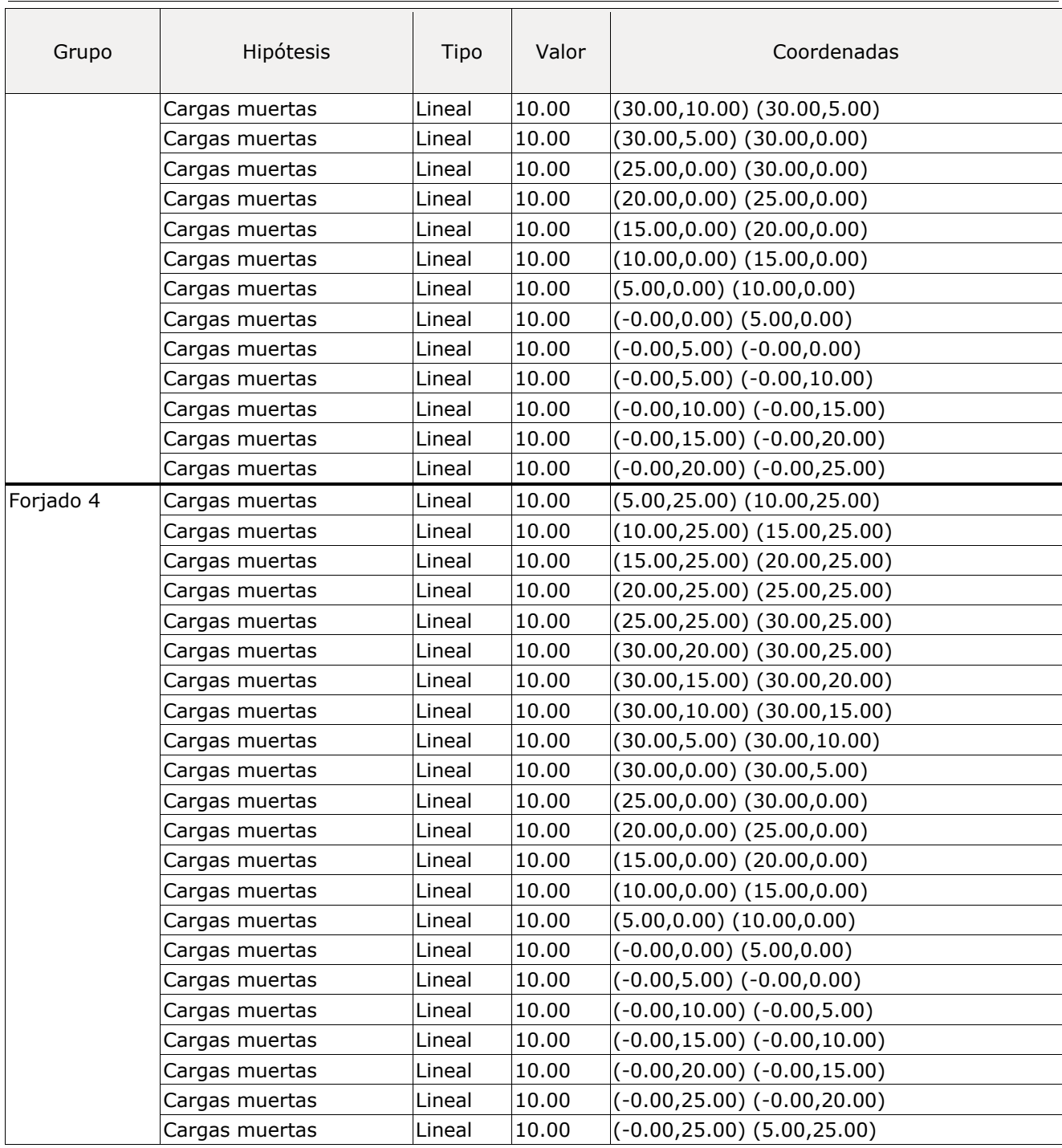

## **9. SITUACIONES DE PROYECTO**

Para las distintas situaciones de proyecto, las combinaciones de acciones se definirán de acuerdo con los siguientes criterios:
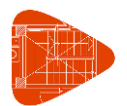

- **- Situaciones persistentes o transitorias**
	- **- Con coeficientes de combinación**

$$
\sum_{j\geq 1}\gamma_{Gj}G_{kj}+\gamma_pP_k+\gamma_{Q1}\Psi_{p1}Q_{k1}+\sum_{j\geq 1}\gamma_{Qi}\Psi_{ai}Q_{ki}
$$

**- Sin coeficientes de combinación**

$$
\sum_{j\geq 1}\gamma_{Gj}G_{kj}+\gamma_P P_k+\sum_{i\geq 1}\gamma_{Qi}Q_{ki}
$$

- **- Situaciones sísmicas**
	- **- Con coeficientes de combinación**

$$
\sum_{j\geq 1}\gamma_{Gj}G_{kj}+\gamma_P P_k+\gamma_{A_E}A_E+\sum_{i\geq 1}\gamma_{Qi}\Psi_{ai}Q_{ki}
$$

**- Sin coeficientes de combinación**

$$
\sum_{j\,\geq 1}\gamma_{Gj}G_{kj}+\gamma_pP_k+\gamma_{A_E}A_E+\sum_{i\,\geq 1}\gamma_{Qi}Q_{ki}
$$

- Donde:
- G<sup>k</sup> Acción permanente
- P<sup>k</sup> Acción de pretensado
- Q<sup>k</sup> Acción variable
- A<sup>E</sup> Acción sísmica
- $\gamma$ G Coeficiente parcial de seguridad de las acciones permanentes
- <sup>P</sup> Coeficiente parcial de seguridad de la acción de pretensado
- $\gamma_{Q,1}$  Coeficiente parcial de seguridad de la acción variable principal
- $\gamma_{Q,i}$  Coeficiente parcial de seguridad de las acciones variables de acompañamiento
- AE Coeficiente parcial de seguridad de la acción sísmica
- $\psi_{D,1}$  Coeficiente de combinación de la acción variable principal
- $\psi_{a,i}$  Coeficiente de combinación de las acciones variables de acompañamiento

#### **9.1. Coeficientes parciales de seguridad (** $\gamma$ **) y coeficientes de combinación (** $\psi$ **)**

Para cada situación de proyecto y estado límite los coeficientes a utilizar serán:

#### **E.L.U. de rotura. Hormigón: Código Estructural**

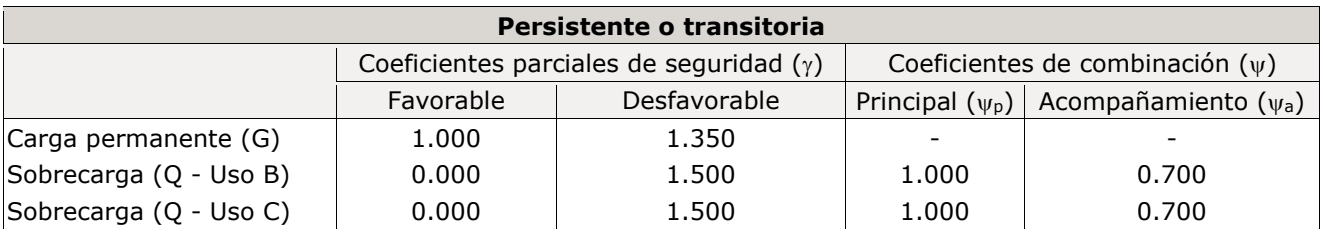

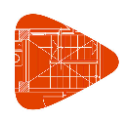

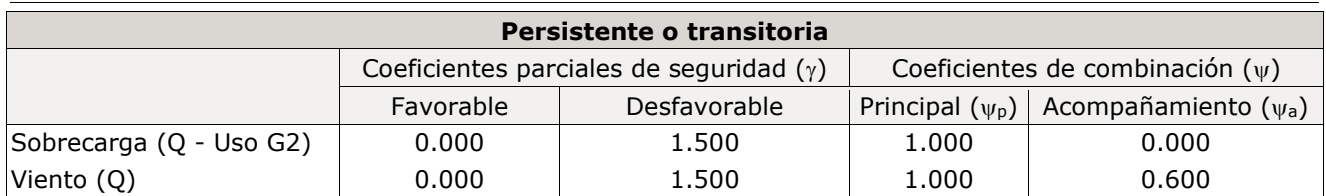

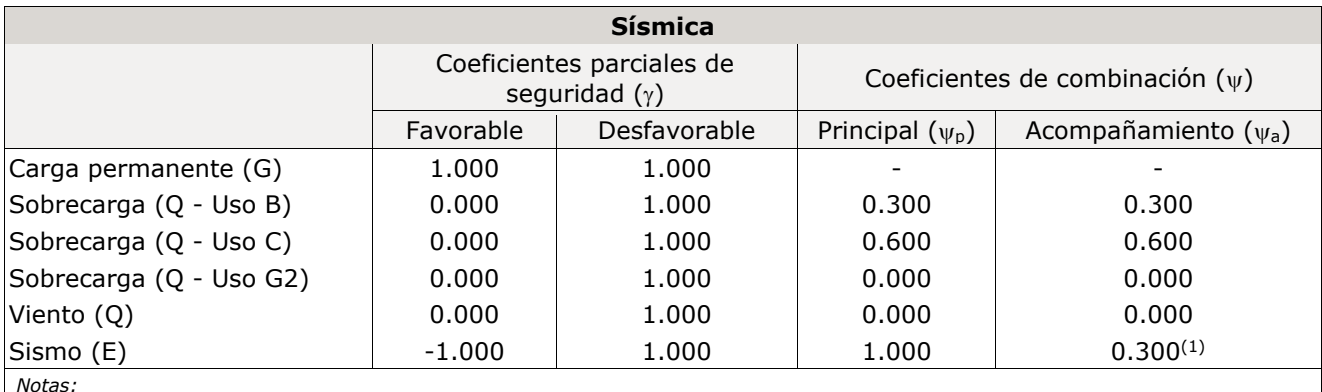

*Notas: (1) Fracción de las solicitaciones sísmicas a considerar en la dirección ortogonal: Las solicitaciones obtenidas de los resultados del análisis en cada una de las direcciones ortogonales se combinarán con el 30 % de los de la otra.*

#### **E.L.U. de rotura. Hormigón en cimentaciones: Código Estructural / CTE DB-SE C**

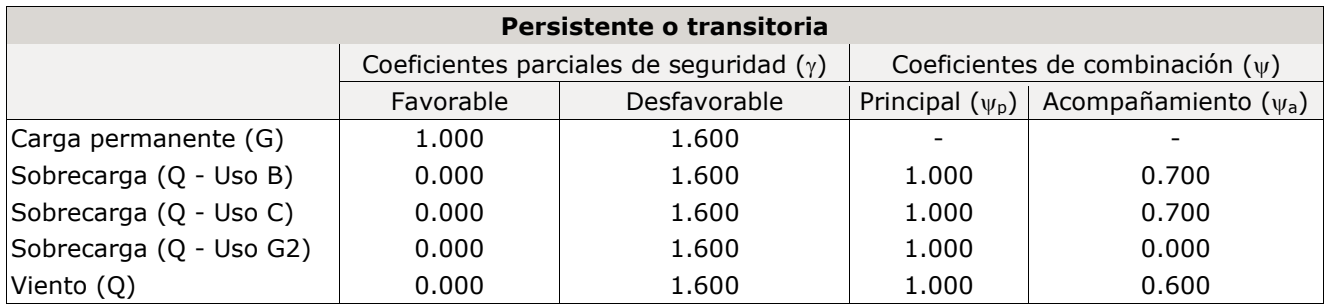

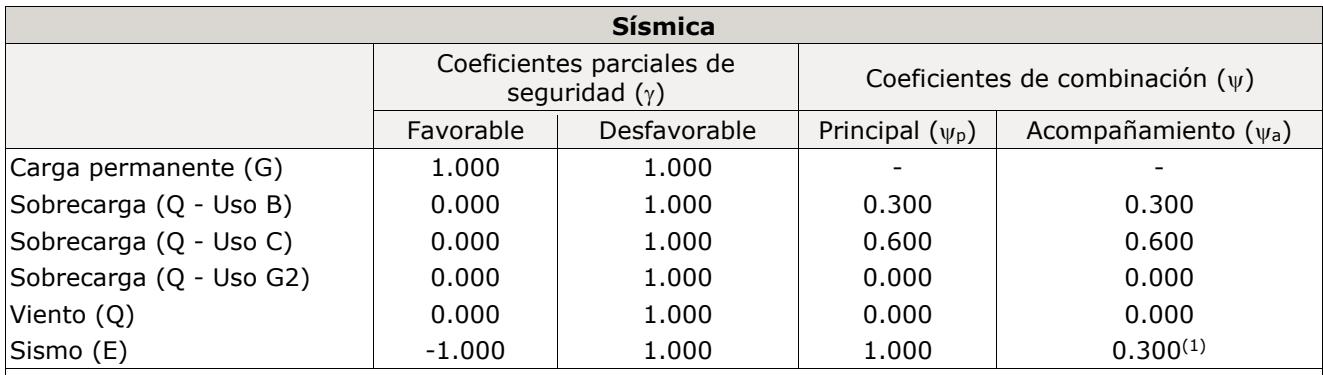

*Notas: (1) Fracción de las solicitaciones sísmicas a considerar en la dirección ortogonal: Las solicitaciones obtenidas de los resultados del análisis en cada una de las direcciones ortogonales se combinarán con el 30 % de los de la otra.*

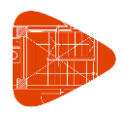

#### **Desplazamientos**

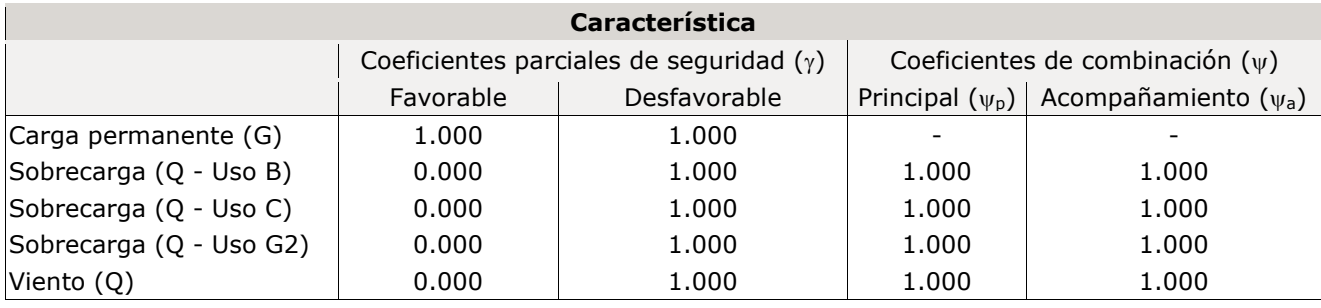

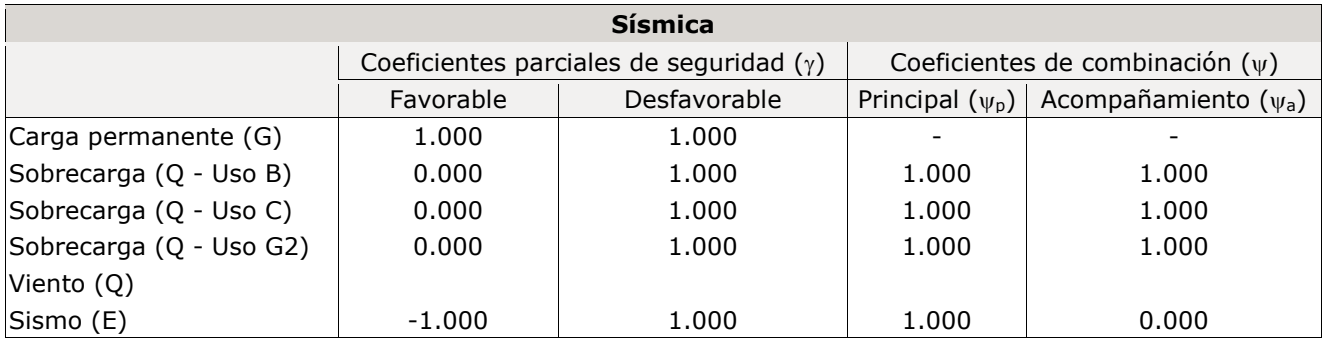

#### **9.2. Combinaciones**

### ◼ **Nombres de las hipótesis**

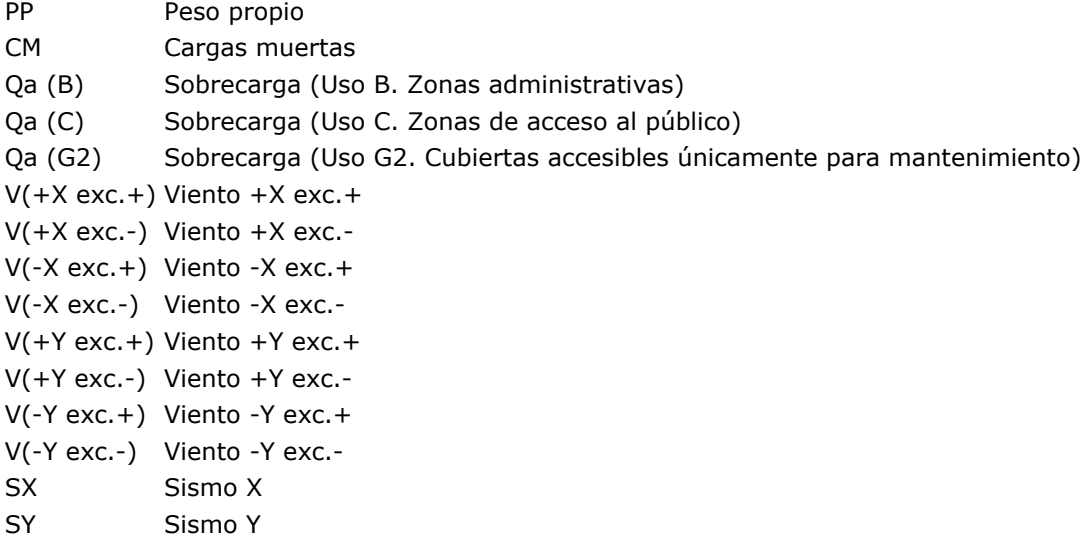

#### ◼ **E.L.U. de rotura. Hormigón**

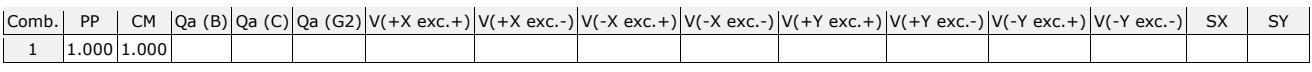

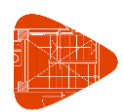

Fecha: 20/06/22

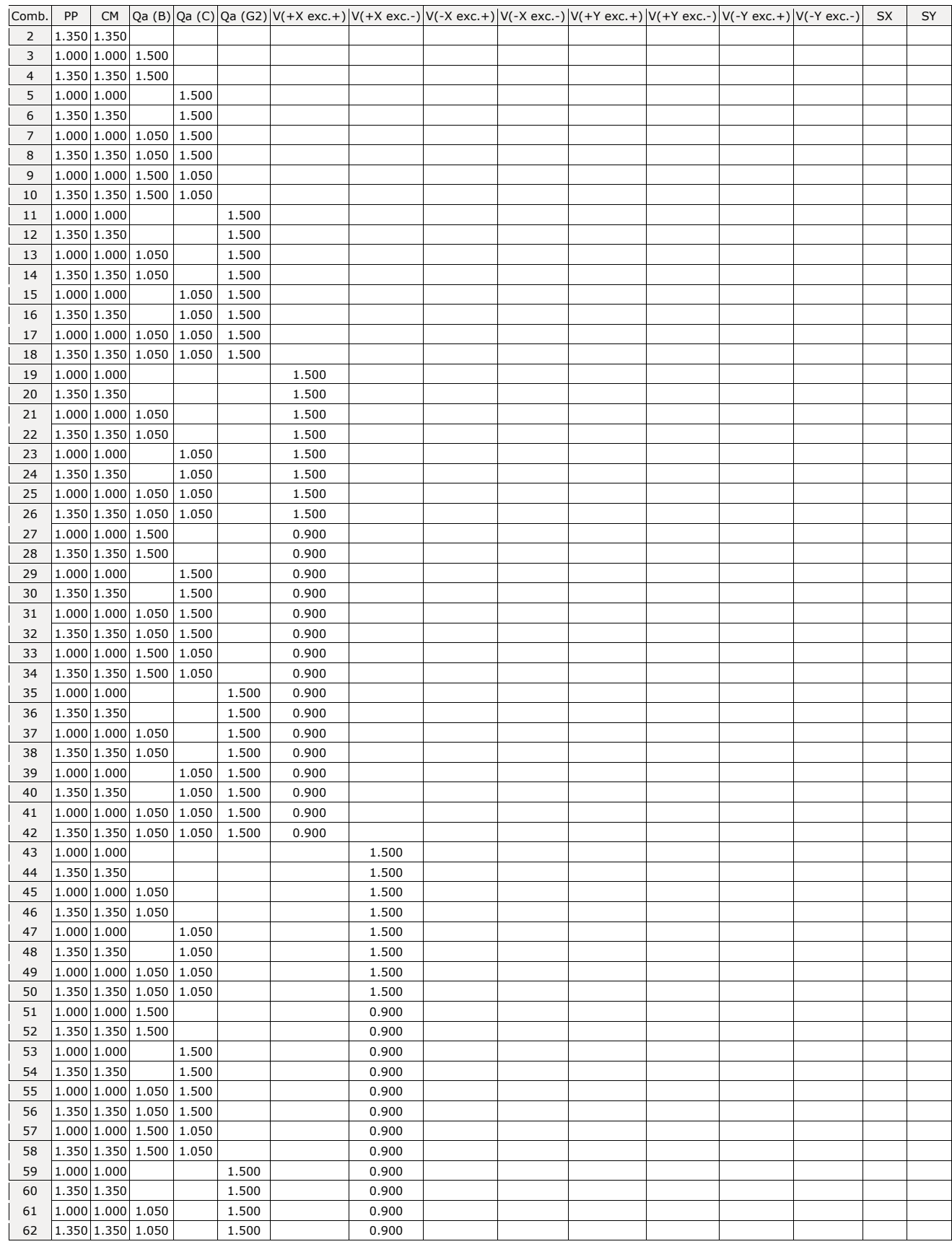

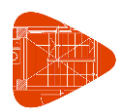

Fecha: 20/06/22

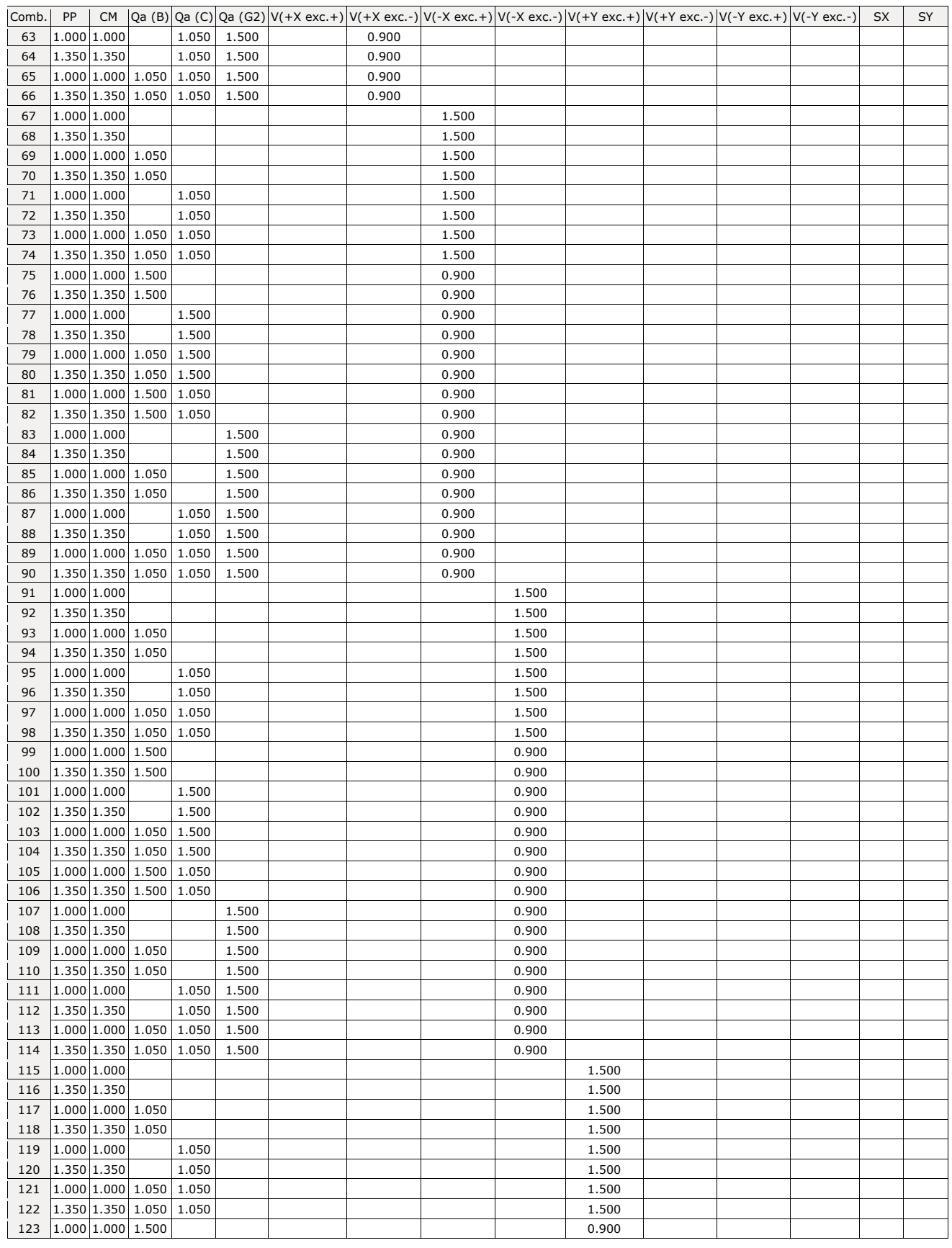

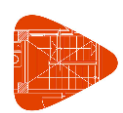

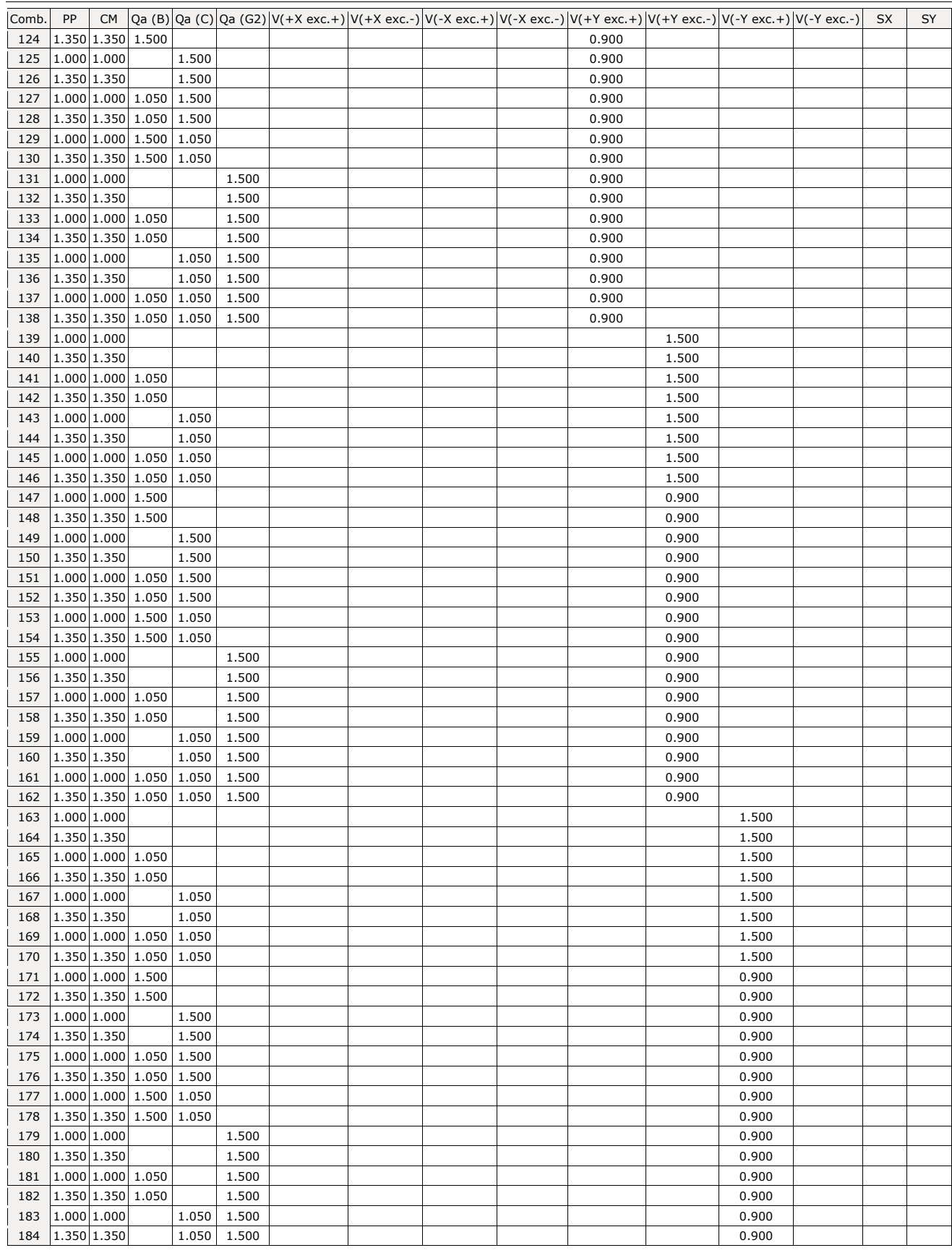

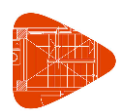

Fecha: 20/06/22

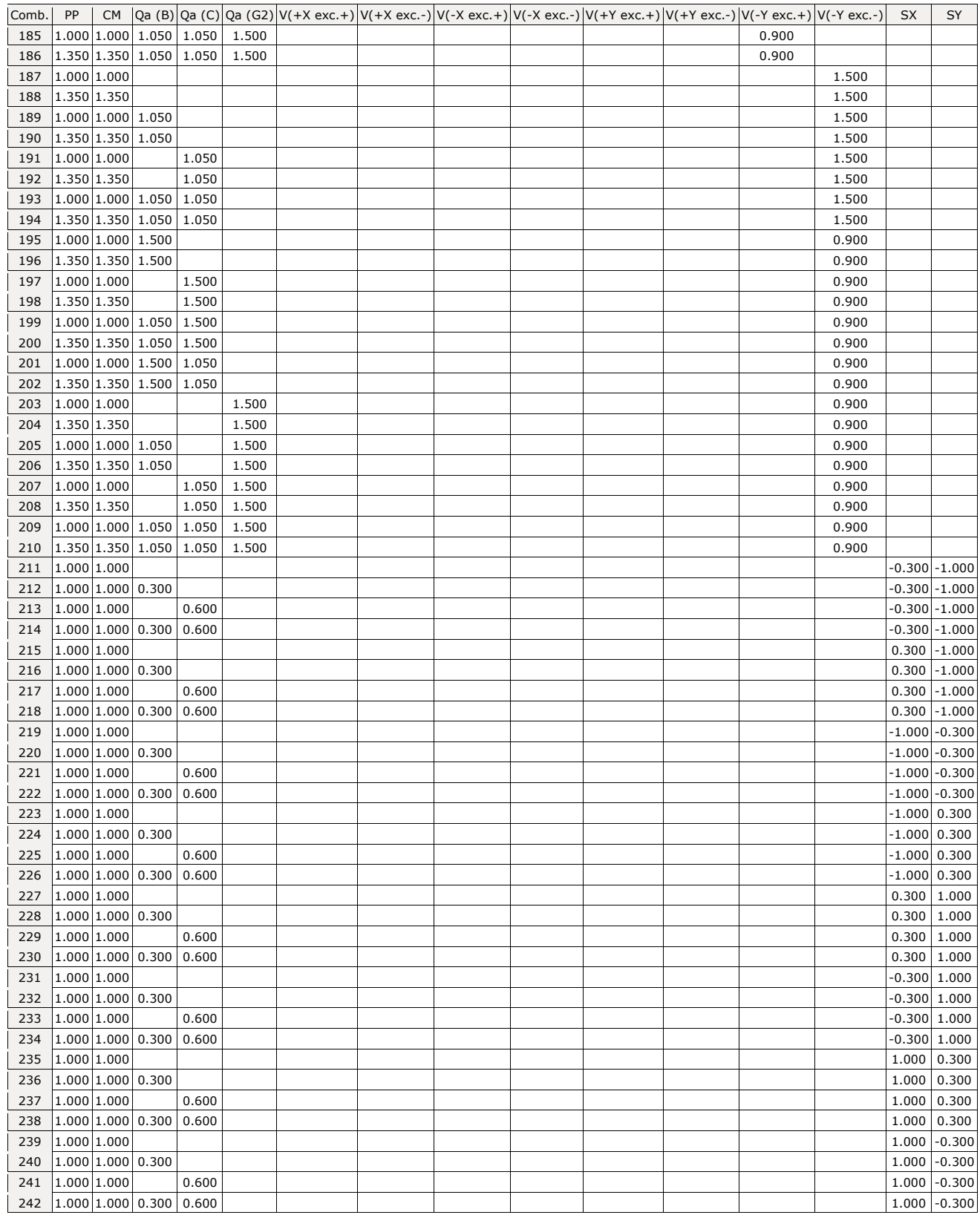

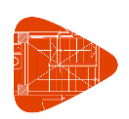

Fecha: 20/06/22

#### ◼ **E.L.U. de rotura. Hormigón en cimentaciones**

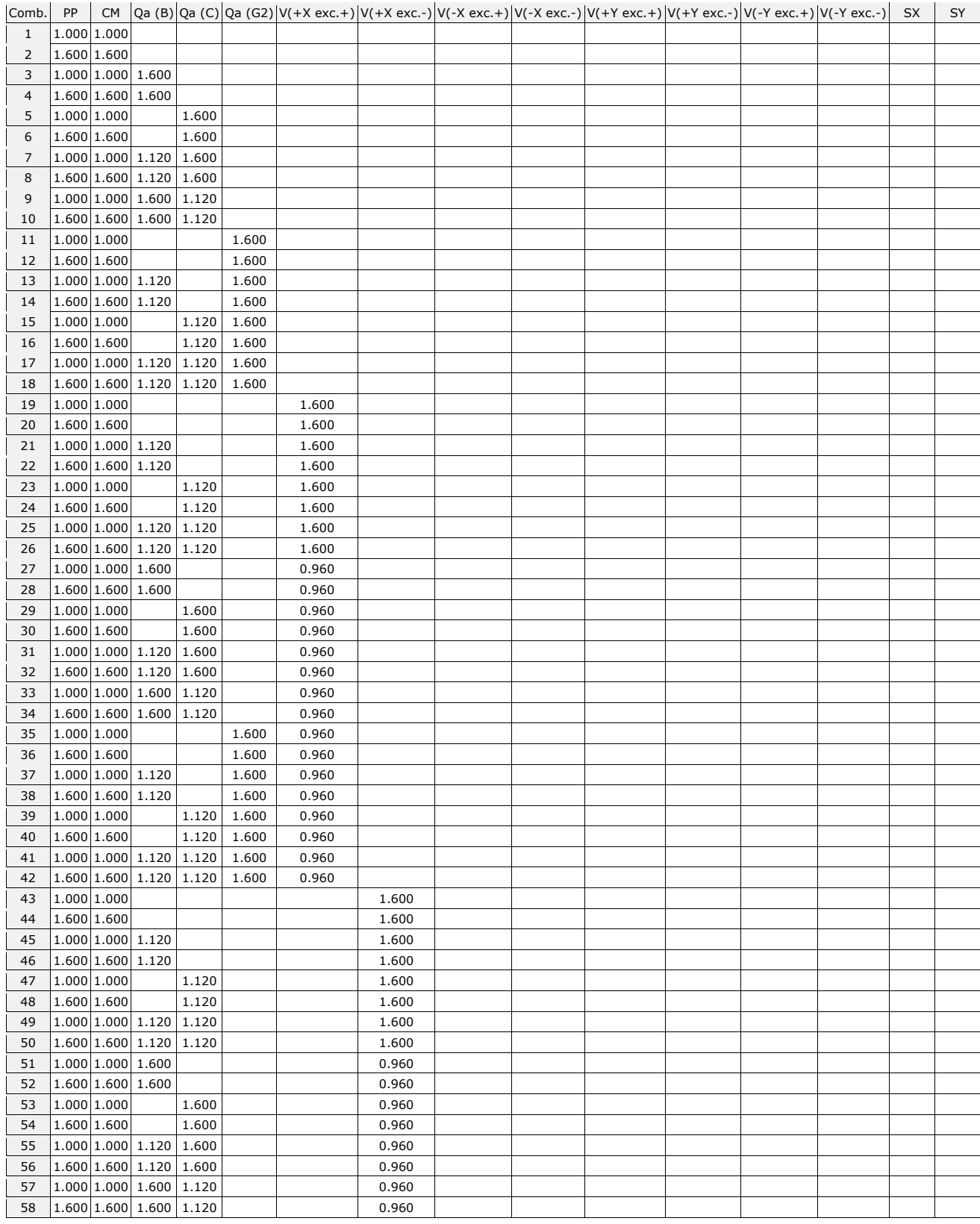

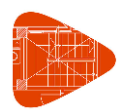

Fecha: 20/06/22

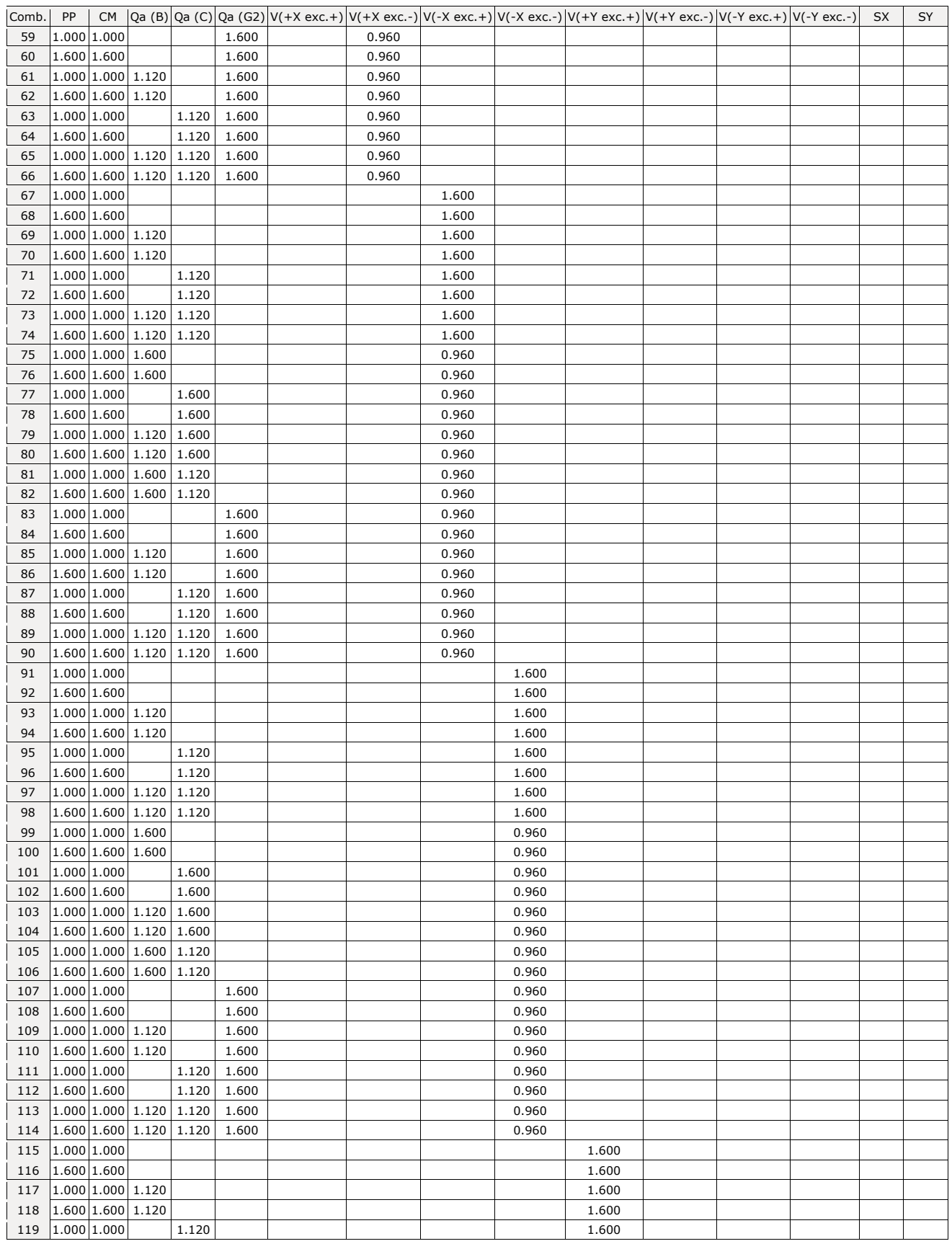

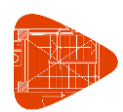

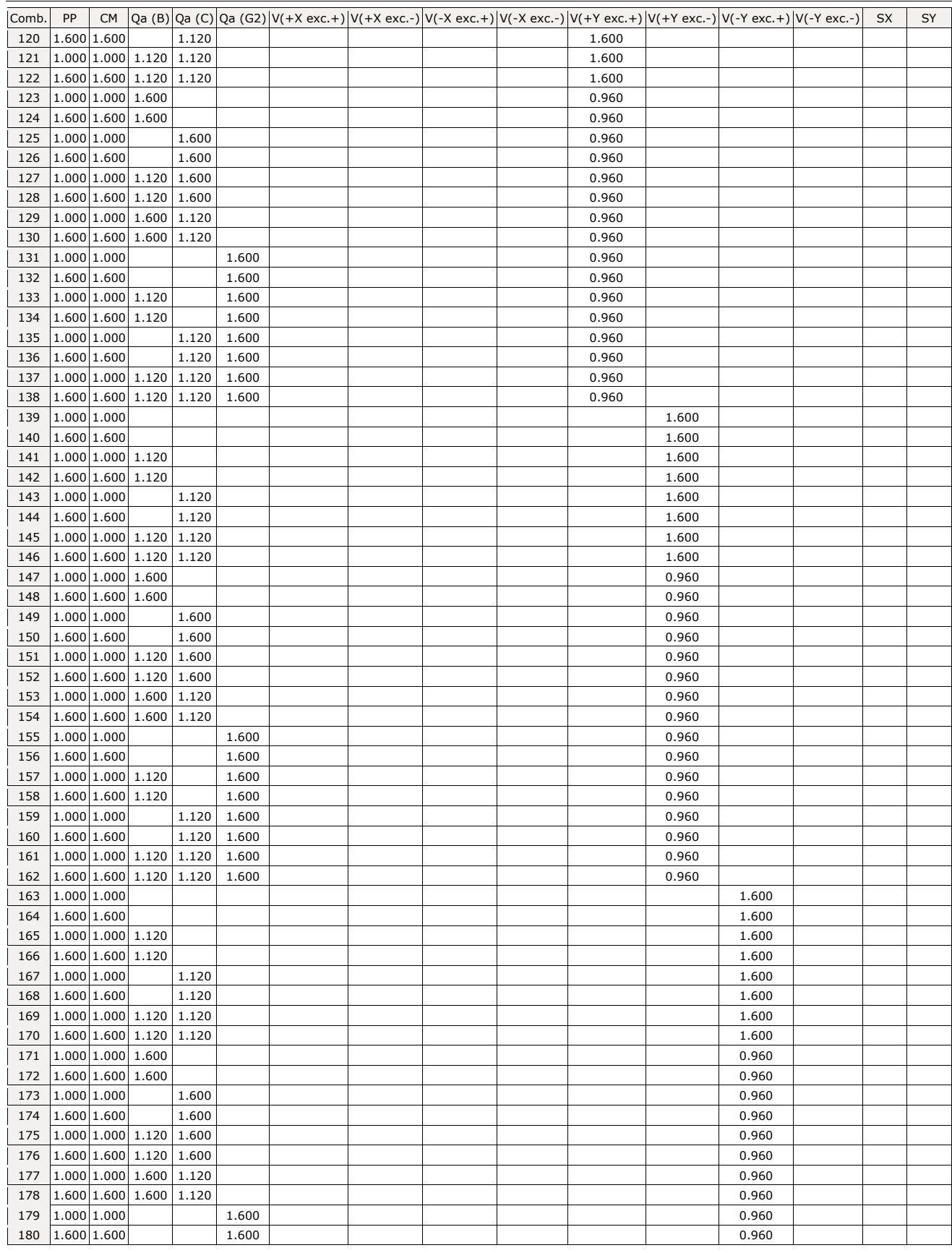

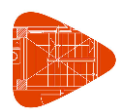

Fecha: 20/06/22

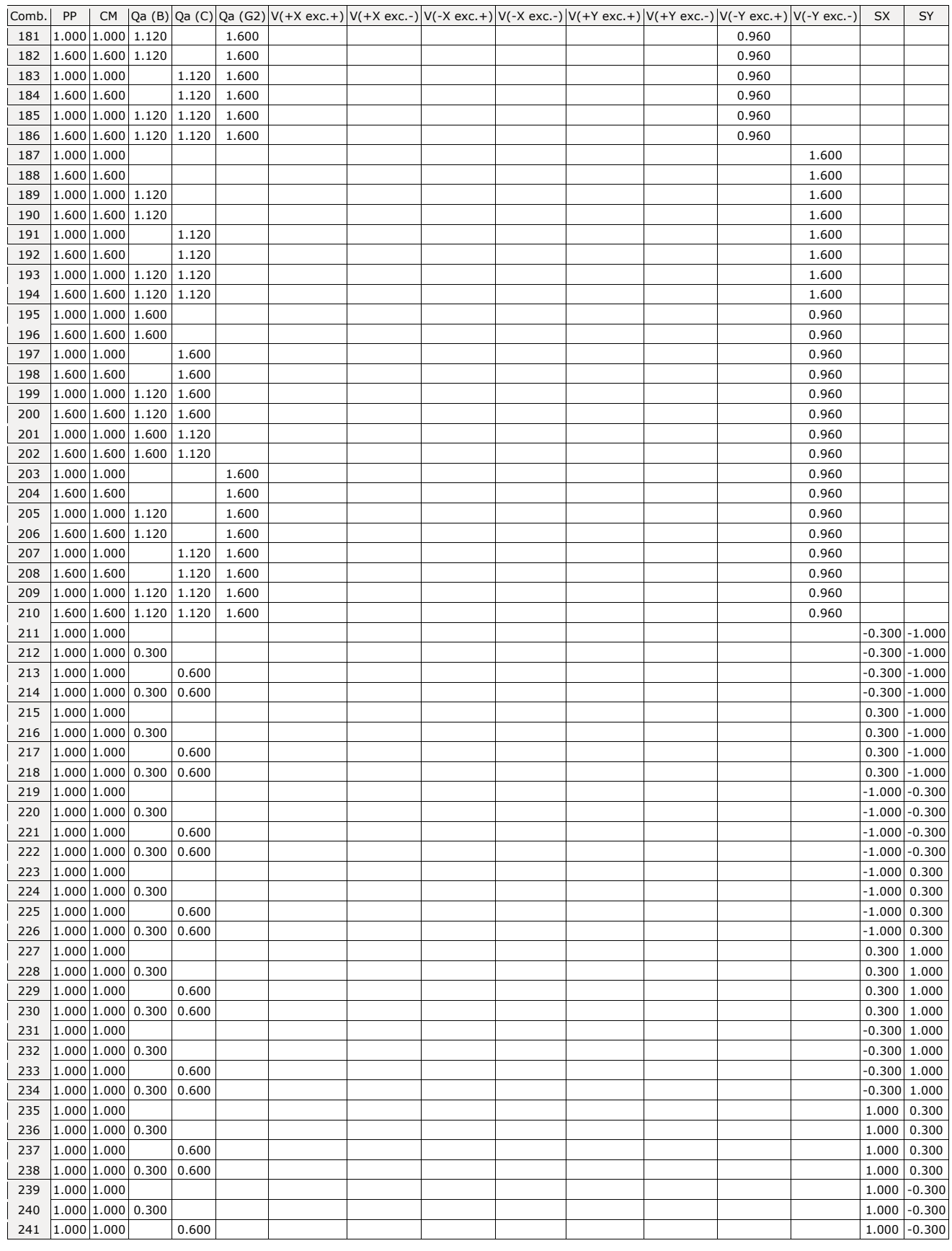

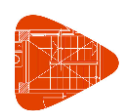

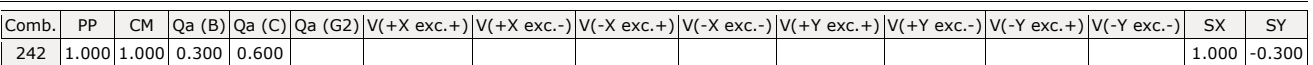

#### ◼ **Desplazamientos**

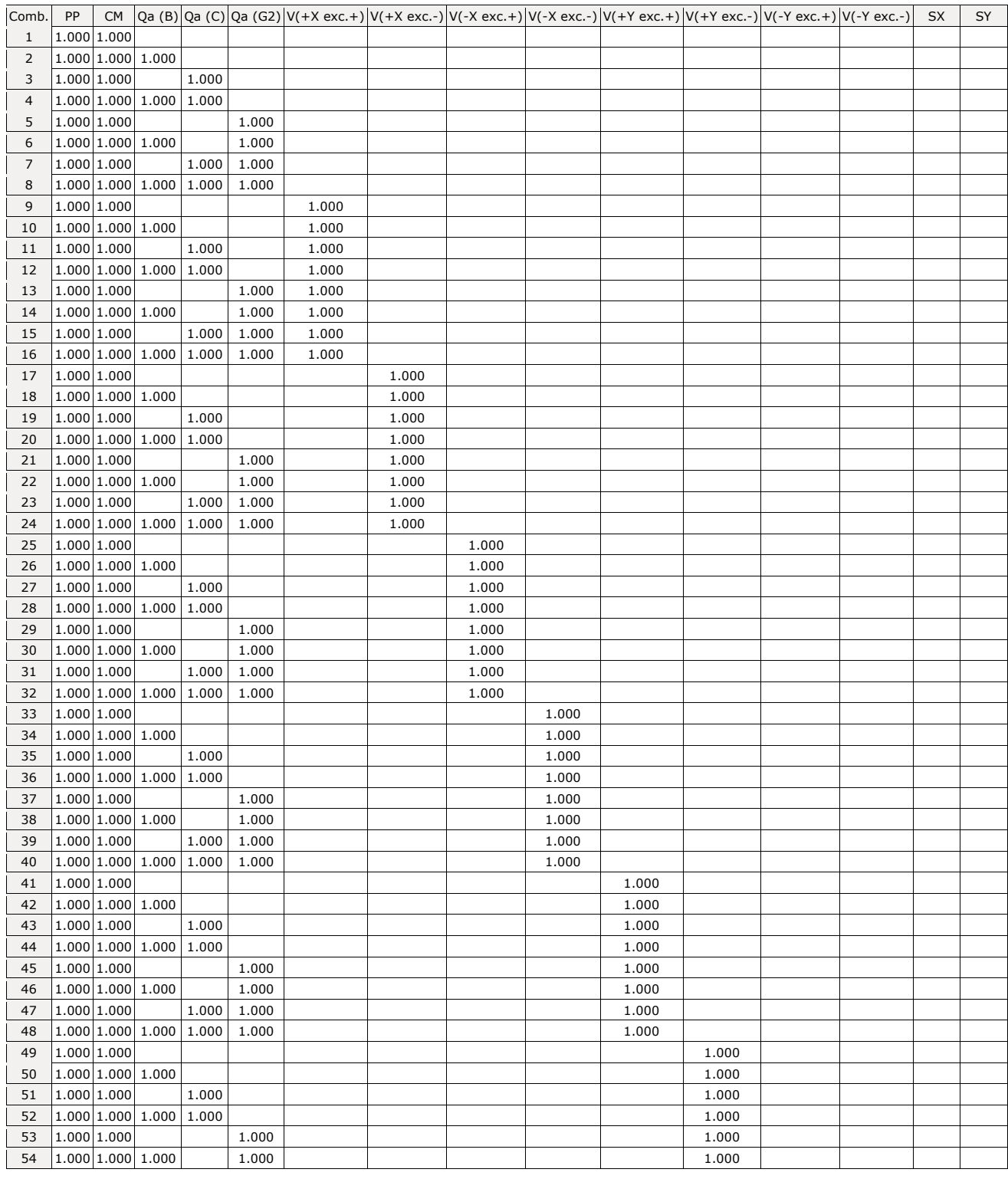

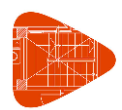

Fecha: 20/06/22

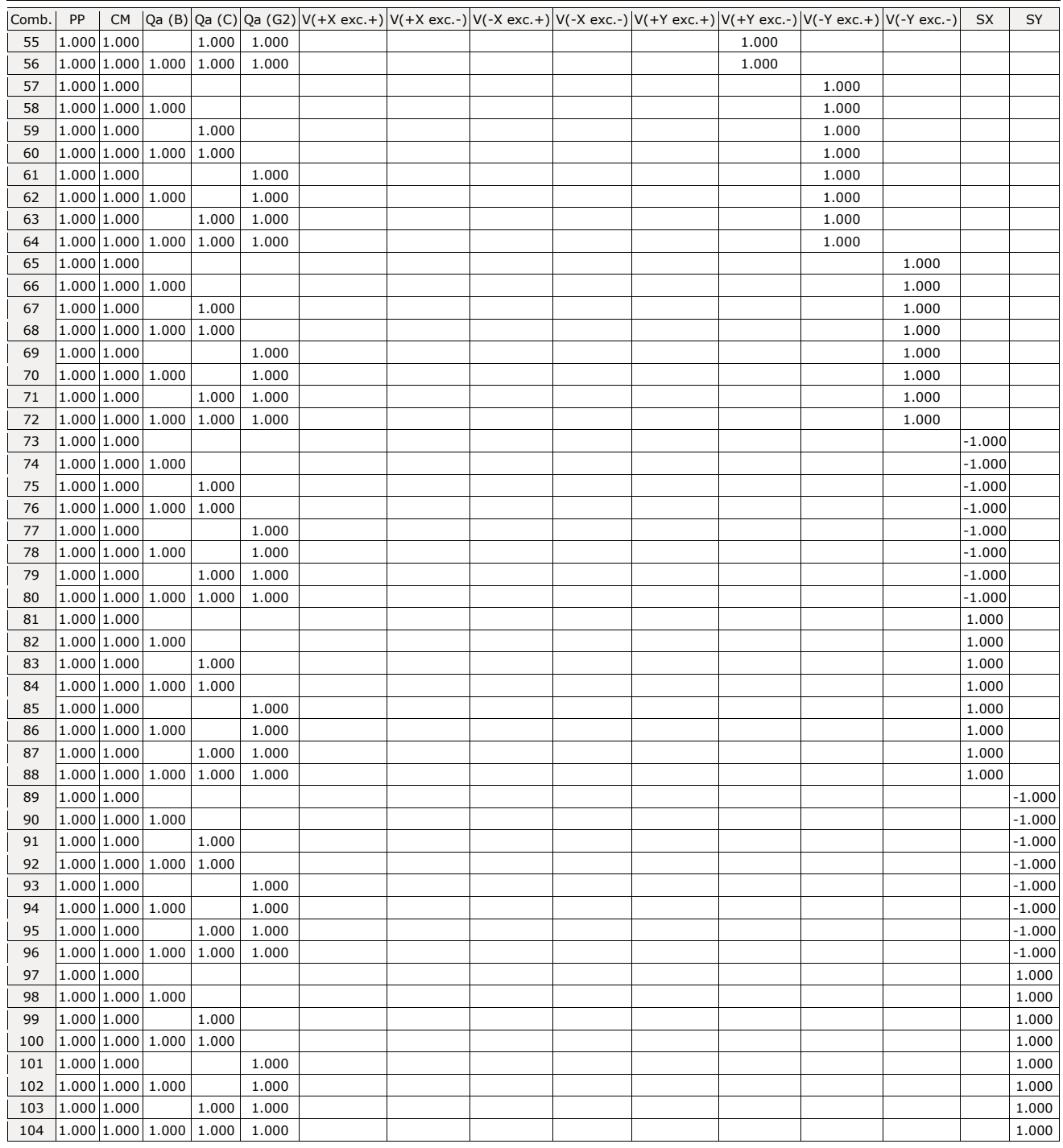

# **10. DATOS GEOMÉTRICOS DE GRUPOS Y PLANTAS**

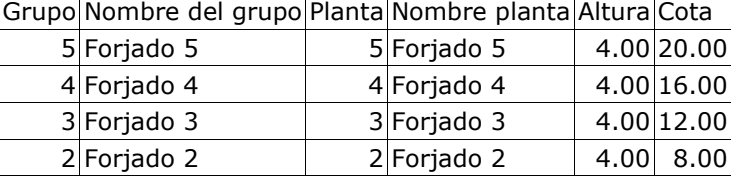

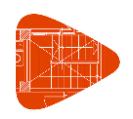

Fecha: 20/06/22

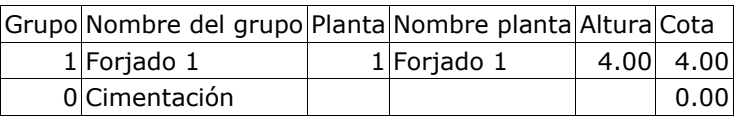

## **11. PILARES**

GI: grupo inicial

GF: grupo final

Ang: ángulo del pilar en grados sexagesimales

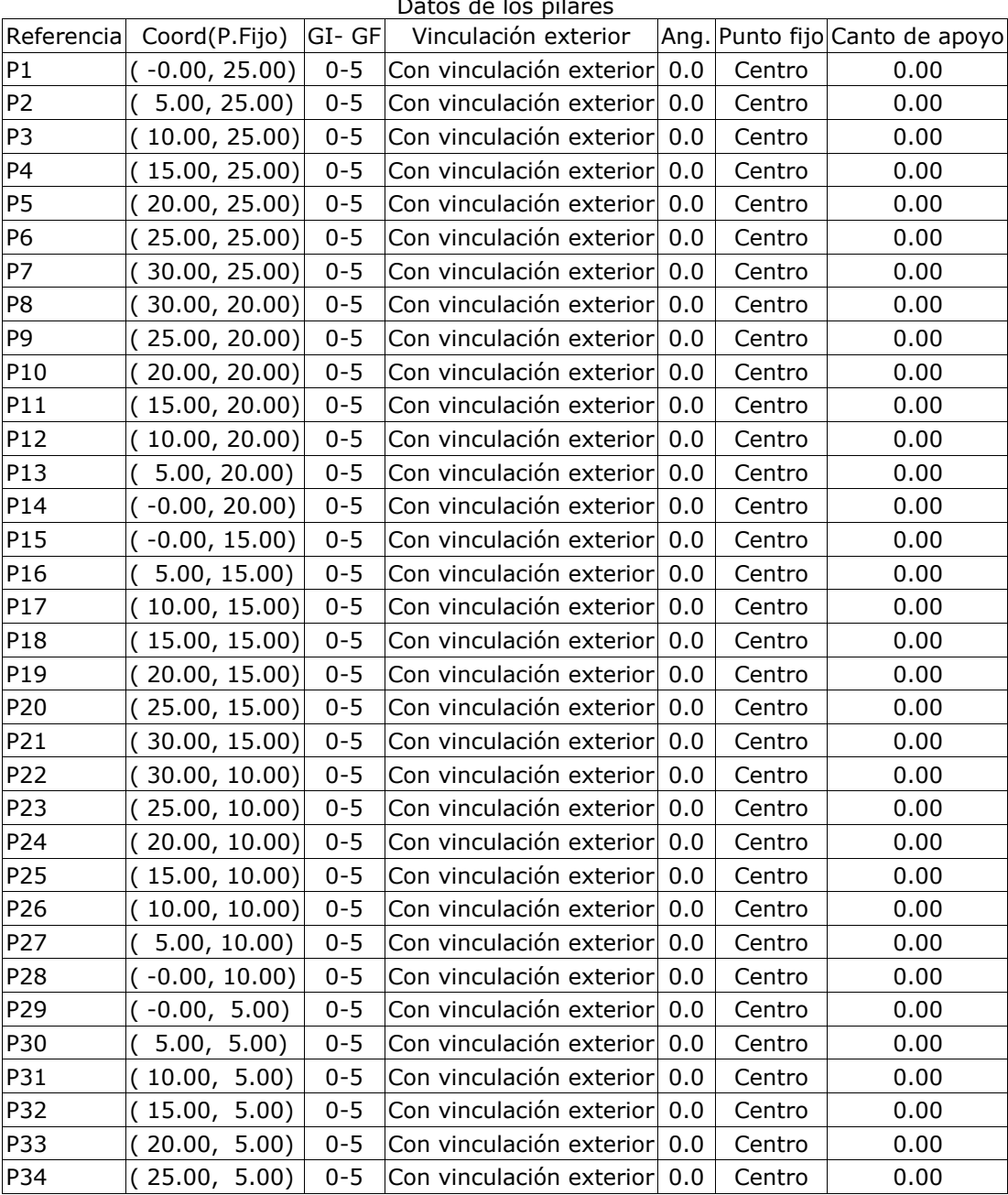

## atos de los pila

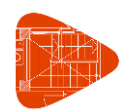

Fecha: 20/06/22

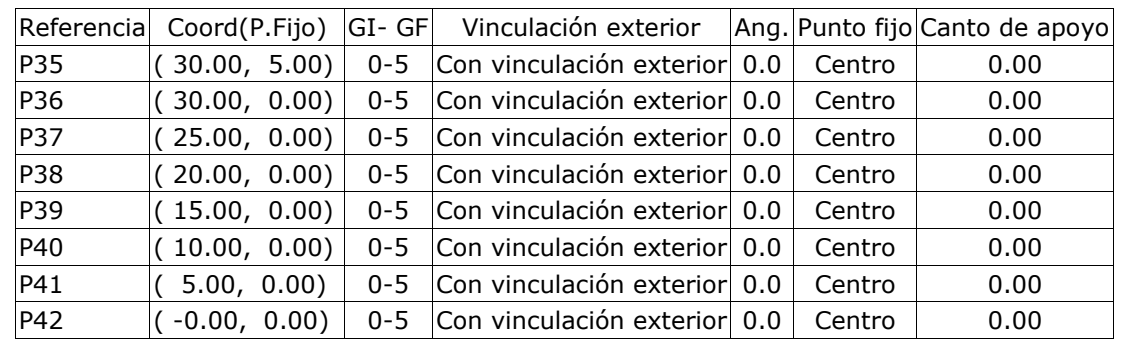

## **12. DIMENSIONES, COEFICIENTES DE EMPOTRAMIENTO Y COEFICIENTES DE PANDEO PARA CADA PLANTA**

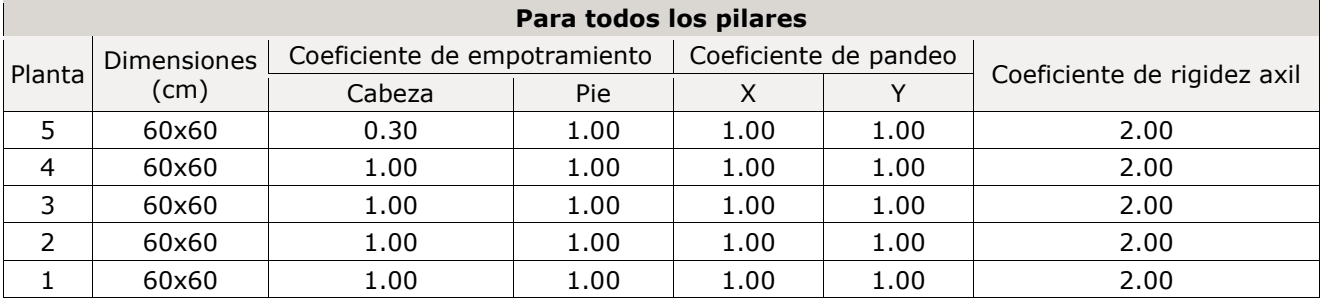

## **13. HORMIGONES**

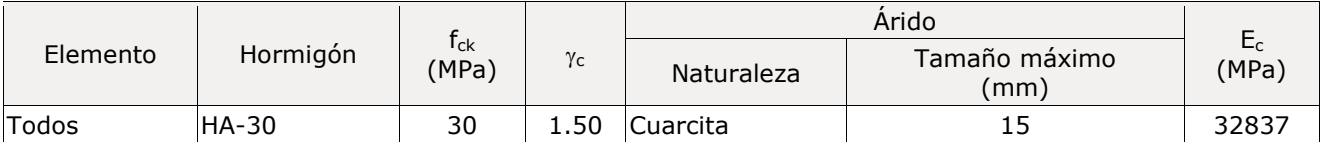

## **14. ACEROS EN BARRAS**

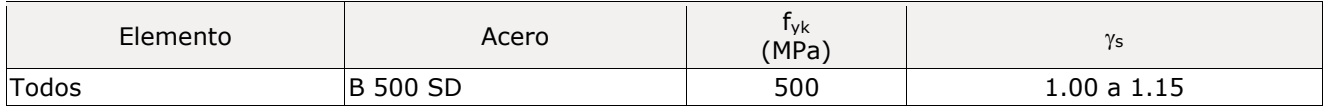

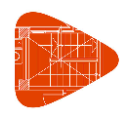

Fecha: 20/06/22

# **Apéndice B Listado de datos de obra CYPE CAD: ESTRUCTURA METÁLICA**

## **ÍNDICE APÉNDICE B**

- **1. VERSIÓN DEL PROGRAMA Y NÚMERO DE LICENCIA**
- **2. DATOS GENERALES DE LA ESTRUCTURA**
- **3. NORMAS CONSIDERADAS**
- **4. GRAVITATORIAS**
- **5. VIENTO**
- **6. SISMO 6.1. Datos generales de sismo**
- **7. HIPÓTESIS DE CARGA**
- **8. LISTADO DE CARGAS**
- **9. ESTADOS LÍMITE**
- **10. SITUACIONES DE PROYECTO 10.1.** Coeficientes parciales de seguridad  $(\gamma)$  y coeficientes de combinación  $(\psi)$ **10.2. Combinaciones**
- **11. DATOS GEOMÉTRICOS DE GRUPOS Y PLANTAS**
- **12. PILARES**
- **13. DIMENSIONES, COEFICIENTES DE EMPOTRAMIENTO Y COEFICIENTES DE PANDEO PARA CADA PLANTA**
- **14. ACEROS EN PERFILES**

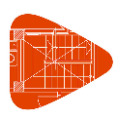

Fecha: 21/06/22

## **1. VERSIÓN DEL PROGRAMA Y NÚMERO DE LICENCIA**

Versión: 2022 Número de licencia: 120040

## **2. DATOS GENERALES DE LA ESTRUCTURA**

Proyecto: Metalica\_d Clave: METALICA\_d\_FINAL.TMP

## **3. NORMAS CONSIDERADAS**

Hormigón: Código Estructural

Aceros conformados: CTE DB SE-A

Aceros laminados y armados: Código Estructural

**Categoría de uso:** B. Zonas administrativas

## **4. GRAVITATORIAS**

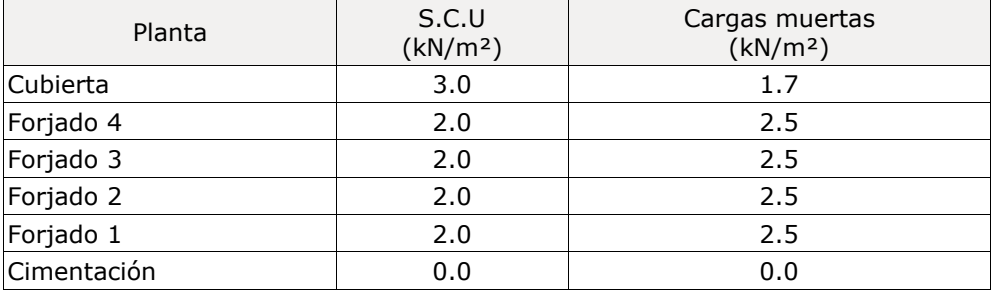

## **5. VIENTO**

CTE DB SE-AE Código Técnico de la Edificación. Documento Básico Seguridad Estructural - Acciones en la Edificación

Zona eólica: A

Grado de aspereza: II. Terreno rural llano sin obstáculos

La acción del viento se calcula a partir de la presión estática qe que actúa en la dirección perpendicular a la superficie expuesta. El programa obtiene de forma automática dicha presión, conforme a los criterios del Código Técnico de la Edificación DB-SE AE, en función de la geometría del edificio, la zona eólica y grado de aspereza seleccionados, y la altura sobre el terreno del punto considerado:

 $q_e = q_b \cdot c_e \cdot c_p$ 

Donde:

q<sup>b</sup> Es la presión dinámica del viento conforme al mapa eólico del Anejo D.

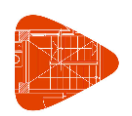

c<sup>e</sup> Es el coeficiente de exposición, determinado conforme a las especificaciones del Anejo D.2, en función del grado de aspereza del entorno y la altura sobre el terreno del punto considerado.

c<sup>p</sup> Es el coeficiente eólico o de presión, calculado según la tabla 3.5 del apartado 3.3.4, en función de la esbeltez del edificio en el plano paralelo al viento.

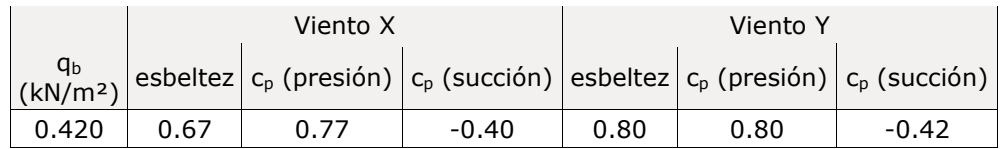

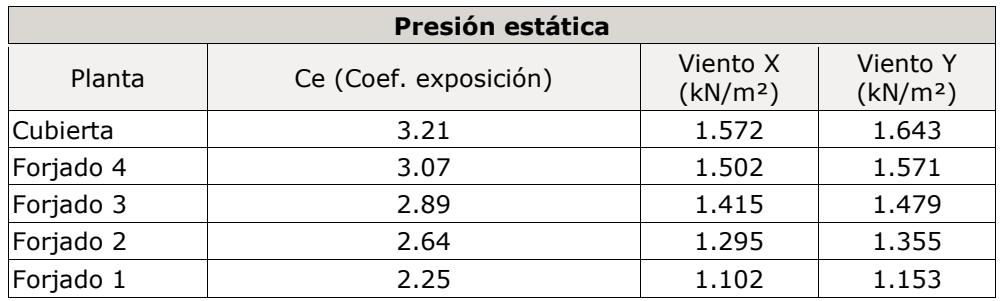

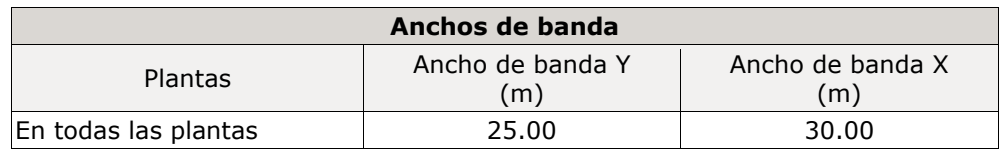

No se realiza análisis de los efectos de 2º orden

#### Coeficientes de Cargas

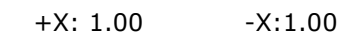

+Y: 1.00 -Y:1.00

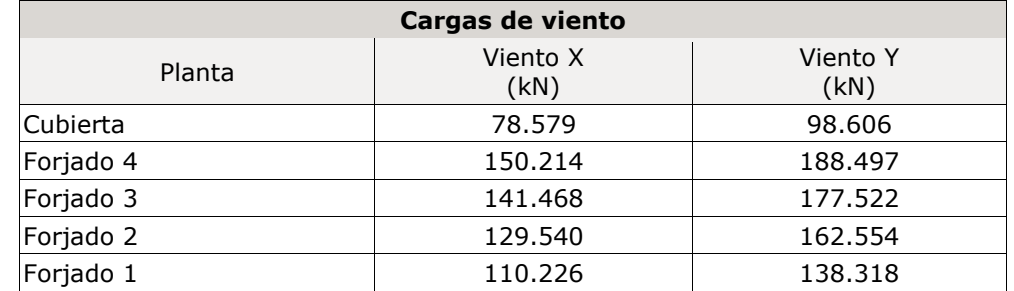

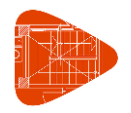

Fecha: 21/06/22

Conforme al artículo 3.3.2., apartado 2 del Documento Básico AE, se ha considerado que las fuerzas de viento por planta, en cada dirección del análisis, actúan con una excentricidad de ±5% de la dimensión máxima del edificio.

## **6. SISMO**

**Norma utilizada**: NCSE-02

Norma de Construcción Sismorresistente NCSE-02

**Método de cálculo**: Análisis mediante espectros de respuesta (NCSE-02, 3.6.2)

#### **6.1. Datos generales de sismo**

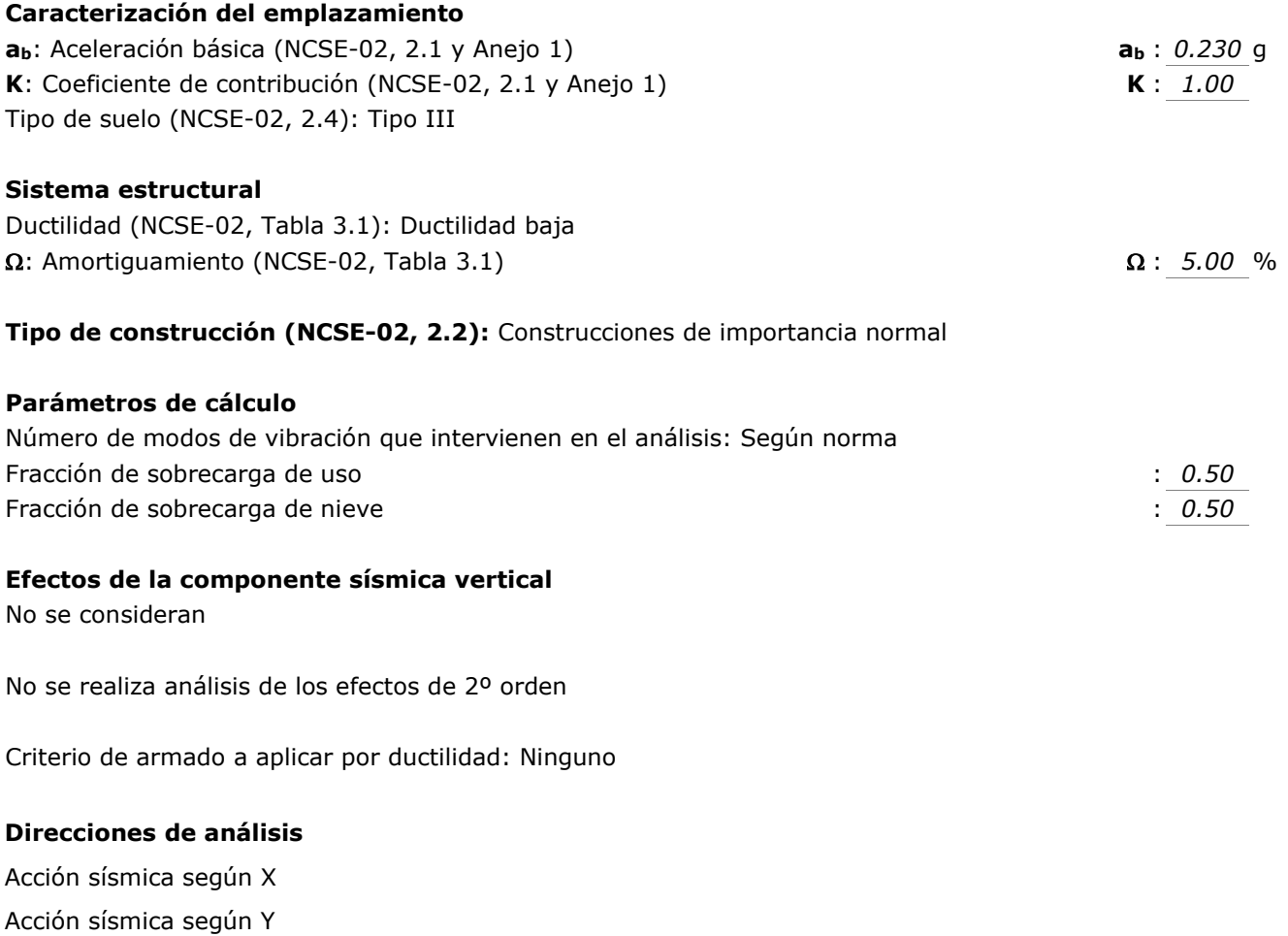

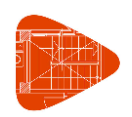

Fecha: 21/06/22

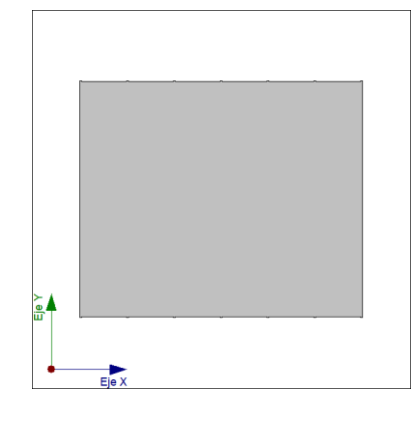

Proyección en planta de la obra

## **7. HIPÓTESIS DE CARGA**

Automáticas Peso propio Cargas muertas Sobrecarga de uso Sismo X Sismo Y Viento +X exc.+ Viento +X exc.- Viento -X exc.+ Viento -X exc.- Viento +Y exc.+ Viento +Y exc.- Viento -Y exc.+ Viento -Y exc.-

## **8. LISTADO DE CARGAS**

Cargas especiales introducidas (en kN, kN/m y kN/m²)

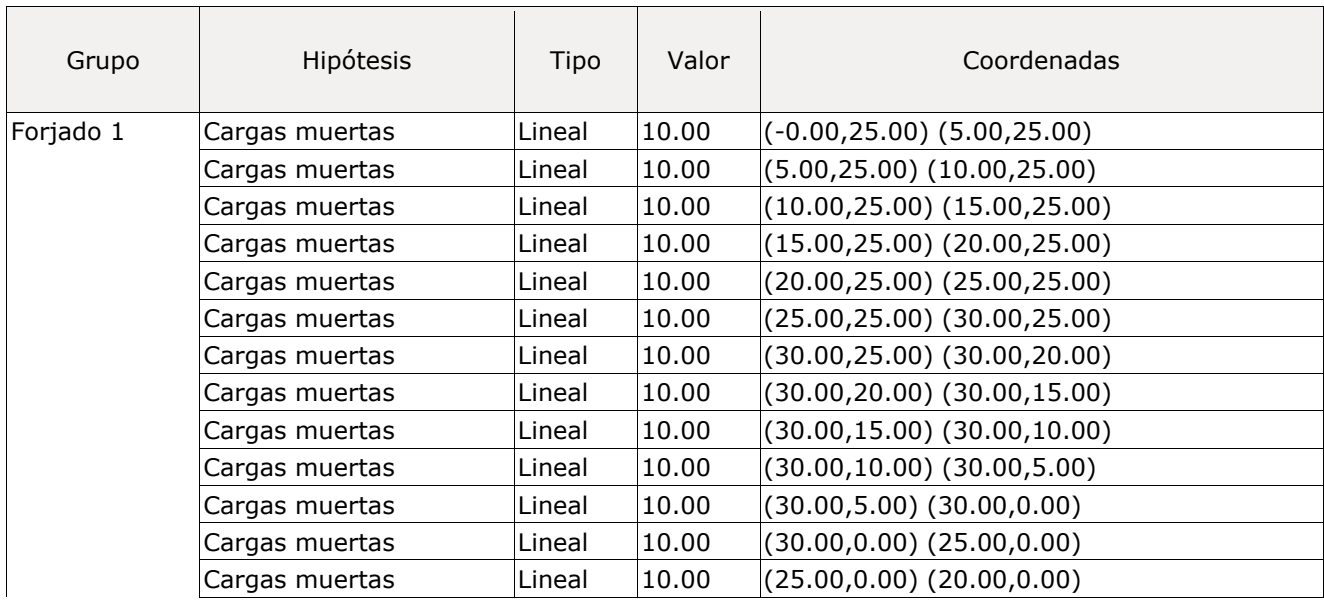

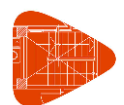

Fecha: 21/06/22

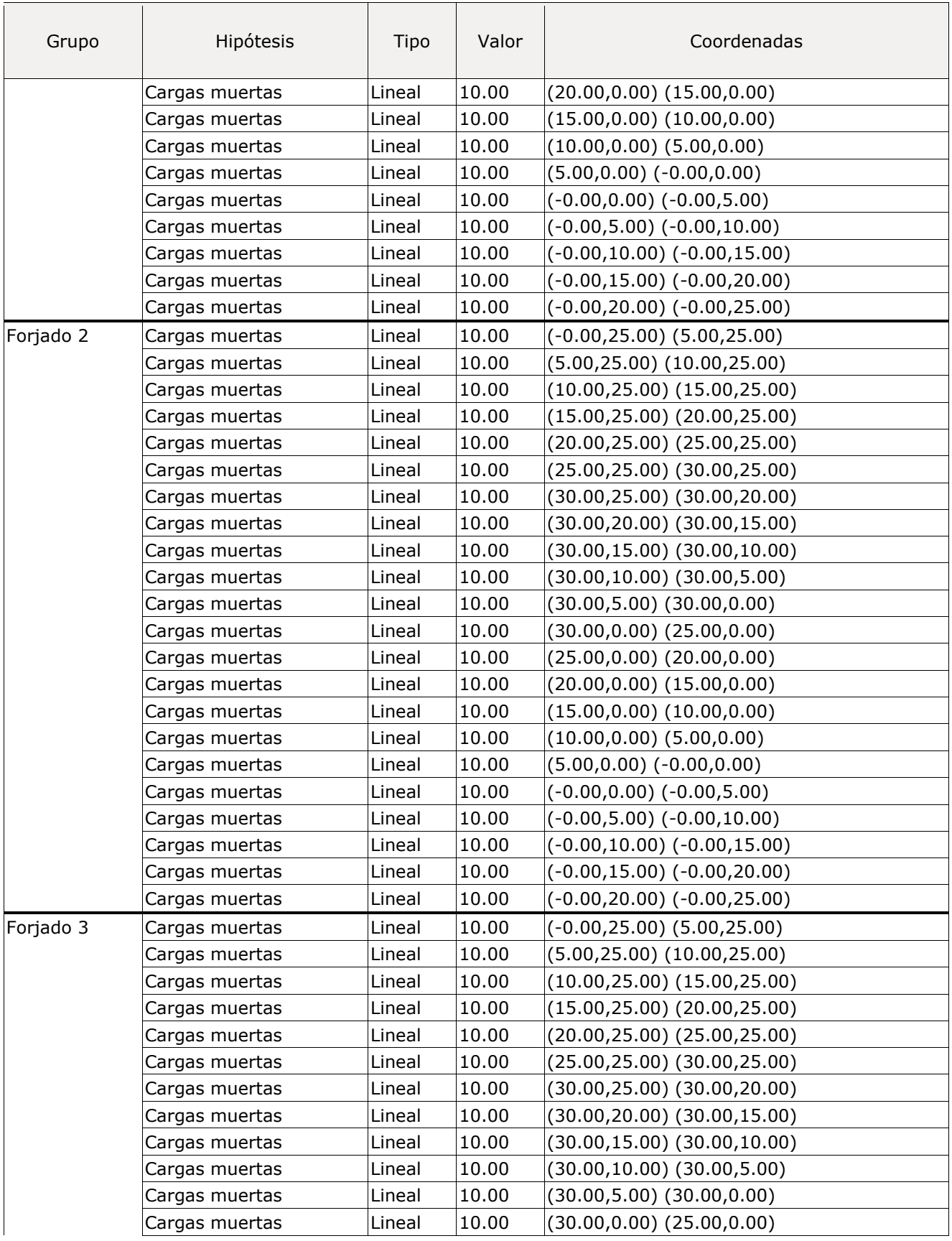

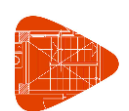

Fecha: 21/06/22

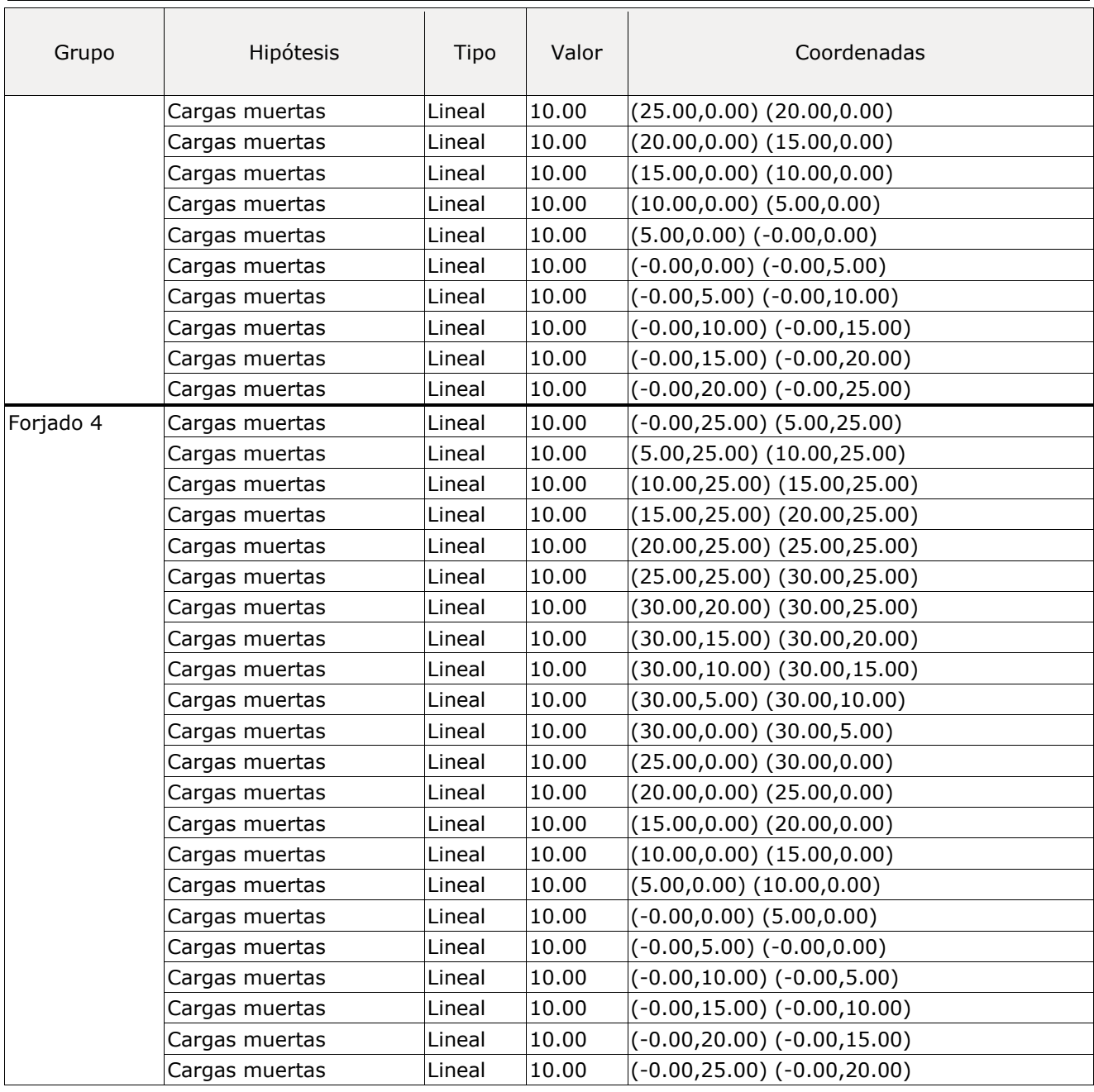

# **9. ESTADOS LÍMITE**

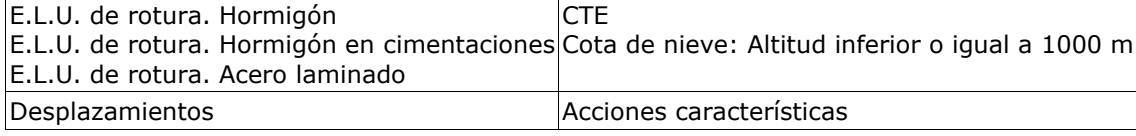

## **10. SITUACIONES DE PROYECTO**

Para las distintas situaciones de proyecto, las combinaciones de acciones se definirán de acuerdo con los siguientes criterios:

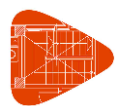

- **- Situaciones persistentes o transitorias**
	- **- Con coeficientes de combinación**

$$
\sum_{j\geq 1}\gamma_{Gj}G_{kj}+\gamma_{P}P_{k}+\gamma_{Q1}\Psi_{p1}Q_{k1}+\sum_{i\geq 1}\gamma_{Qi}\Psi_{ai}Q_{ki}
$$

**- Sin coeficientes de combinación**

$$
\sum_{j\,\geq 1}\gamma_{\text{G}j}G_{kj}+\gamma_{\text{P}}P_k+\sum_{i\geq 1}\gamma_{\text{Q}i}Q_{ki}
$$

- **- Situaciones sísmicas**
	- **- Con coeficientes de combinación**

$$
\sum_{j\,\geq\,1}\gamma_{\text{G}j}G_{kj}+\gamma_{\text{P}}P_{k}+\gamma_{A_{\text{E}}}A_{\text{E}}+\sum_{i\,\geq\,1}\gamma_{\text{Qi}}\Psi_{\text{ai}}Q_{ki}
$$

**- Sin coeficientes de combinación**

$$
\sum_{j\,\geq\,1}\gamma_{Gj}G_{kj}+\gamma_{P}P_{k}+\gamma_{A_{E}}A_{E}+\sum_{i\,\geq\,1}\gamma_{Qi}Q_{ki}
$$

- Donde:
- G<sup>k</sup> Acción permanente
- P<sup>k</sup> Acción de pretensado
- Q<sup>k</sup> Acción variable
- A<sup>E</sup> Acción sísmica
- $\gamma$ <sub>G</sub> Coeficiente parcial de seguridad de las acciones permanentes
- <sup>P</sup> Coeficiente parcial de seguridad de la acción de pretensado
- $\gamma_{0,1}$  Coeficiente parcial de seguridad de la acción variable principal
- $\gamma_{Q,i}$  Coeficiente parcial de seguridad de las acciones variables de acompañamiento
- AE Coeficiente parcial de seguridad de la acción sísmica
- $\psi_{p,1}$  Coeficiente de combinación de la acción variable principal
- $v_{\text{a,i}}$  Coeficiente de combinación de las acciones variables de acompañamiento

#### **10.1. Coeficientes parciales de seguridad (** $\gamma$ **) y coeficientes de combinación (** $\psi$ **)**

Para cada situación de proyecto y estado límite los coeficientes a utilizar serán:

#### **E.L.U. de rotura. Hormigón: Código Estructural**

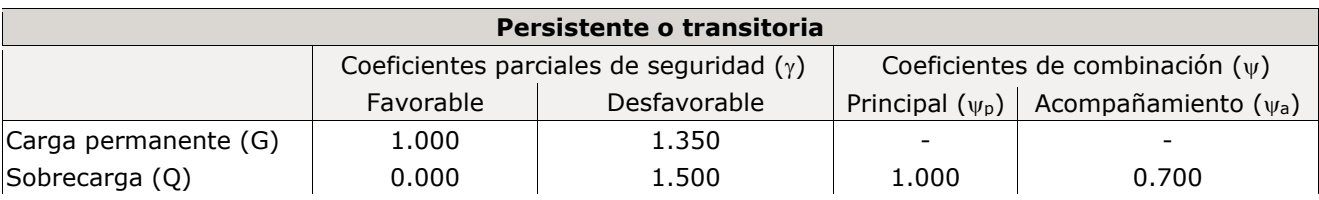

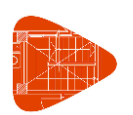

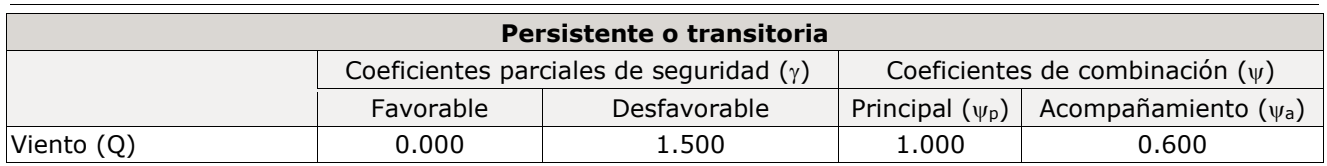

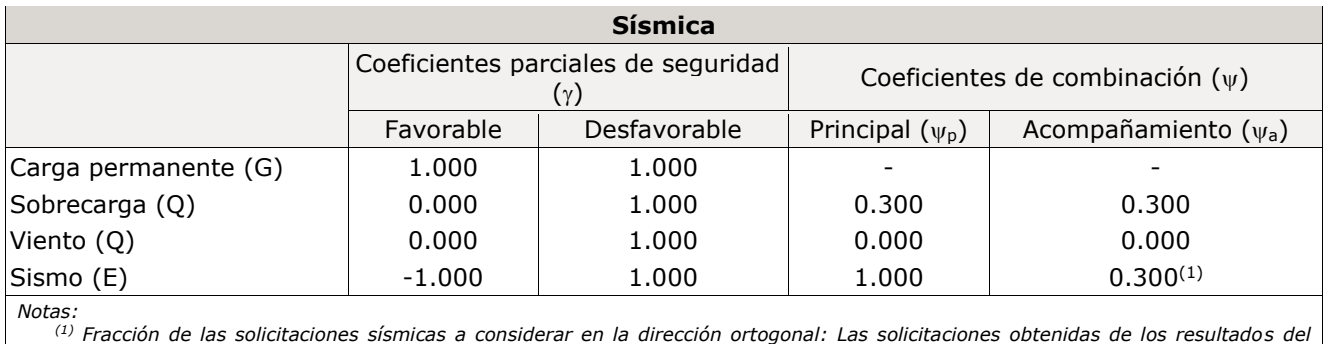

*análisis en cada una de las direcciones ortogonales se combinarán con el 30 % de los de la otra.*

#### **E.L.U. de rotura. Hormigón en cimentaciones: Código Estructural / CTE DB-SE C**

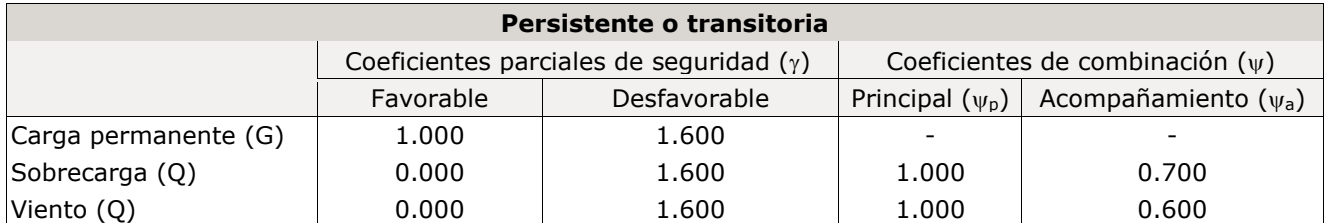

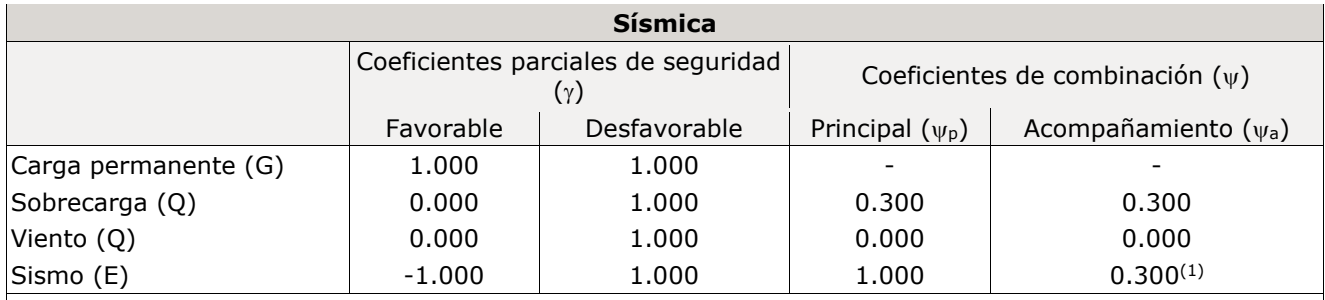

*Notas: (1) Fracción de las solicitaciones sísmicas a considerar en la dirección ortogonal: Las solicitaciones obtenidas de los resultados del análisis en cada una de las direcciones ortogonales se combinarán con el 30 % de los de la otra.*

#### **E.L.U. de rotura. Acero laminado: Código Estructural**

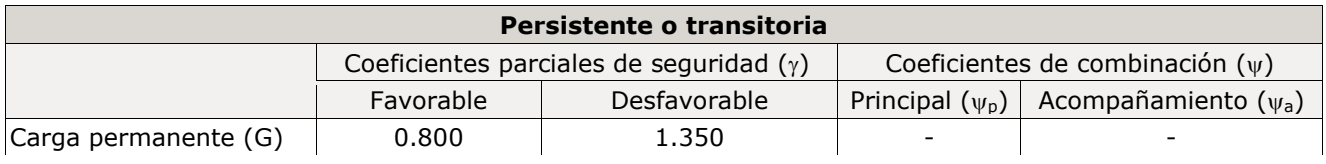

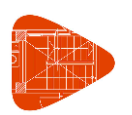

Fecha: 21/06/22

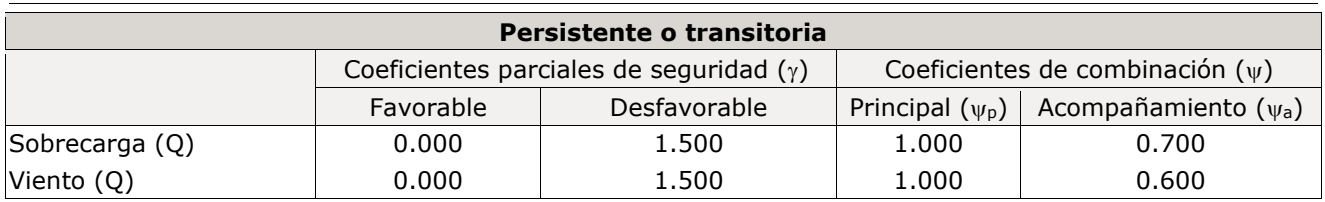

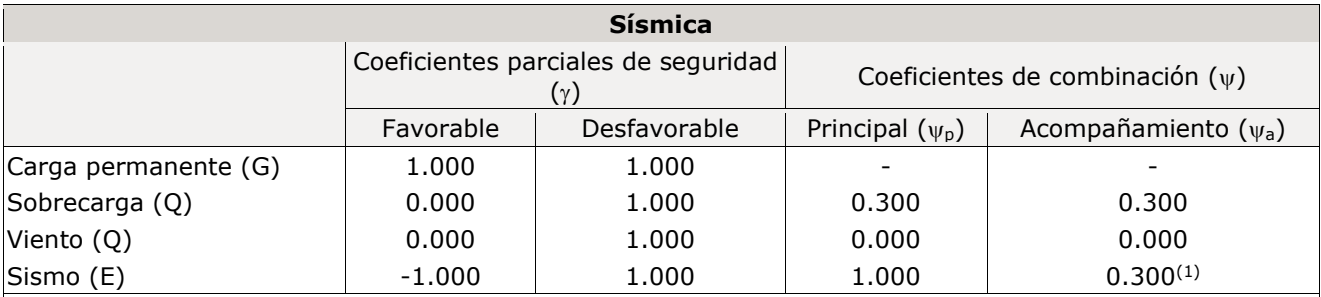

*Notas: (1) Fracción de las solicitaciones sísmicas a considerar en la dirección ortogonal: Las solicitaciones obtenidas de los resultados del análisis en cada una de las direcciones ortogonales se combinarán con el 30 % de los de la otra.*

#### **Desplazamientos**

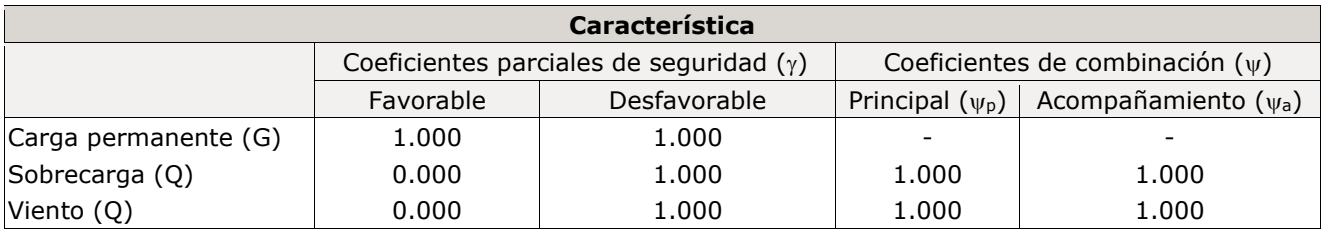

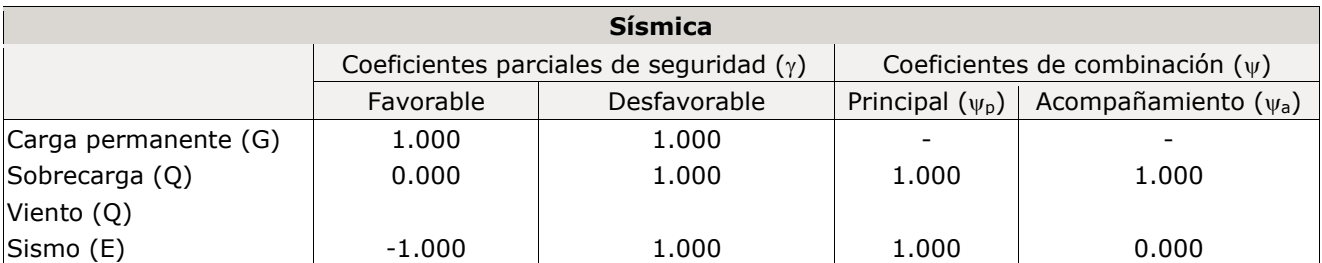

## **10.2. Combinaciones**

#### ◼ **Nombres de las hipótesis**

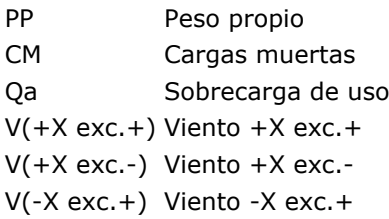

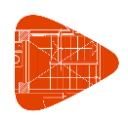

V(-X exc.-) Viento -X exc.- V(+Y exc.+) Viento +Y exc.+ V(+Y exc.-) Viento +Y exc.- V(-Y exc.+) Viento -Y exc.+ V(-Y exc.-) Viento -Y exc.- SX Sismo X SY Sismo Y

#### ◼ **E.L.U. de rotura. Hormigón**

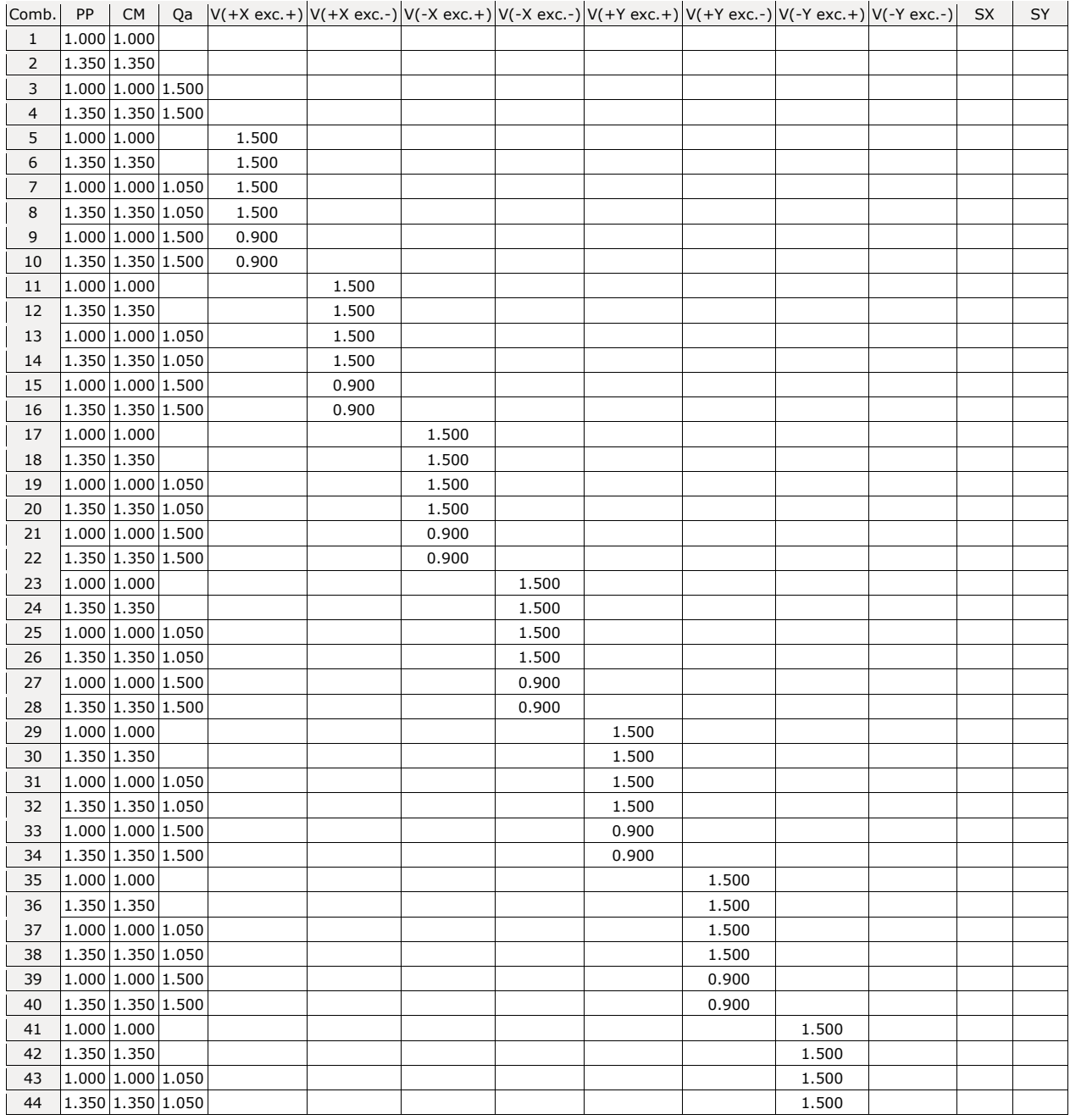

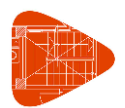

Fecha: 21/06/22

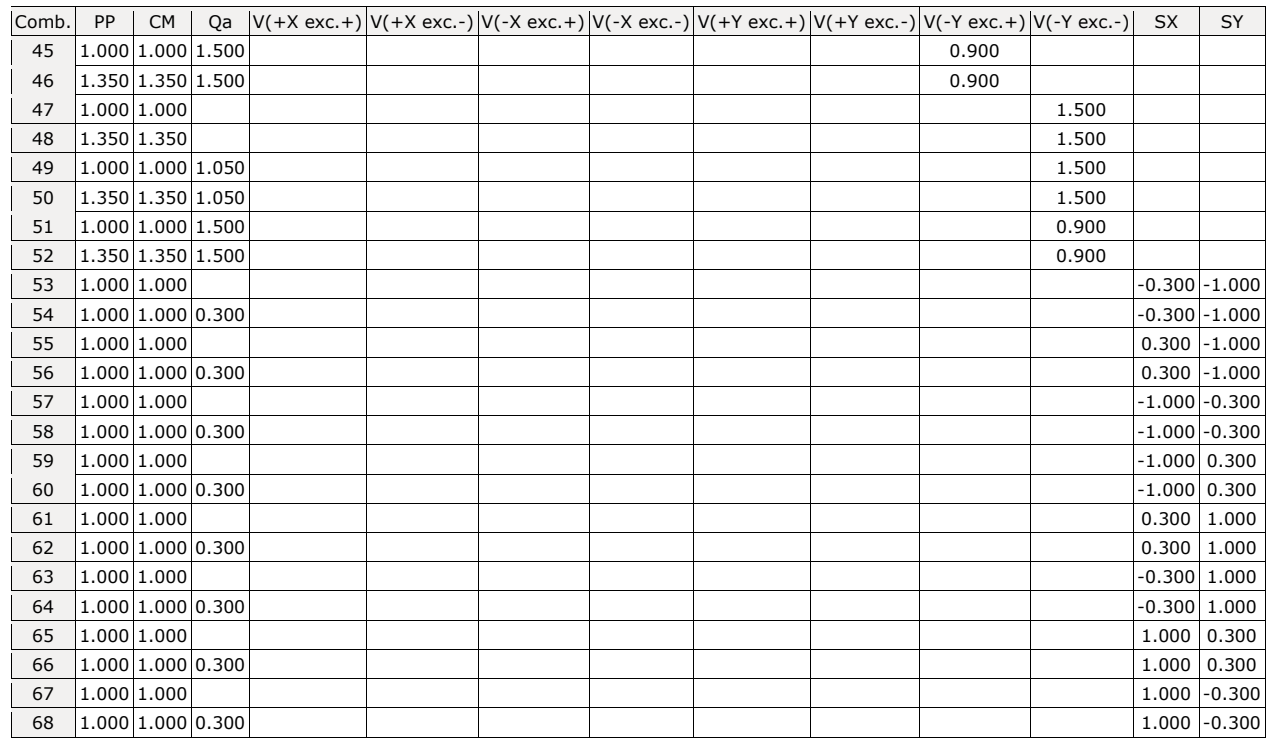

#### ◼ **E.L.U. de rotura. Hormigón en cimentaciones**

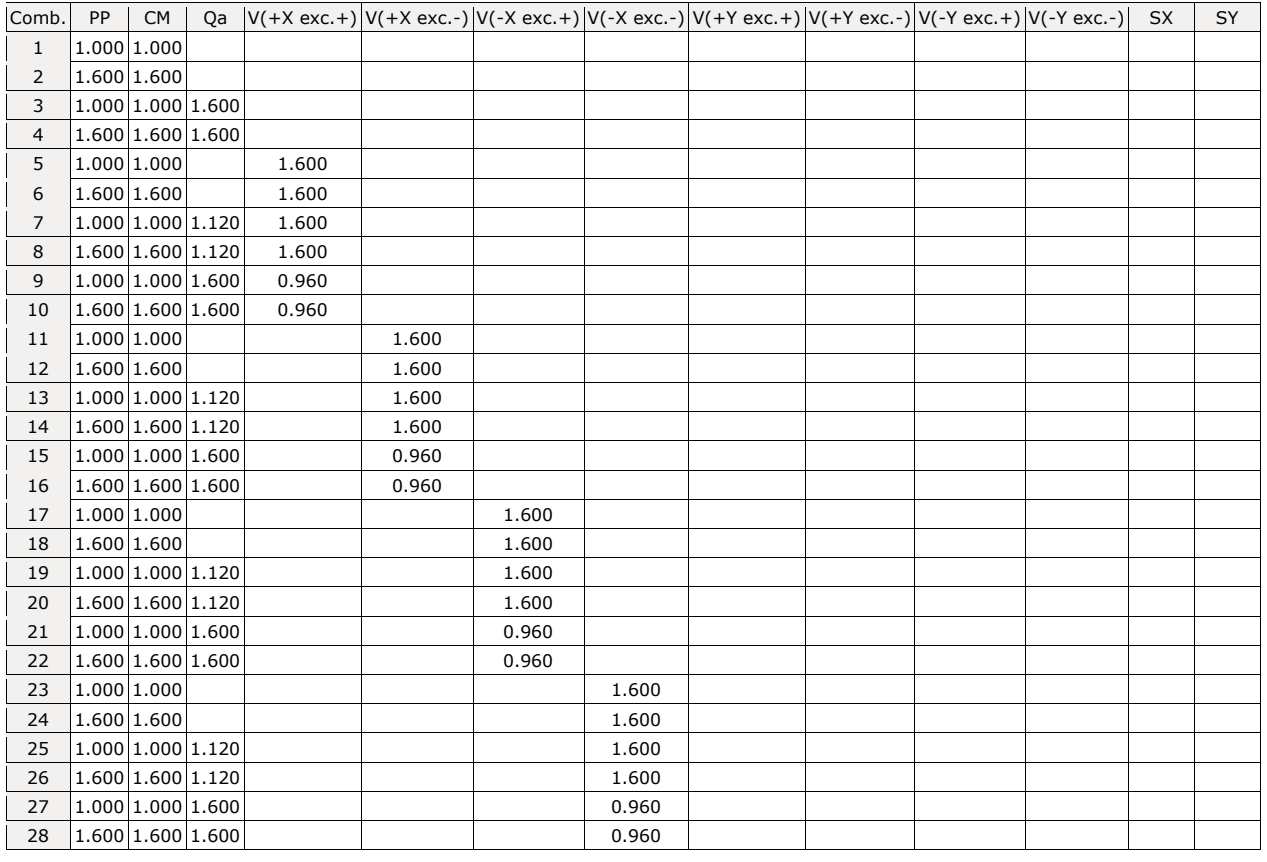

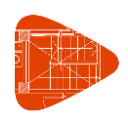

Fecha: 21/06/22

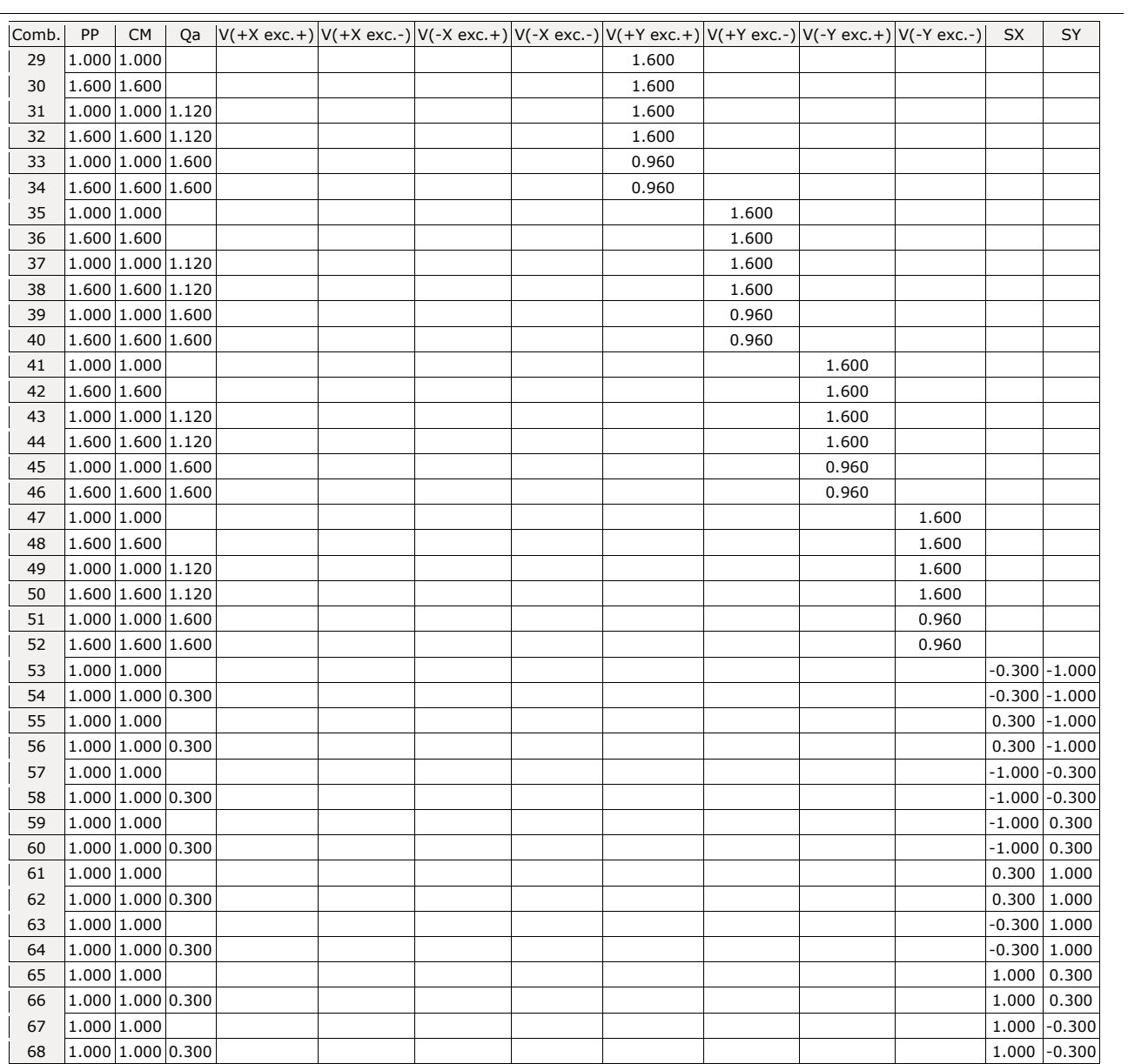

#### ◼ **E.L.U. de rotura. Acero laminado**

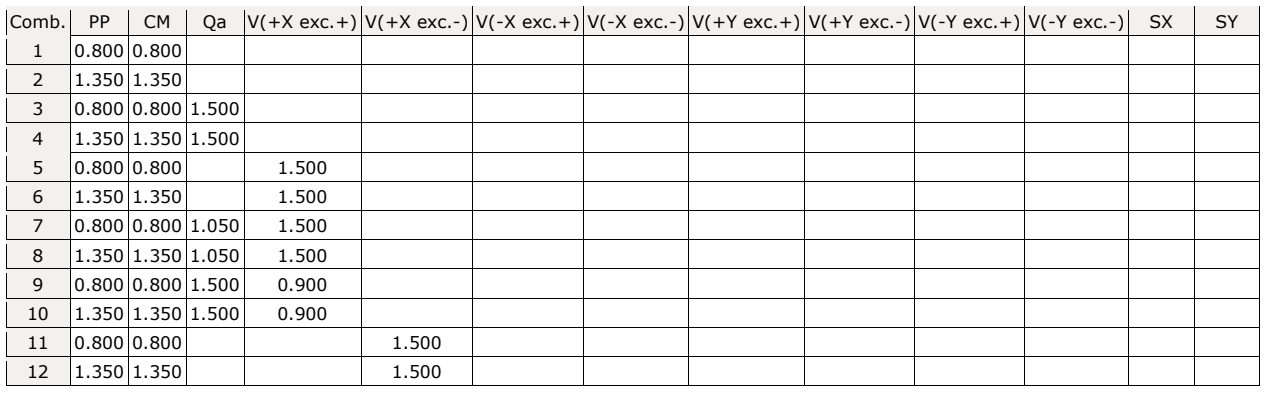

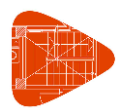

Fecha: 21/06/22

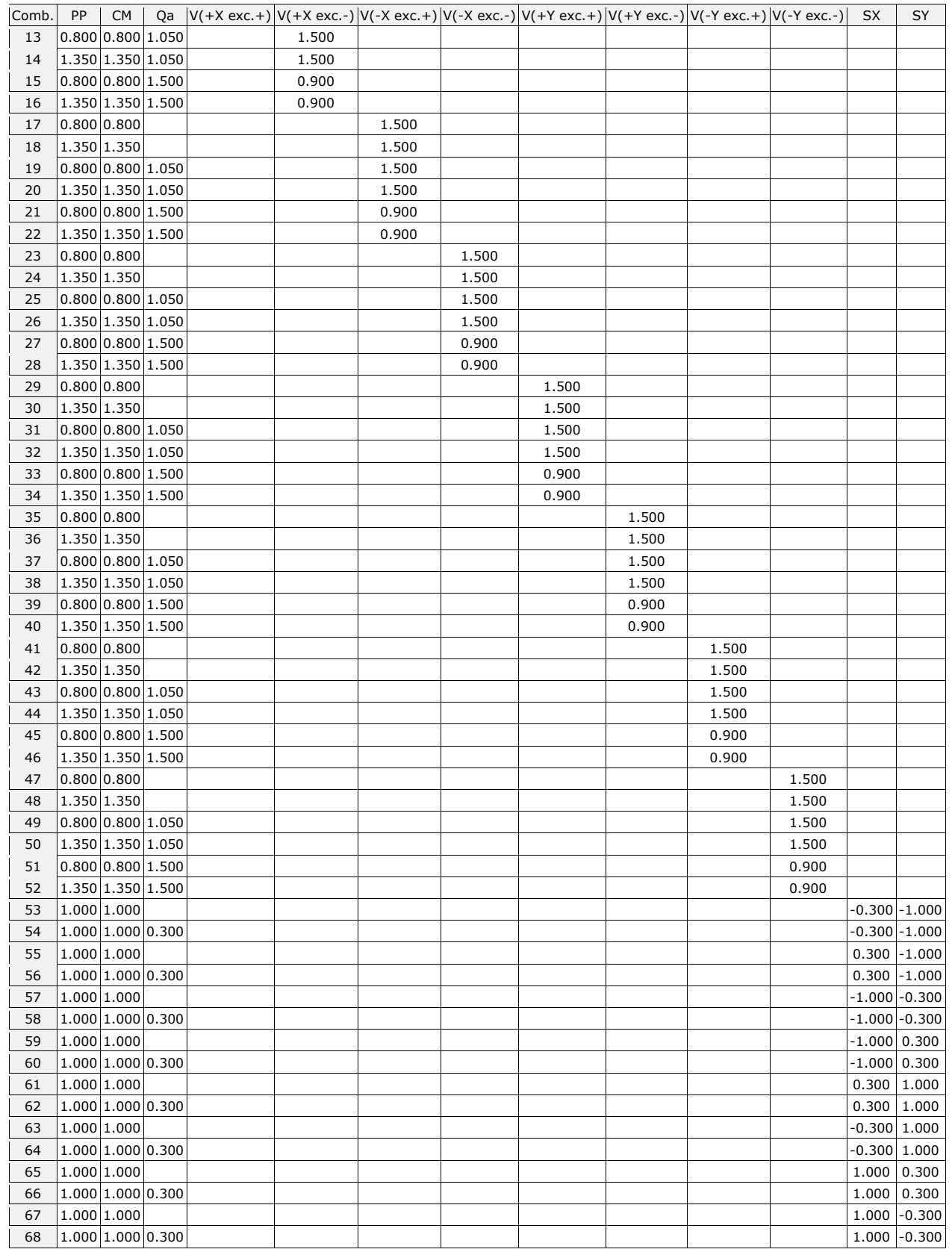

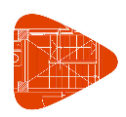

Fecha: 21/06/22

#### ◼ **Desplazamientos**

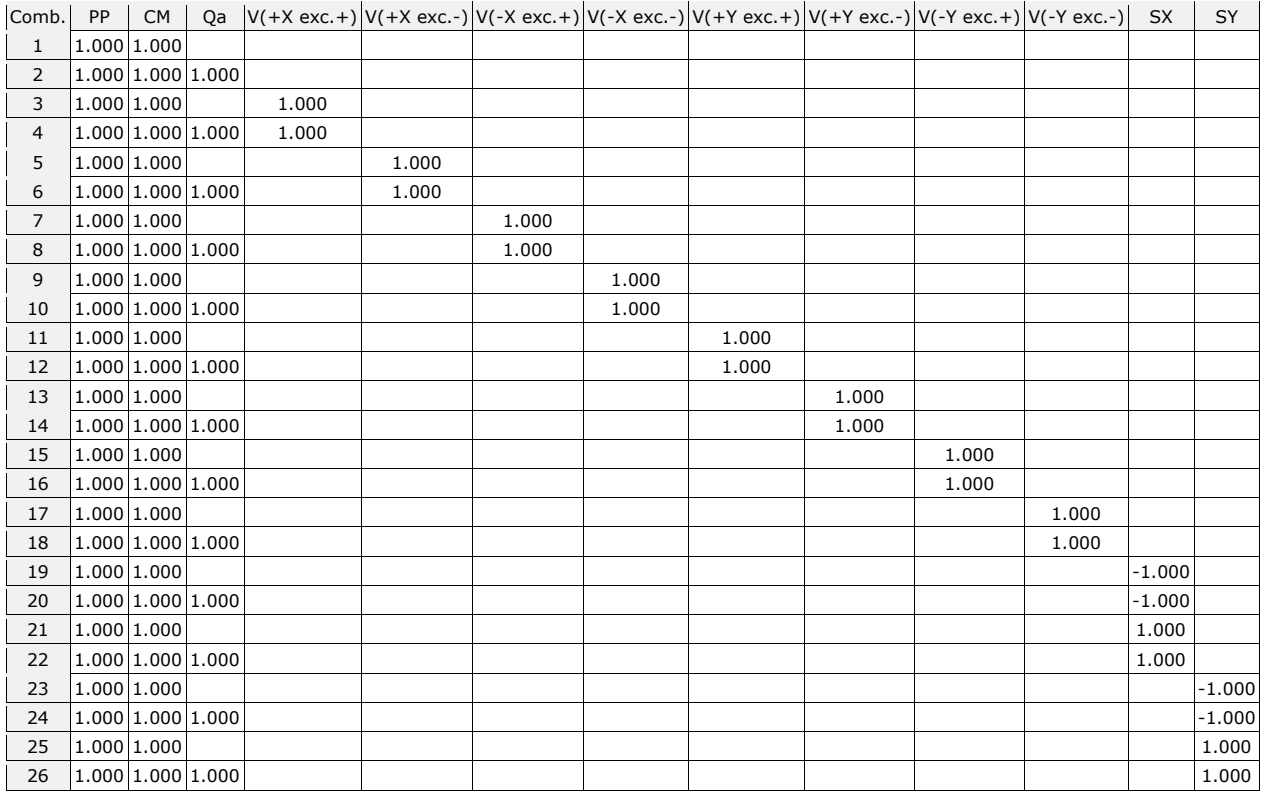

## **11. DATOS GEOMÉTRICOS DE GRUPOS Y PLANTAS**

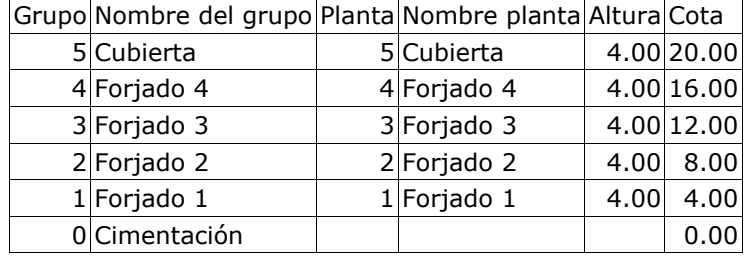

## **12. PILARES**

GI: grupo inicial

GF: grupo final

Ang: ángulo del pilar en grados sexagesimales

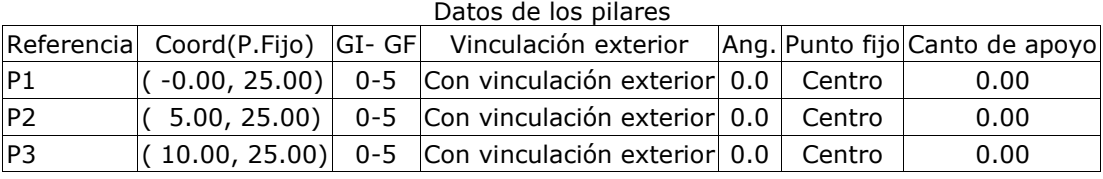

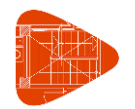

Fecha: 21/06/22

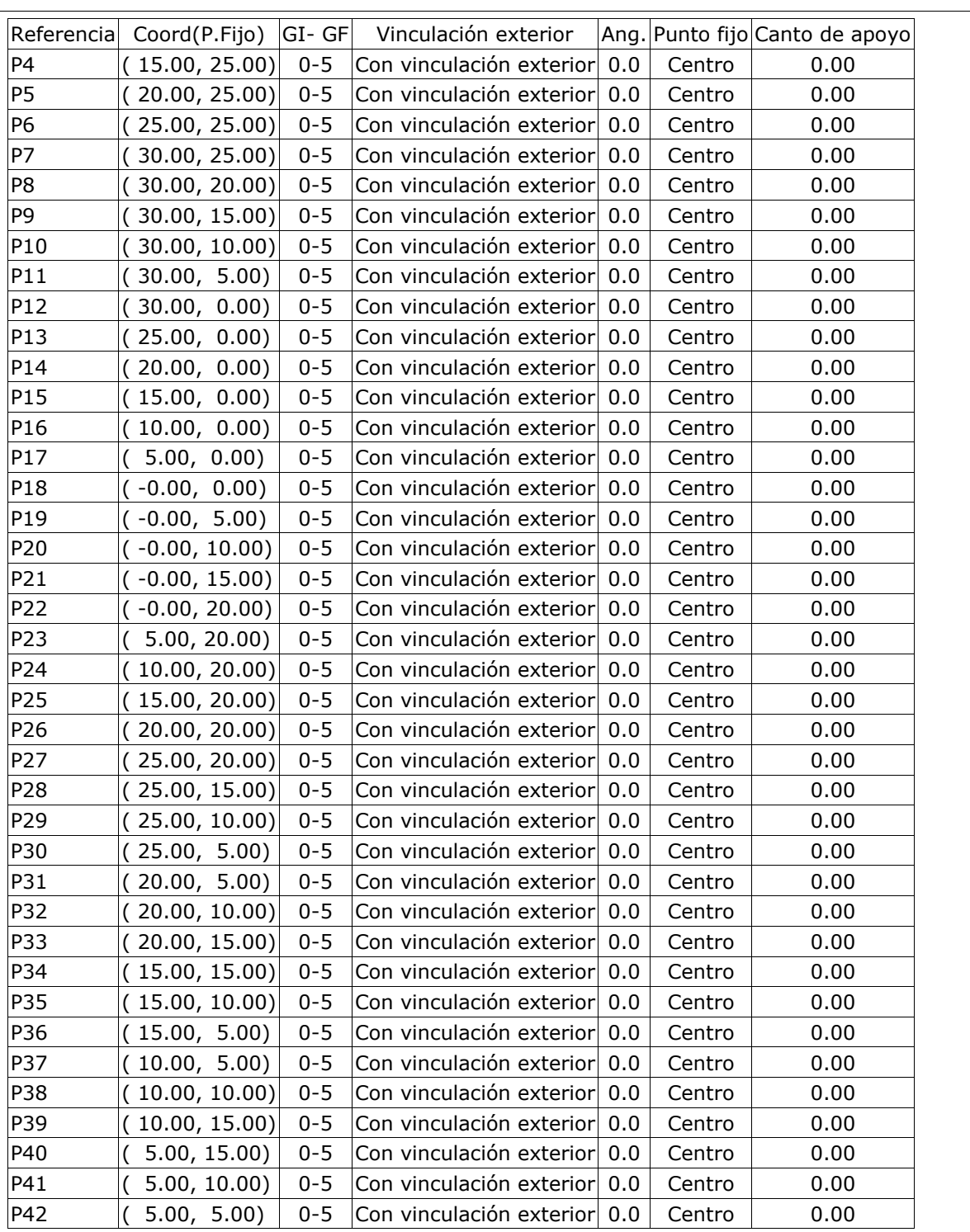

## **13. DIMENSIONES, COEFICIENTES DE EMPOTRAMIENTO Y COEFICIENTES DE PANDEO PARA CADA PLANTA**

**P1, P2, P3, P4, P5, P6, P7, P12, P13, P14, P15, P16, P17, P18**

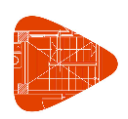

Fecha: 21/06/22

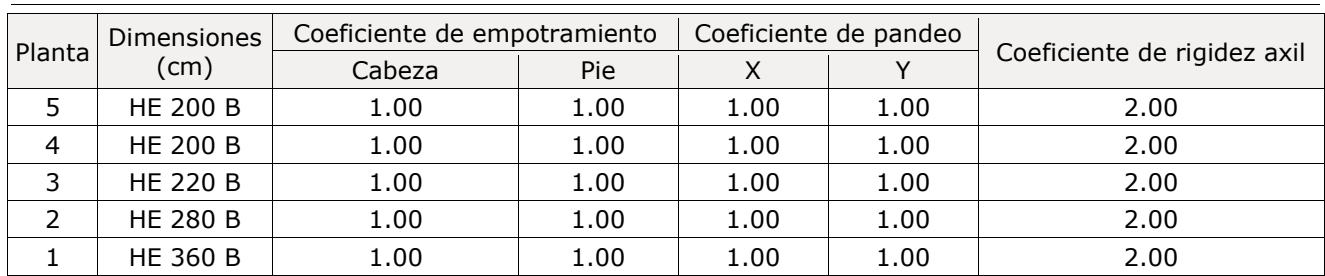

#### **P8, P9, P10, P11, P19, P20, P21, P22, P23, P24, P25, P26, P27, P28, P29, P30, P31, P32, P33, P34, P35, P36, P37, P38, P39, P40, P41, P42**

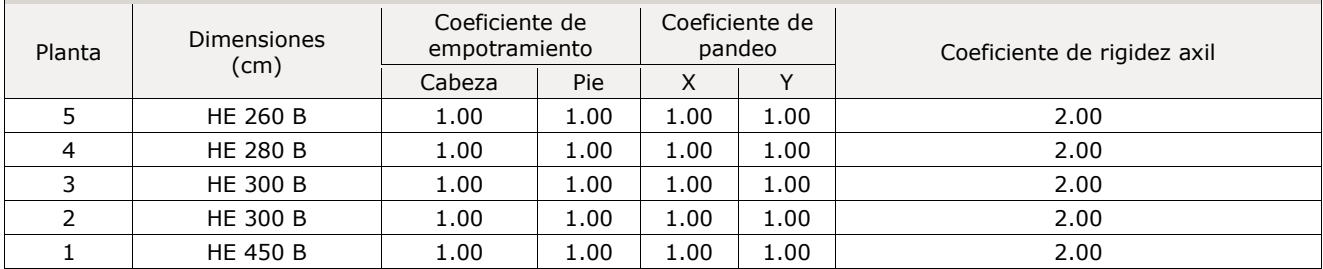

## **14. ACEROS EN PERFILES**

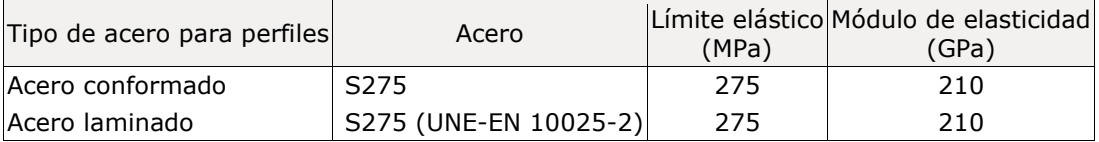

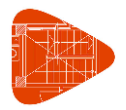

Fecha: 21/06/22